#### **BAB 4**

#### **ANALISIS SAP BUSINESS ONE DALAM PENERAPAN PADA PERUSAHAAN**

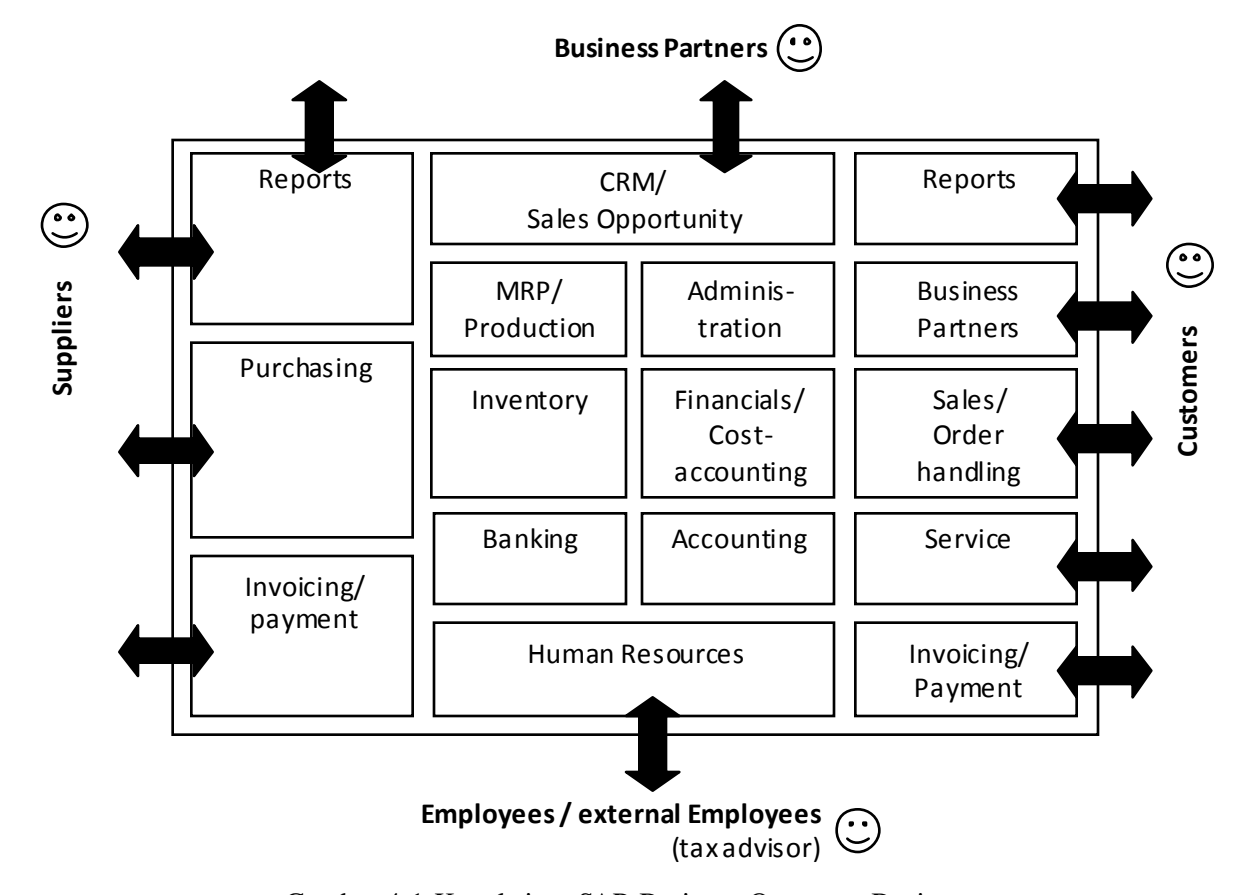

#### **4.1 Analisis SAP Business One**

Gambar 4.1 Keterkaitan SAP Business One antar Bagian

*SAP Business One* terdiri dari fungsi umum yang biasa diperlukan oleh perusahaan berukuran kecil sampai medium. Adapun spektrum performa dari *SAP Business One* yang mencakup area-area berikut :

a. *Contact Management dan Opportunity Analysis* **(CRM)** . Dengan fungsi tersebut, perusahaan dapat mengelola kontak secara langsung dan tersusun dari pemanggilan telfon atau metode penghubungan pelanggan yang perusahaan lakukan.

- b. *Administration (Customizing Business One).* Fungsionalitas tersebut dikelola oleh administrator dan juga mencakup fungsi umum yang berada didalam system, seperti *user administration, inisialisasi system*, definisi *workflow* dan lain-lainnya.
- c. *Financial*. Penyusunan dan pengelolaan akun-akun, seperti pengelolaan anggaran umum, pengisian jurnal dan lain-lain, dikelola dengan fungsi tersebut.
- d. *Sales/Order Processing*. Penawaran sales, pemesanan pelanggan, *master record* dan struktur-struktur diskon, retur, dan fungsi lainnya berada pada fitur tersebut.
- e. *Purchase Procurement*. Dengan fungsi tersebut hal-hal yang dikelola adalah, pembeli dapat melacak proses pemesanan, dan *good receipt* dan *incoming invoice*.
- f. *Business Partner*. Yang berada pada fitur ini adalah beragam struktur untuk mitra bisnis perusahaan (penjual), serta informasi pelanggan tetap dan yang akan menjadi prospek. Sebagai contoh, hanya *data field* tertentu yang akan terlihat terhadap bagian sales dan purchasing akan di sesuaikan dengan kondisi bisnis tertentu.
- g. *Cost Accounting /Cost Calculation*. Dengan fungsi tersebut, *profit center* akan dibuat berdasarkan struktur cost center yang ada. *Profit center* tersebut juga dievaluasi dan dilacak sesuai dengan pernyataan *profit and loss*.
- h. *Inventory Management*. Pengelolaan master barang (bahan baku, barang jadi dan barang setengah jadi), pengelolaan barang, daftar harga barang, dan juga

transaksi yang dilakukan terhadp barang (*goods issue, receipt* dan transfer posting dan lain-lain) dikelola pada fungsi ini.

- i. *Production*. Pada fungsi ini, *Bill of Material* di definisikan, cara pemesanan produk diterapkan, dan material availability diperiksa dan terjamin.
- j. *Invoicing/Payment*. Transaksi pembayaran elektronik dikelola pada fungsi ini. Transaksi pembayaran asing dan domestik juga terdukung pada fungsi ini.
- k. *Material Resources Planning (MRP).* Fungsi MRP menghitung semua keperluan untuk *Bill of Material* yang tingkat tinggi, yang juga sesuai dengan sales order dan hasil forecast terhadap permintaan; rekomendasi pemesanan dijadwalkan sesuai dengan lead time yang ditentukan.
- l. *Service*. Area service mengoptimalkan potensi yang berada pada departemen *Sales* dan *Service*; termasuk juga pada fungsi ini adalah *service contract management* dan *planning*, pelacakan interaksi pelanggan, *customer support*, dan pengelolaan *sales opportunity*.
- m. *Human Resources*. *Interface* yang terintegrasi tersedia untuk HR; *interface* tersebut dapat digunakan sesuai dengan keperluan dari system personil yang sudah ada pada *mySAP*.
- n. *Reports*. *Area Reports* mencakup beberapa bentuk laporan seperti, bisnis, akunting, *warehouse*, dan juga laporan keuangan serta laporan/pernyataan akun.
- o. *Internet Sales*. *Interface* yang terintegrasi tersedia untuk penjualan internet B2C atau B2B pada system SAP.

Pemrosesan yang dilakukan setiap area tersebut memperlihatkan bahwa kebanyakan proses perusahaan secara umum dengan pengecualian fungsi-fungsi *production control dan planning (PPS)* dapat didukung oleh *SAP Business One*. Meski cakupan fungsional dari *SAP Business One* secara jelas tidak selengkap SAP-R/3 ini sebab *SAP Business One* ditujukan sebagai solusi yang ringkas untuk bisnis yang berukuran sedang dan di rancang untuk mencapai keperluan pada ukuran bisnis tersebut.

### **4.2 Penjelasan modul-modul yang berada pada** *SAP Business One*

#### *4.2.1 Administration*

Layar navigasi utama area Administrasi :

- ‐ Memilih perusahaan
- ‐ Menentukan *Foreign Currency Exchange Rates*
- ‐ Inisialisasi Sistem

Fungsi paling penting dari inisialisasi system adalah :

- o Detil perusahaan
- o Setting umum
- o Otorisasi
- o Setting dokumen dan penomoran
- o Saldo awal
- o Preferensi pencetakan

Catatan : Anggap inisialisasi system sebagai tahap kritis ketika bersiap untuk mengelola perusahaan baru pada *SAP Business One*. Fungsi-fungsi yang didaftarkan menyediakan aplikasi dengan parameter operasional dasar, dan akan mempengaruhi semua aspek fungsional dari aplikasi tersebut, termasuk juga bagaimana informasi disimpan, manipulasikan dan diakses. Meski fungsi *SAP Business One* dapat beroperasi tanpa menentukan beberapa setting yang tertentu, perusahaan memerlukan waktu untuk mengoperasikan inisialisasi system agar dapat secara efisien menggunakan aplikasi tersebut.

- Definisi
- *Data Import/Export*
- *Utilities*
- *Approval Procedures*
- *License*
- *Add-Ons*
- *Alerts Management*

## *4.2.2 Financials*

Modul-modul financial SAP Business One termasuk :

- ‐ *Chart of Accounts* dan *Edit Chart Of Accounts*
- ‐ *Journal entry* dan journal *voucher exchange rate differences and conversion differences*
- ‐ Fungsi anggaran

#### ‐ *Cost accounting*

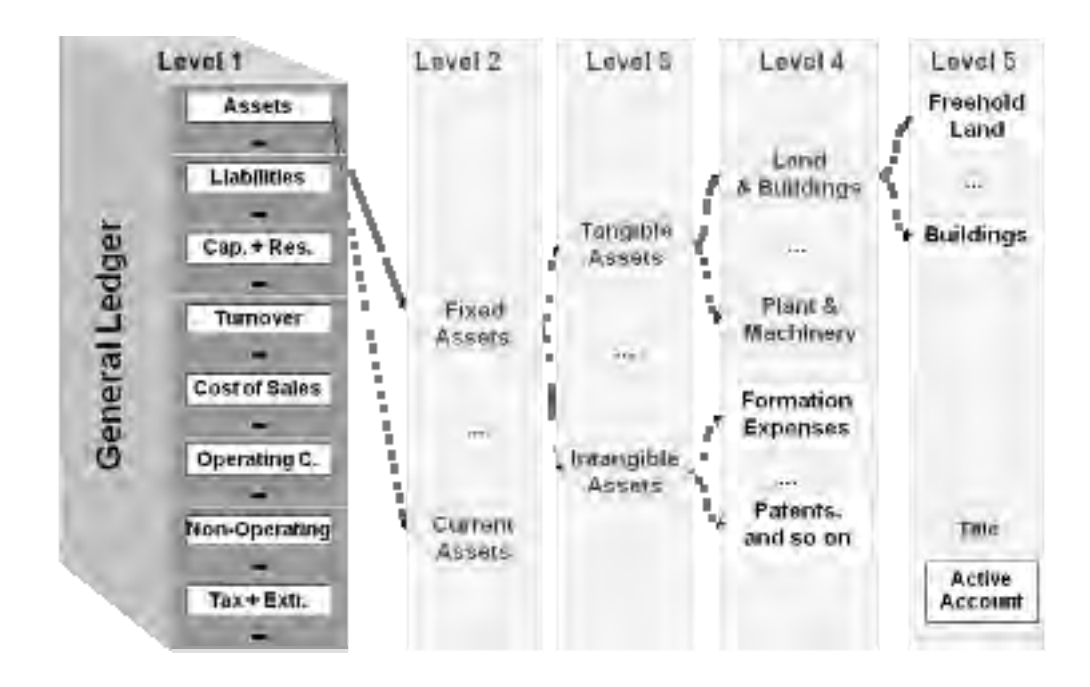

Gambar 4.2 Structure of Chart of Accounts

*Chart of accounts* adalah index dari semua akun G/L yang digunakan oleh lebih dari satu perusahaan. Satu *chart of accounts* harus ditetapkan pada setiap perusahaan. Setiap akun G/L terdiri dari satu kode akun, deskripsi dari akun dan informasi lainnya yang menentukan fungsi dari akun G/L tersebut.

### *4.2.3 Sales Opportunities*

Modul *sales opportunities* digunakan untuk melacak dan menganalisis sales opportunity sesuai dengan tingkat kemajuan aktivitas penjualan. Beberapa laporan dari beberapa sudut pandang operasional bisnis dapat dibuat untuk penganalisisan. Aktivitas-aktivitas tersebut dapat mencakup hal seperti rapat atau negosiasi. Perusahaan dapat memasukkan jumlah total yang diharapkan dan persentase akhir setelah suatu penjualan selesai sehingga keuntungan dapat diestimasi. Sistem *forecasting* menggunakan metode yang jelas dan complex untuk memperlihatkan potensial keuntungan serta untuk memprioritaskan aktivitas penjualan.

Laporan *sales opportunity* digunakan untuk menganalisis kesempatan penjualan. Laporan dapat berdasarkan dari semua parameter yang ada atau dapat disaring sesuai dengan parameter-parameter tertentu. Laporan-laporan tersebut dapat ditampilkan dalam bentuk grafik ataupun tabel.

#### *4.2.4 The Sales – A/R Module*

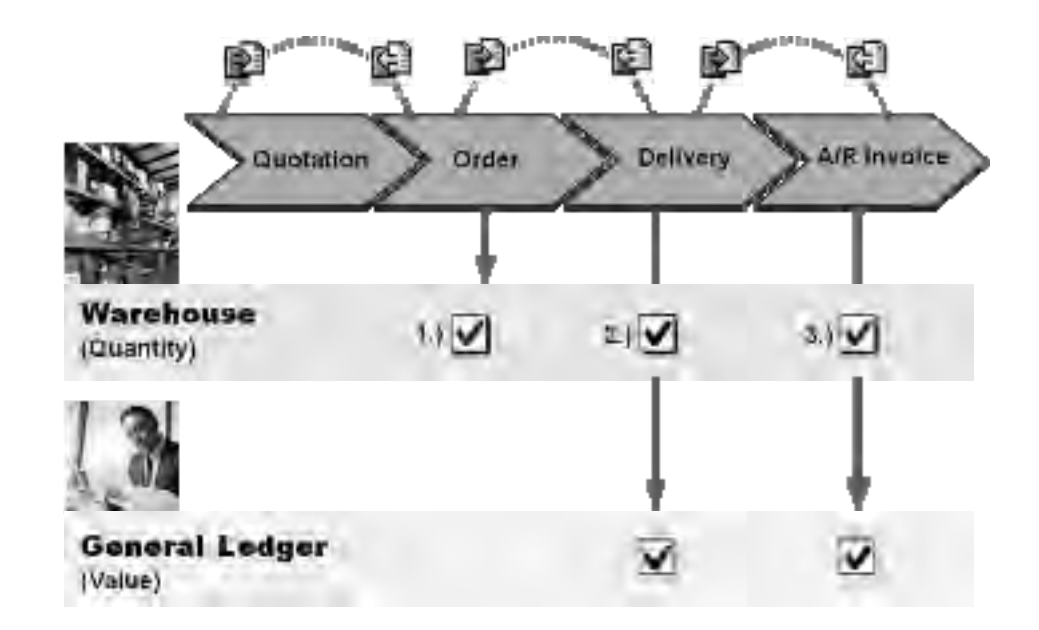

Gambar 4.3 Document Flow Sales A/R Module

Modul *Sales A/R* mencakup semua proses penjualan dari pembuatan *quotation* untuk pelanggan sampai dengan penagihan pelanggan. *SAP Business One* menyediakan dokumen penjualan beraneka ragam yang merupakan perwakilan dari setiap tahap pada proses penjualan untuk *user*.

Modul sales juga menyediakan beberapa opsi berbeda yang termasuk *Sales Quote, Sales Order, Delivery Return, A/R invoice, Dunning wizard* dan *sales reports*.

- ‐ *Sales Quote sales quote* bukan merupakan dokumen penghubung secara legal. Sales quote mempunyai tujuan untuk menyediakan informasi dan merupakan tahap pertama pada rantai penjualan. Membuat *quotation* tidak menyebabkan posting yang mengubah kuantitas atau nilai pada bagian *inventory management* atau accounting.
- ‐ *Sales Order* Apabila *sales order* adalah sebagai dokumen penghubung secara legal atau tidak disesuaikan dengan tipe bisnis yang ada. Sebagai contoh, perusahaan mungkin tidak memanufaktur produk atau mengirim produk sebelum pemesanan dilakukan. Ketika mengisi pemesanan, tidak

ableer perubahan yang bernilai di post pada bagian *accounting*. Jika pemesanan tersebut memerlukan produk tertentu, maka kuantitas barang yang dipesan, statusnya tercantum sebagai 'dipesan' untuk pelanggan. Perusahaan juga dapat melihat kuantitas yang dipesan pada laporan tertentu, seperti pada *Inventory Status*. Informasi tersebut juga dapat dilihat pada area lain di aplikasi dan juga penting untuk mengoptimalkan transaksi pemesanan.

- ‐ *Delivery*. Catatan pengiriman merupakan dokumen penghubung secara legal. Tanpa catatan pengiriman, barang hanya dapat dikirim jika sebuah *invoice* telah dibuat. Ketika pengisian catatan pengiriman, *goods issue* yang terkait juga di *post*. Barang kemudian dikeluarkan dari *warehouse* dan semua perubahan terhadap jumlah stok di *post*.
- ‐ *Return***.** Pada saat pengisian retur, perusahaan dapat membalikkan *post* terhadap pengiriman. Ketika pembuatan surat retur, kuantitas stok akan diperbaruhi sesuai dengan perubahan. Return merupakan dokumen penyelesai proses pengiriman; maka jika *invoice A/R* belum dibuat untuk pengiriman yang ingin membalikkan, dapat digunakan dokumen retur.

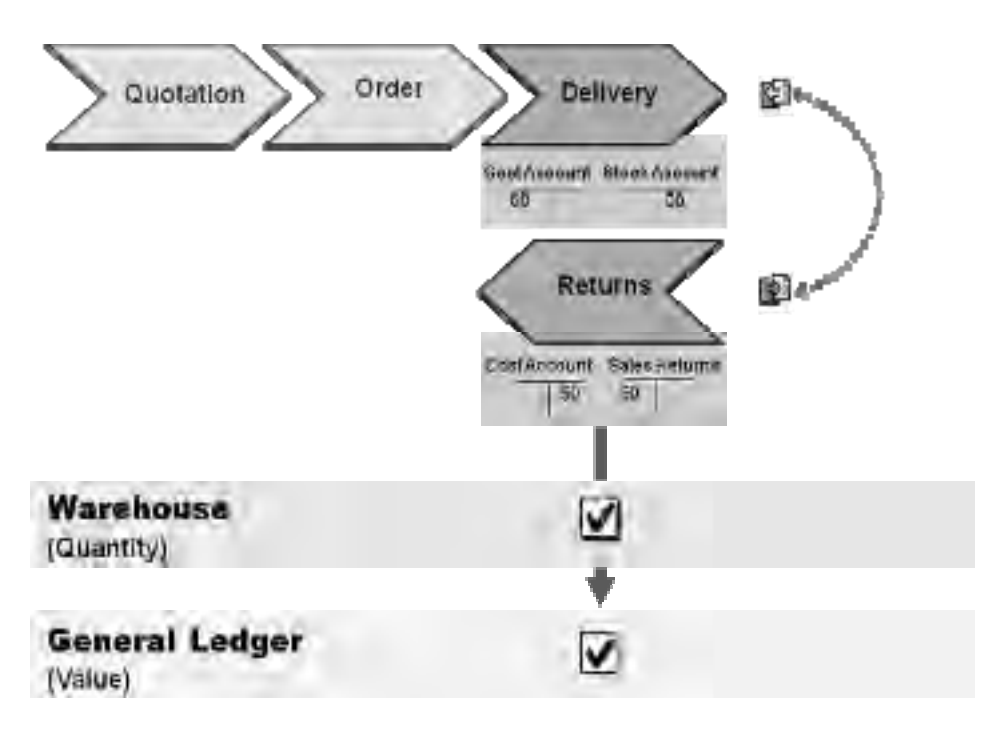

Gambar 4.4 Workflow Return SAP Business One

‐ *A/R Invoice*. *Invoice A/R* merupakan dokumen penghubung secara *legal*. Ketika *invoice A/R* diterima, semua posting dilakukan pada akun pelanggan pada di accounting. Jika catatan pengiriman dibuat sebelum invoice A/R dan perusahaan menjual barang yang berada pada stok, stok juga akan diperbaharui sesuai dengan *invoice A/R* yang telah di *issue*. Ketika perusahaan harus membuat catatan pengiriman dan *invoice A/R* secara bersamaan pada proses penjualan, pengisian terhadap catatan pengiriman harus terlebih dahulu dilakukan yang kemudian diikuti oleh *invoice A/R*. Jika terjadi, maka sebenarnya sudah cukup untuk membuat *invoice A/R* karena dokumen itu saja yang diperlukan untuk pengiriman.

|                                                          | Quotation | Groen | <b>Dalivery</b> | A/R Inworce |
|----------------------------------------------------------|-----------|-------|-----------------|-------------|
| 1.) Coalli Limit Check                                   |           | ×     | Х               | X           |
| <b>Li Grues Proht and</b><br><b>Last Prices Report</b>   | X         | x     | ×               | X           |
| 3.) Link to Transportion<br><b><i><u>Juilmal</u></i></b> |           |       | 浏               | K           |
| 4.1 Betrailflummer and<br><b>Baildi Marragement</b>      |           | DO.   | $\chi$          | X           |
| 5   Activities                                           | ×         | X     | ×               | X           |
| 6. Create Document<br><b>Olotte</b>                      | ×         | 蹇     | R.              | x           |

Gambar 4.5 Fungsi-fungsi pada modul Sales – A/R

## *4.2.5 Purchasing – Modul A/P*

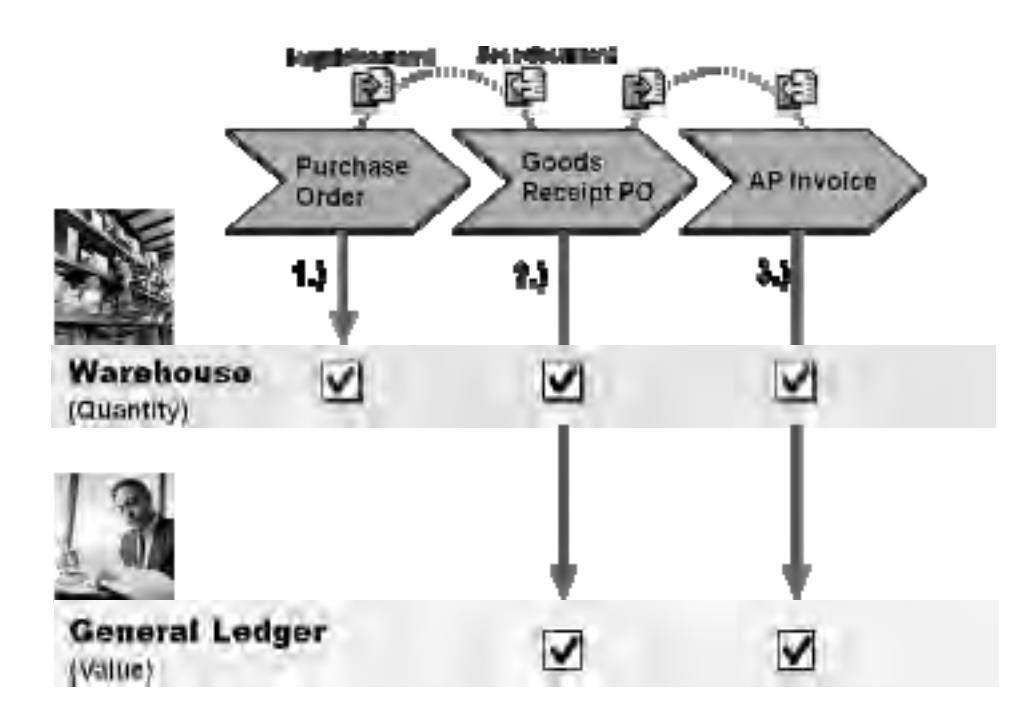

Gambar 4.6 Document Flow pada Purchasing

Modul Pembelian memperbolehkan perusahaan untuk mengontrol seluruh proses pembelian, dari negosiasi dan pembuatan purchase requisition kepada

vendor sampai dengan pengiriman dari barang yang dipesan serta pemrosesan invoice dari vendor.

Jika sebuah transaksi pembelian – seperti purchase order atau invoice dari vendor – dimasukkan kedalam able, maka dokumen tersebut disebut sebagai dokumen pembelian. Berikut adalah daftar dokumen-dokumen pembelian yang didukung oleh SAP Business One.

- ‐ *Purchase Order*. Ketika purchase order dimasukkan, tidak ada perubahan yang mempengaruhi nilai pada bagian accounting. Kuantitas pemesanan akan diuraikan pada inventory management. Perusahaan dapat melihat kuantitas yang dipesan pada window dan laporan tertentu, seperti *inventory status report* dan item master *data window*.
- ‐ *Receiving PO*. Dokumen yang diterima harus dibuat langsung ketika perusahaan menerima barang dari *vendor*. Ketika PO yang diterima dimasukkan, barang diterima kedalam warehouse dan kuantitas barang masuk langsung di *update*.
- ‐ *A/P Invoice* Ketika invoice diterima, akun-akun yang berhubungan dengan *vendor* akan diposting pada bagian *accounting*. Jika pada *system*, pengiriman untuk purchase order belum mendahului *invoice* yang

diterima, maka stok barang ditambah ketika *invoice* di post. Jika *inventory* aktif dan *invoice* diterima dari *vendor* dipudate tanpa ada proses dokumen sebelumnya, maka pesan akan terkirim untuk menandakan bahwa tidak ada barang yang diterima pada saat *posting* dibuat.

## *4.2.6 Business Partners Module*

Modul ini memperbolehkan pengelolaan data terhadap semua mitra bisnis dan juga terdiri dari semua informasi yang berhubungan pelanggan dan vendor.

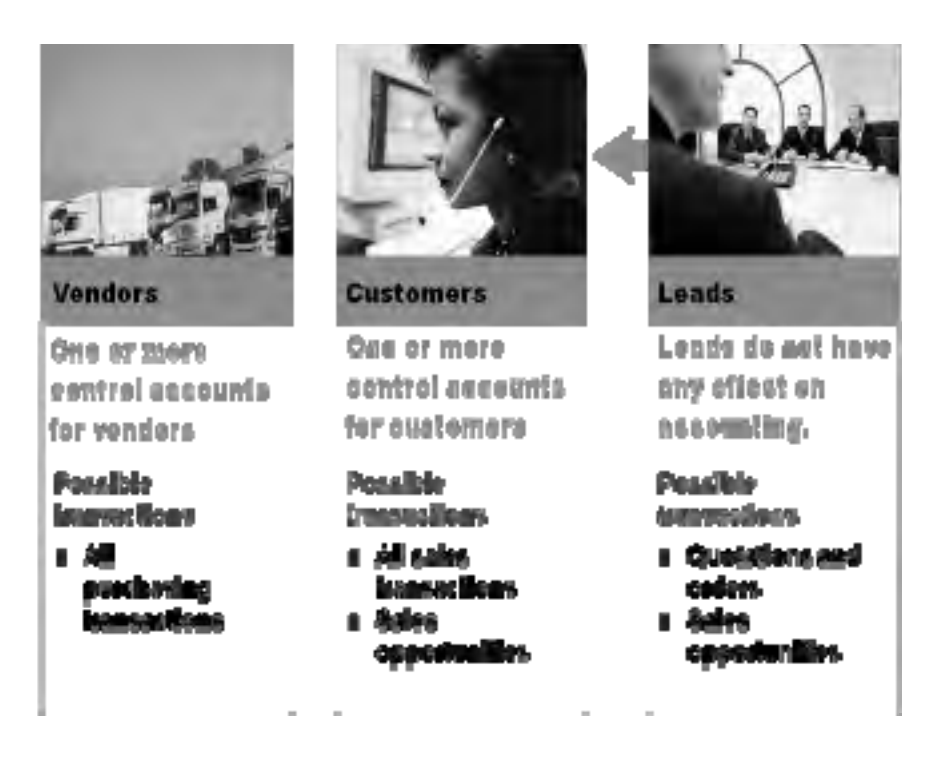

Gambar 4.7 Tiga tipe mitra bisnis pada *Business Partner Master Module*

Informasi tertentu terhadap mitra bisnis dan disimpan kedalam table disebut sebagai master data. Berikut adalah informasi mitra bisnis yang mewakilkan master data :

- ‐ Nama perusahaan, alamat dan nomer telepon
- ‐ Nama kontak, nomer telfon, alamat *e-mail*
- ‐ Syarat pembayaran/daftar harga
- Sistem pembayaran
- ‐ Data-data yang berhubungan dengan accounting.

*SAP Bussiness One* dapat secara otomatis menganalisis master data dalam sudut padang proses bisnis secara keseluruhan. Sebagai contoh, syarat pembayaran yang ditentukan untuk pelanggan dapat digunakan untuk perhitungan-perhitungan (pada pemesanan) lebih lanjut.

#### *4.2.7 Banking Module*

*Banking Module* menyediakan transaksi pembelian yang lengkap, dan mencakup penerimaan pembayaran, *deposit*, pembayaran belum dibayar, tabel pembayaran, pernyataan bank dan rekonsiliasi. Untuk transaksi bank, adanya perubahan dasar antar *incoming payment* dan *outgoing payment*. Fungsi *Incoming Payment* digunakan untuk memasukkan semua pembayaran dari pelanggan dan juga untuk menghubungkan invoice yang telah dipost. Sebaliknya, fungsi *outgoing payment* menentukan pembayaran yang belum dibayar perusahaan terhadap open invoice yang telah diterima oleh para vendor. Kedua *incoming* dan *outgoing payments* dapat dibuat lewat transfer kredit bank, cek, tunai atau dengan kartu kredit.

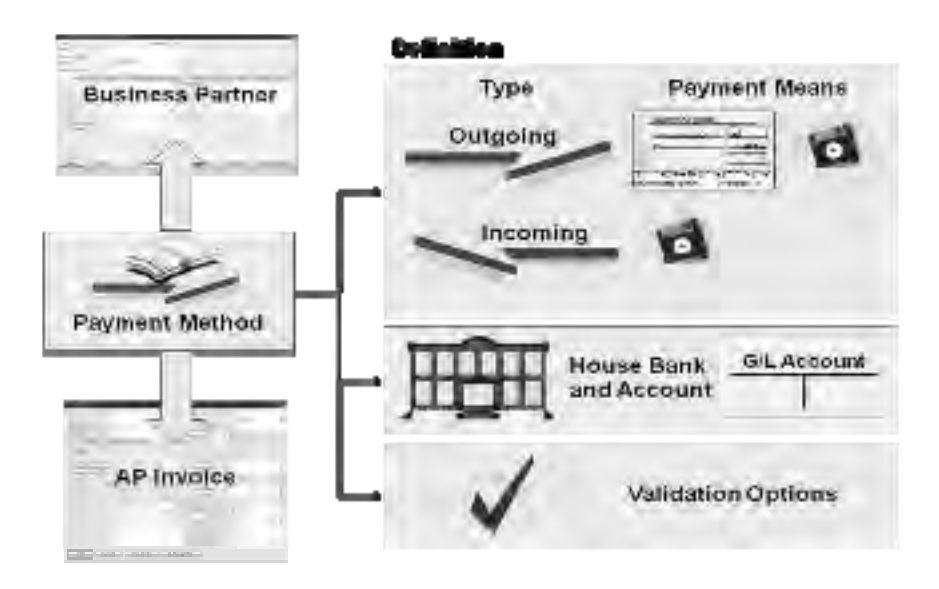

Gambar 4.8 Metode Pembayaran pada *Banking Module*

Perusahaan dapat menentukan metode pembayaran seperti cek atau bank transfer didalam system. Perusahaan juga dapat memilih metode pembayaran berbeda untuk setiap mitra bisnis. Pada saat proses pembayaran, metode pembayaran yang dipilih untuk mitra bisnis akan memengaruhi bagaimana system menyelesaikan *invoice*.

Modul banking juga terdiri dari opsi rekonsiliasi. Data akun bank dapat dimasukkan atau di impor secara langsung ke dalam modul tersebut. Posting kredit dan debit atau data lainnya juga dapat disinkronisasikan dengan bank pribadi perusahaan.

## *4.2.8 Inventory Module*

Pada modul *SAP Business One* , perusahaan dapat mengelola semua barang yang dibeli, dijual, dibuat atau yang sedang didalam stok. Modul inventory terdiri dari semua informasi mengenai item master data perusahaan, item management, transaksi inventory, daftar harga, *pick/pack* dan laporan inventory.

Pada modul inventory ada tiga tipe item utama yaitu :

- ‐ *Purchase Item***.** Purchase Item adalah barang yang diperoleh dari vendor. Untuk membeli sebuah barang, barang tersebut harus didefinisikan terlebih dahulu pada modul inventory.
- ‐ *Sales item***.** Sales item adalah barang yang dijual kepada pelanggan. Agar dapat menjual sebuah barang, barang tersebut harus bias didefinisikan sebagai sales item pada modul inventory.
- ‐ *Warehouse item*. Agar abl menggunakan barang yang berada pada *inventory management*, barang tersebut harus dapat didefinisikan sebagai inventory item pada modul inventori.

Salah satu barang pada inventory module diklasifikasikan sebagai *fixed asset*. *Fixed asset item* sebagai contoh adalah able er ataupun mebel yang khusus untuk penggunaan internal.

*SAP Business One* memperbolehkan korelasi data secara langsung keseluruh system termasuk semua data yang berhubungan dengan barang tertentu. Data tersebut dapat mencakup terhadap semua area system, termasuk pembelian, *sales*, produksi dan lain lain.

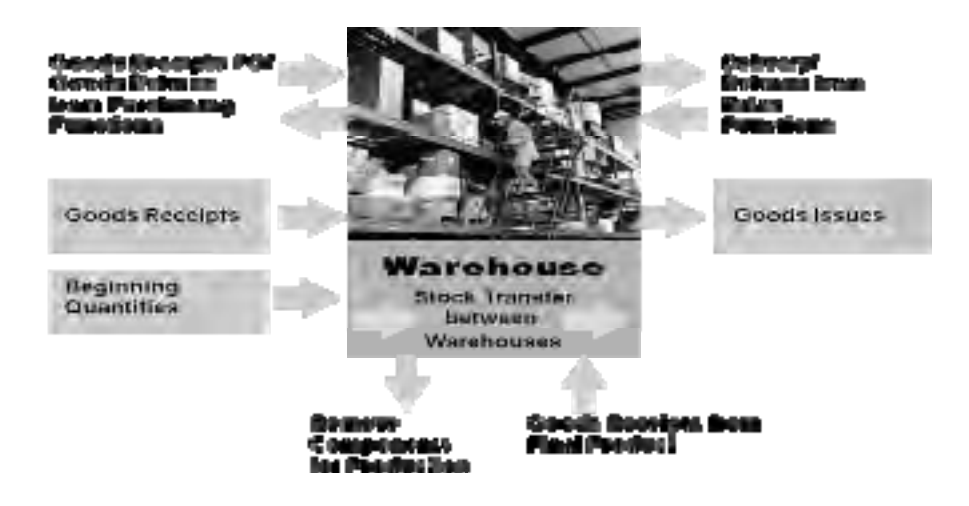

Gambar *4.9 Stock Movement* pada modul *Inventory* 

#### **Goods Issue Processing**

*Goods Issue processing* mewakilkan adanya pengurangan stok pada *warehouse* karena disebabkan adanya barang yang di pindahkankan atau di *booking*. Hal ini dapat di picu secara internal dengan adanya *production order* atau secara eksternal dengan adanya pengiriman kepada pelanggan.

*Goods Issue* juga mempunyai hubungan terhadap proses lainnya pada perusahaan yaitu : d*elivery to customer* (pengiriman sales item kepada pelanggan), *redelivery to customer* (returns), *scrapping* (untuk barang pada inventory yang sudah rusak dan harus dikeluarkan dari warehouse) dan

*material dispatch for production order* (dipicu oleh adanya production order).

## **Goods Receipt**

*Goods Receipt* merupakan bagian dari *procurement* dan juga bagian dari *inventory management*. Biasanya bahan baku yang telah dikirim di post terhadap bahan baku tersedia pada stok. *Goods receipt* tersebut dapat didasarkan referensi terhadap *Purchase Order vendor* yang diterima oleh perusahaan. Pada saat goods receipt di post maka proses tersebut akan dilakukan :

- ‐ Mengupdate *quantity field*
- ‐ Mengupdate inventory dan biaya konsumsi

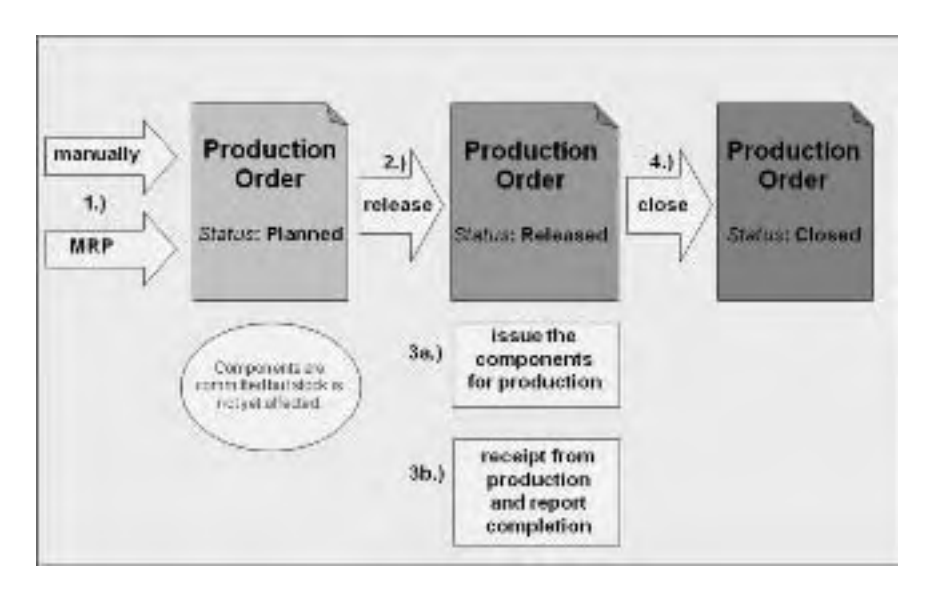

#### *4.2.9 Production module*

Gambar *4.10 Production Process* 

Modul produksi menentukan *BOM (Bill of Material)* untuk produk perusahaan, membuat dan maintain production order, mengontrol faktur diterima dan mengisukan pesanan kepada produksi, membuat laporan produksi dan dapat mengupdate harga barang-barang utama secara global. Pada *bill of materials* untuk suatu produk, perusahaan dapat menentukan beberapa komponen serta jumlah komponen yang berada pada dalam produk tersebut. Informasi didalam *BOM* dapat digunakan untuk memastikan bahwa komponen tertentu mempunyai kuantitas yang benar serta jumlah yang benar sesuai dengan yang ada pada *BOM* tersebut.

*Production Order* adalah perintah untuk memproduksi ataupun memperbaiki barang produksi. *Production Order* mendukung perencanaan dan perakitan dari barang produksi, melacak semua transaksi material serta biayanya yang terkait pada proses produksi.

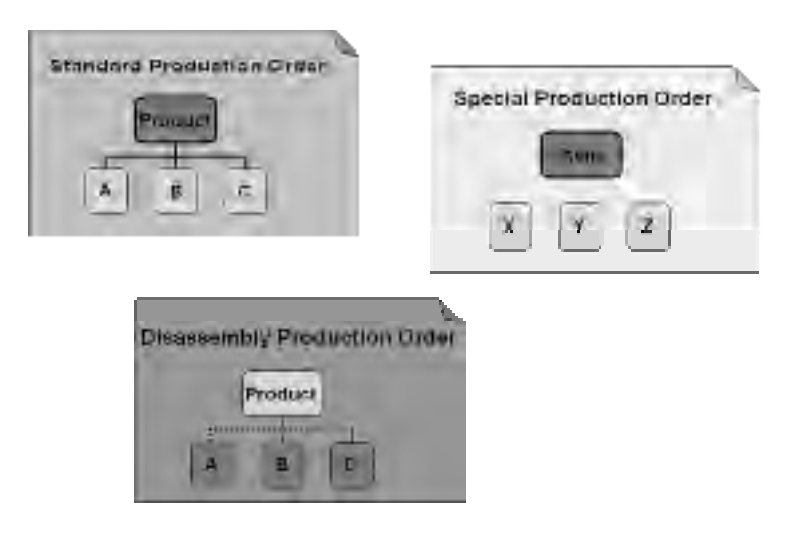

Gambar 4.11 Tipe Production Order

Pada kasus tertentu, sebuah *finished product* didefinisikan sebagai hasil dari seluruh proses produksi. Sebaliknya kadang *finished product* dapat dikatakan sebagai jumlah barang yang dijual tetapi bukan hasil dari proses proses produksi atau perakitan. Struktur produk yang berada pada modul produksi dapat dibedakan sebagai berikut :

‐ *Production BOM* – fungsi ini digunakan untuk mendefinisikan *BOM* multilevel yang mempunyai hirarki penyusunan komponen-komponen. Pada saat produksi *PBOM* mewakilkan sebuah finished product yang terdiri dari inventory components. *PBOM* merupakan salah satu tipe *BOM* yang digunakan pada proses *MRP* dan juga selalu digunakan pada production order umum. Komponen pada *PBOM* terdiri dari barang secara fisik (seperti skrup atau papan kayu) ataupun objek virtual (seperti jam kerja).

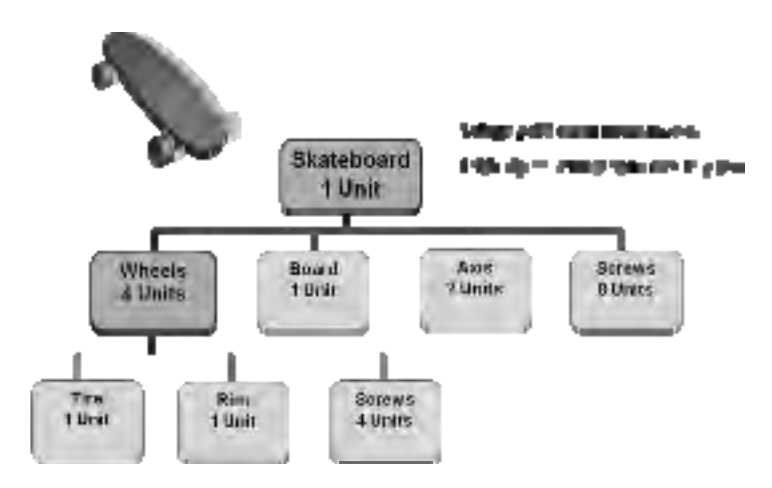

Gambar 4.12 Contoh Production BOM

- ‐ *Assembly Bill of Materials (ABOM).* Didalam *ABOM*, barang jadi terlihat pada dokumen *Sales Order* (dengan beranggapan bahwa barang jadi tersebut adalah satu set mebel untuk di kebun). Perusahaan dapat menggunakan *ABOM* untuk menentukan barang jadi. Barang jadi tidak disimpan sebagai satu set didalam warehouse melainkan komponen individu yang terdiri didalam set tersebut (seperti kursi, meja, able).
- ‐ *Sales Bill of Materials (SBOM). SBOM* dan *ABOM* mewakilkan barang jadi yang telah dirakit pada tahap *Sales*. Perbedaan antar *ABOM* dan *SBOM* adalah pada *ABOM*, barang jadi terlihat pada dokumen Sales order sedangkan pada *SBOM*, kedua dari produk jadi dan komponennya terlihat pada dokumen SO.

#### Category of the item manter renords;

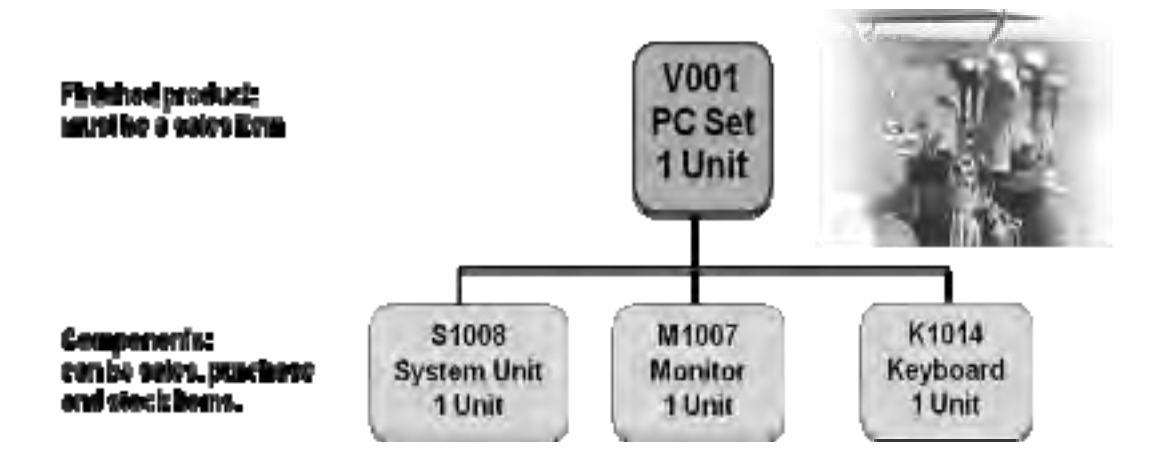

4.13 Contoh *Sales Bill of Materials*

#### *4.2.10 MRP Module*

Modul *MRP* memperbolehkan perusahaan untuk merencanakan material requirements pada proses manufaktur. *MRP* menghitung keperluan-keperluan untuk tingkat *BOM* tertinggi sesuai dengan *sales order* dan *forecast demands*. Selain itu, modul tersebut juga mengestimasi keperluan-keperluan pada tingkat *BOM* yang terendah sesuai dengan permintaan utama. Tingkat terendah mungkin dapat diperlukan oleh keperluan independen seperti *sales order* dan *forecast*.

Menjalankan laporan *MRP* dapat memberikan perusahaan perencanaan rekomendasi yang memenuhi keperluan-keperluan utama dengan mempertimbangkan stok yang ada dan juga pembelian yang telah dibuat serta production order. Proses *MRP* juga mempertimbangkan peraturan yang terencana, seperti *multiple orders, order intervals* dan lain lain. Pada akhirnya rekomendasi terencana baru akan dijadwalkan secara terbalik sesuai dengan *lead-time* yang didefinisikan.

*Forecasting* – produk yang telah di forecast akan diproduksi ketika sales order tertentu diterima sehingga barang dapat dikirim dengan waktu yang terjadwal.

*Order Recommendation report* – digunakan untuk memperlihatkan daftar dari semua rekomendasi MRP sesuai dengan able er pemilihan yang telah didefinisikan.

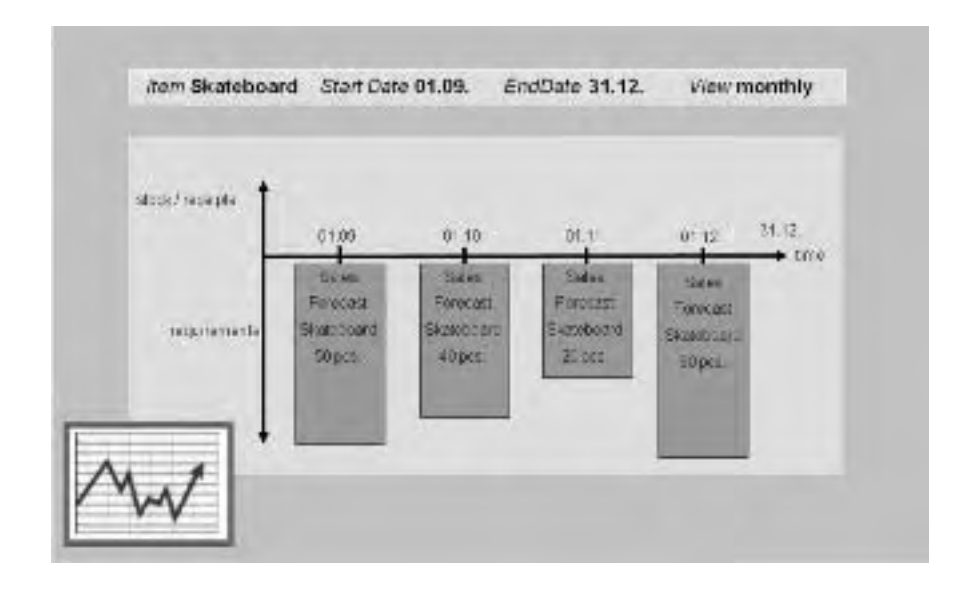

Gambar *4.14 Contoh Forecasting* 

*MRP Wizard* – proses 5 tahap untuk mendefinisikan scenario *MRP* baru dan juga menganalisis hasil *MRP* tersebut. Tahapnya sebagai berikut :

- o Membuat dan maintain scenario *MRP*
- o Menyimpan scenario *MRP*
- o Update dan/atau mendefinisikan *forecast* individu
- o Melampirkan *forecast* individu terhadap suatu scenario
- o Menjalankan *MRP*

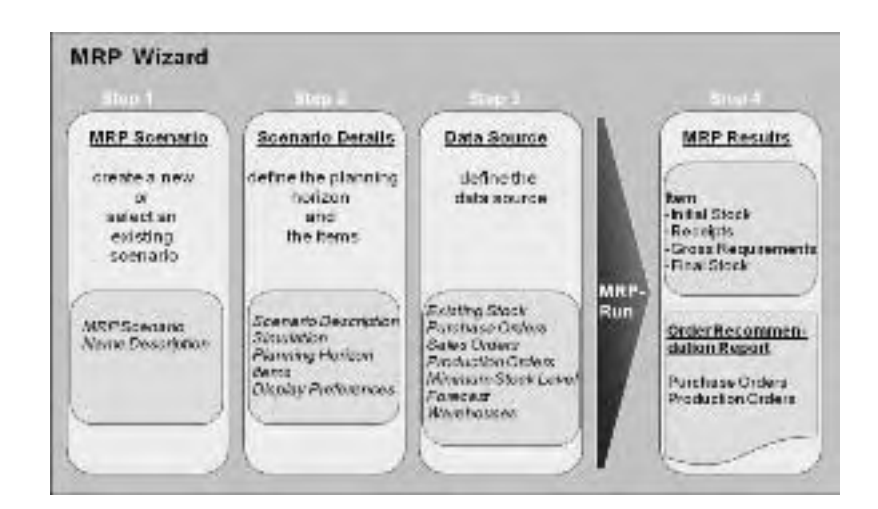

Gambar 4.15 Proses *MRP Wizard* 

## *4.2.11 Service Module*

*Sub-function* yang berada pada modul *service*

- ‐ *Service call*. Fitur ini memperbolehkan perusahaan untuk menyelesaikan pertanyaan pelanggan serta mengurus masalah yang berhubungan dengan barang. Modul ini terdiri dari sebuah *solution knowledge database* yang membantu untuk penyelesaian masalah tersebut.
- ‐ *Customer Equipment Card* . *CEC* adalah *database* yang terdiri dari informasi untuk setiap barang yang dimana jasa diberikan.
- ‐ *Service Contract*. *SC* adalah persetujuan hubungan legal dan formal yang memperbolehkan pelanggan untuk menerima service terhadap barang tertentu pada jangka waktu tertentu. *SAP Business One* mendukung tipe *SC* berikut :
- o **Pelanggan** menyediakan *service* terhadap semua barang yang dibeli oleh pelanggan.
- o *Item Group* menyediakan *service* terhadap *item group* yang didefinisikan pada SC.
- o *Serial Number* menyediakan *service* terhadap serial numbers yang didefinisikan pada SC.
- ‐ *Knowledge Base Solution*. Fungsi ini membantu memproses service, mempercepat performa *service* serta memperbolehkan sumber daya *eksternal* untuk melihat pertanyaan dan solusi mengenai produk organisasi.
- ‐ *Service Reports*. Memperbolehkan perusahaan untuk melihat dan menganalisis data mengenai *service contracts, customer equipment,* dan *service calls*.

#### *4.2.12 Human Resources Module*

Modul ini mencakup kegiatan-kegiatan berikut:

- ‐ Memasukkan dan *maintain* informasi pekerja yang bersifat umum maupun personal.
- ‐ *Employee Master data* memperbolehkan perusahaan untuk mengelola informasi mengenai tingkat pendidikan pekerja, pekerjaan masa lalu serta hari-hari absen.
- ‐ Menganalisis biaya dan gaji karyawan
- ‐ *Human resource reports* memperbolehkan perusahaan untuk membuat beberapa laporan dan daftar pekerja secara ideal agar operasi bisnis berjalan lebih efisien.

## *4.2.13 Reports Module*

*SAP Business one* terdiri dari modul laporan yang lengkap dan terintegrasi. Laporan-laporan yang didukung mencakup banyak dari bagian perusahaan seperti pembuatan laporan bisnis, akuntansi, *warehouse*, keuangan dan *account statement*.

Untuk membantu user dalam pembuatan laporan, modul ini terdiri dari *Reports Wizard* yang menyediakan penjelasan *step-by-step* untuk mendefinisikan sebuah *query*. Modul ini juga memperbolehkan untuk mengekspor semua laporan kedalam bentuk dokumen *Microsoft Excel* dan *Microsoft Word.* 

|                      | <b>Server (Minimum)</b>                    | <b>Client</b> (minimum)             |
|----------------------|--------------------------------------------|-------------------------------------|
| Operating            | Microsoft Windows 2000                     | Microsoft Windows NT 4.0            |
| system               | Server/Advanced Server Or                  | Workstation or Microsoft            |
|                      | Microsoft Windows NT 4.0 Server            | Windows 2000 Professional           |
|                      |                                            | or Microsoft Windows XP             |
| CPU                  | 1x Intel Pentium III                       | 1x Intel Pentium III                |
| <b>RAM Memory</b>    | 512 MB                                     | 128 MB                              |
| <b>HD</b> Free Space | System Partition: 500MB                    | 500 MB                              |
|                      | Data Partition: 2GB                        |                                     |
| <b>CD ROM Drive</b>  | X24 or higher                              | X24 or higher                       |
| Display              | 640 x 480 with 256 bit colors or higher    | $800 \times 600$ with 24 bit colors |
|                      |                                            | or higher                           |
| Software             | Microsoft IE 5.5                           | Microsoft IE 5.5                    |
|                      | Microsoft Windows 2000/NT 4.0              | <b>Microsoft Windows</b>            |
|                      | Microsoft SQL Server 2000; port 1433       | NT/2000/XP                          |
|                      | Microsoft Internet Information Services    | <b>Microsoft Data Access</b>        |
|                      | (IIS); port $80*$                          | Components 2.6                      |
|                      | Microsoft Data Access Components           |                                     |
|                      | 2.6 (MDAC)                                 |                                     |
|                      | *It is no necessary to register any ports. |                                     |

Tabel 4.1 Spesifikasi hardware dan software SAP Business One

# **4.4 Kerangka Masalah dan Pengembangan**

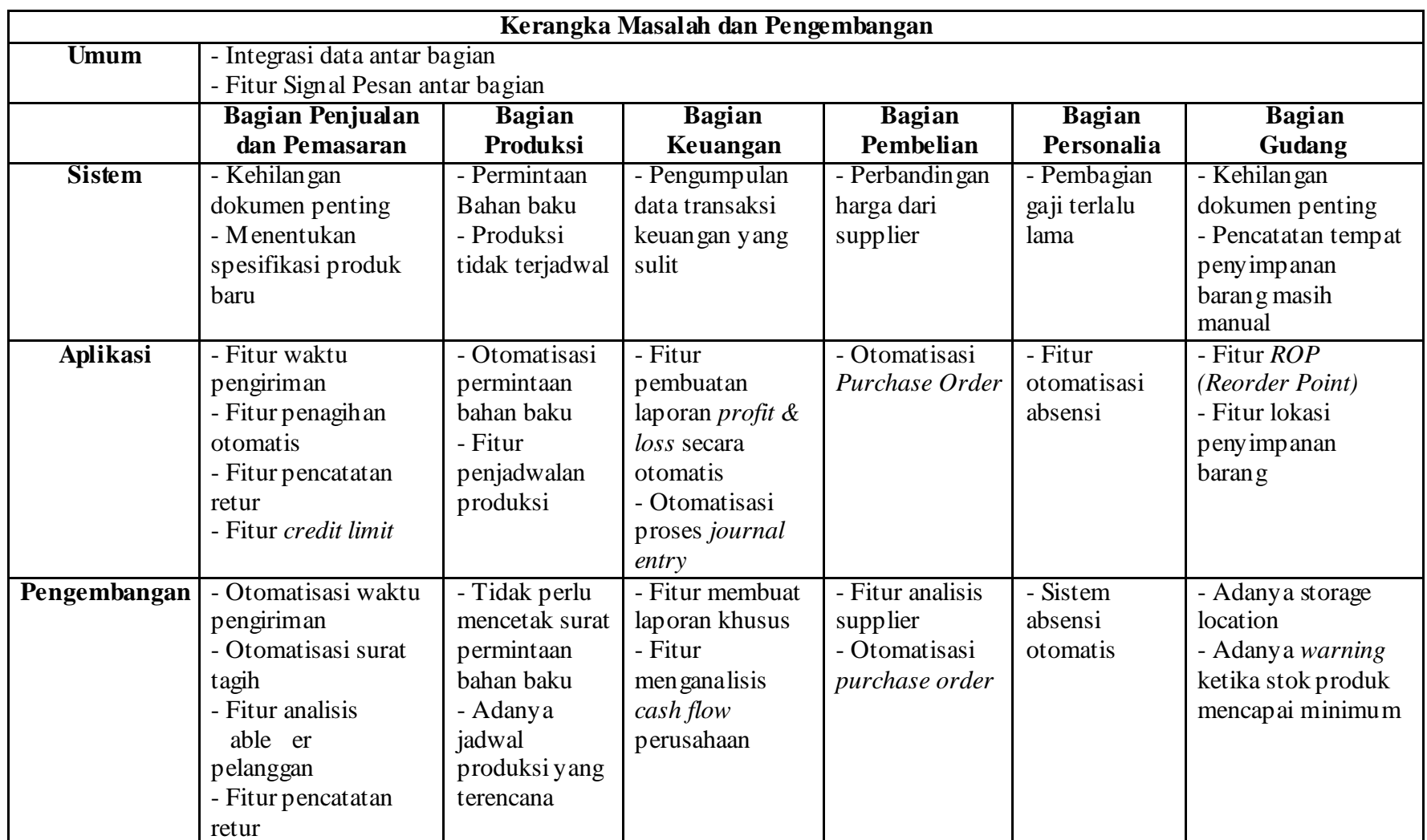

Tabel 4.2 Kerangka Masalah dan Perkembangan

# **4.5 Solusi yang ditawarkan SAP Business One**

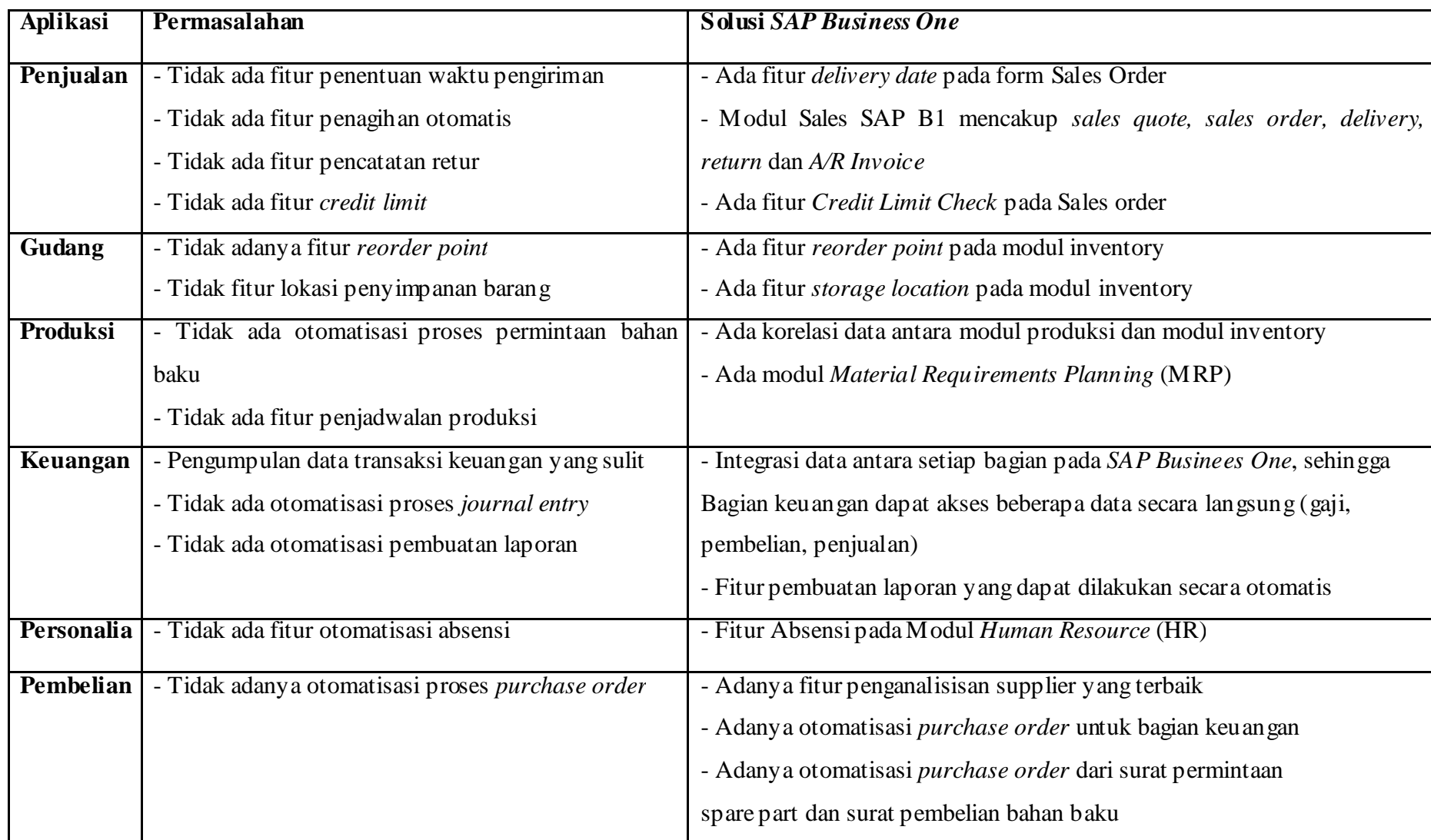

## **4.6 Gannchart Project Im plementation SAP Business One**

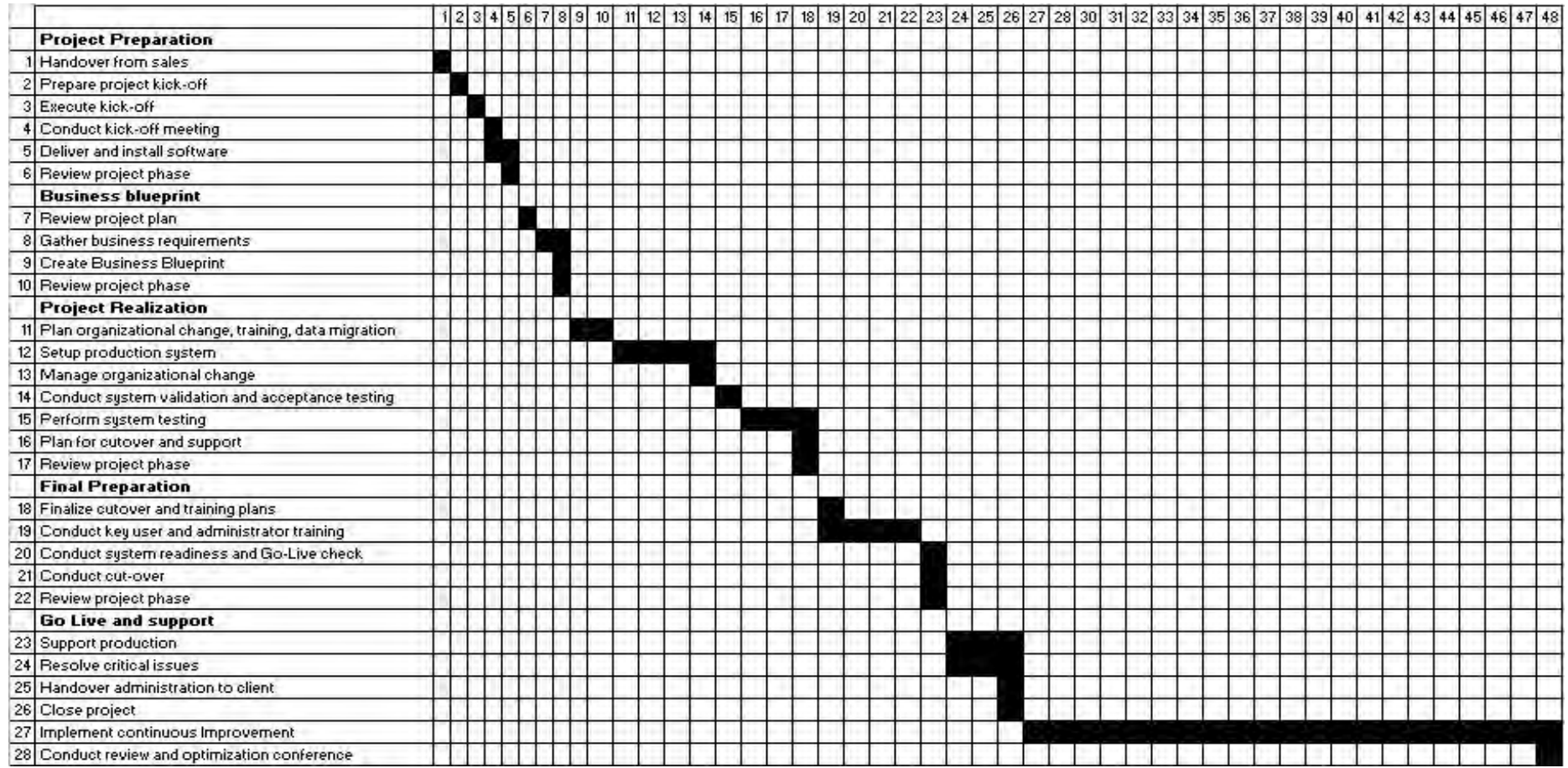

Gambar 4.16 gannchart Project Implementation SAP Business One

## **4.7 Tahapan Proses Impementasi**

Aliran proses implementasi terbagi menjadi 5 tahap yaitu :

## **Tahap 1 : Persiapan proyek**

Pada tahap 1 ini, tim proyek menyiapkan dan menjalankan project *kick off meeting* dan dilanjutkan dengan perencanaan awal dan persiapan untuk *SAP business one implementation*.

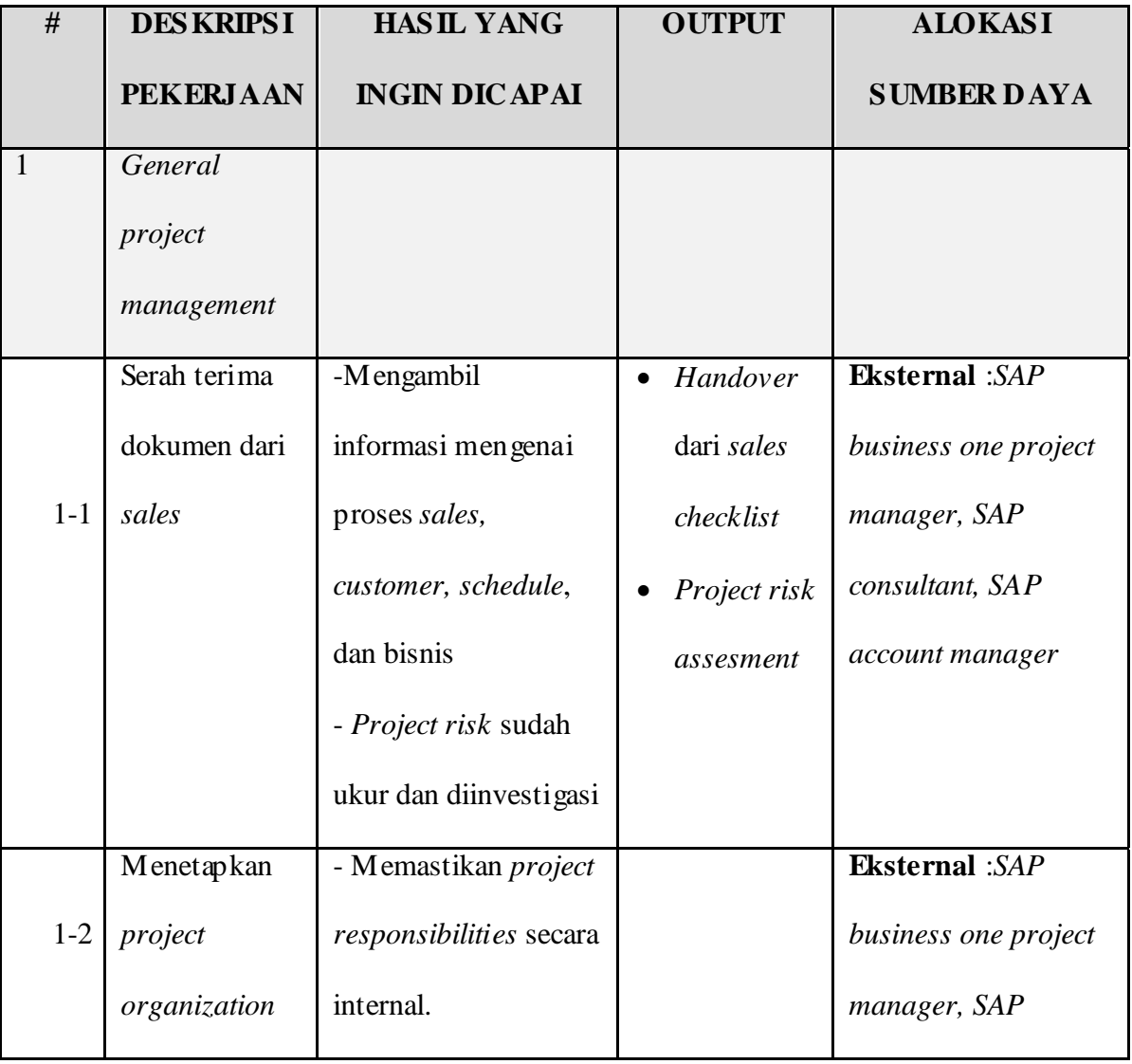

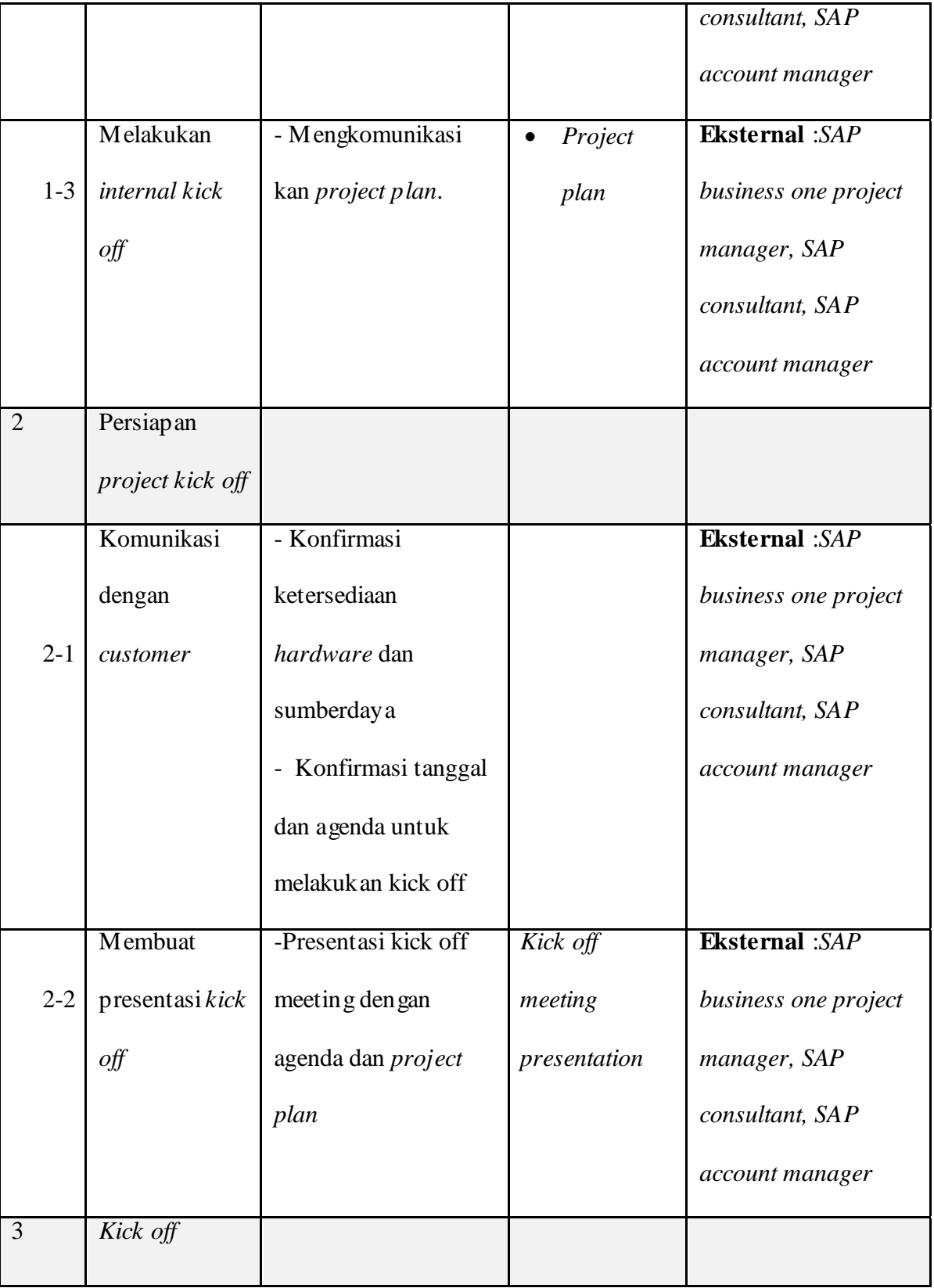

|                | meeting            |                       |               |                             |
|----------------|--------------------|-----------------------|---------------|-----------------------------|
|                |                    | -Menyelesaikan        |               |                             |
|                |                    | project plan dan time |               |                             |
|                |                    | schedule              |               |                             |
| $4-1$          | Penyerahan         | -Mendapatkan signed   | Software      | <b>Internal</b> : Client    |
|                | software           | delivery receipt      | Delivery      | project manager.            |
|                |                    |                       | receipt       | <b>Eksternal</b> : SAP      |
|                |                    |                       |               | business one project        |
|                |                    |                       |               | manager.                    |
| $4 - 2$        | <b>Install SAP</b> | - SAP business one    |               | <b>Internal</b> : Client IT |
|                | business one       | functional dan        |               | administrator.              |
|                |                    | pemasangan demo       |               | <b>Eksternal</b> : SAP      |
|                |                    | database pada client  |               | business one                |
|                |                    | hardware              |               | consultant.                 |
| $\overline{5}$ | Review project     | -Tanda tangan project | Project phase | Eksternal : SAP             |
|                | phase              | phase sign-off        | sign off      | business one project        |
|                |                    |                       |               | manager, SAP                |
|                |                    |                       |               | business one                |
|                |                    |                       |               | consultant                  |
|                |                    |                       |               | <b>Internal</b> : Client    |
|                |                    |                       |               | project manager             |

Tabel 4.4 Tahap 1 : Persiapan Proyek

## **Tahap 2 :** *Business Blueprint*

Selama tahap 2, dilakukan workshop dengan key stakeholder untuk mendefinisikan objectives, scope, dan schedule. Selain itu juga mendefiniskan scenario proses bisnis perusahaan yang kemudian akan dituangkan di dalam sebuah dokumen yang dinamakan Business blueprint.

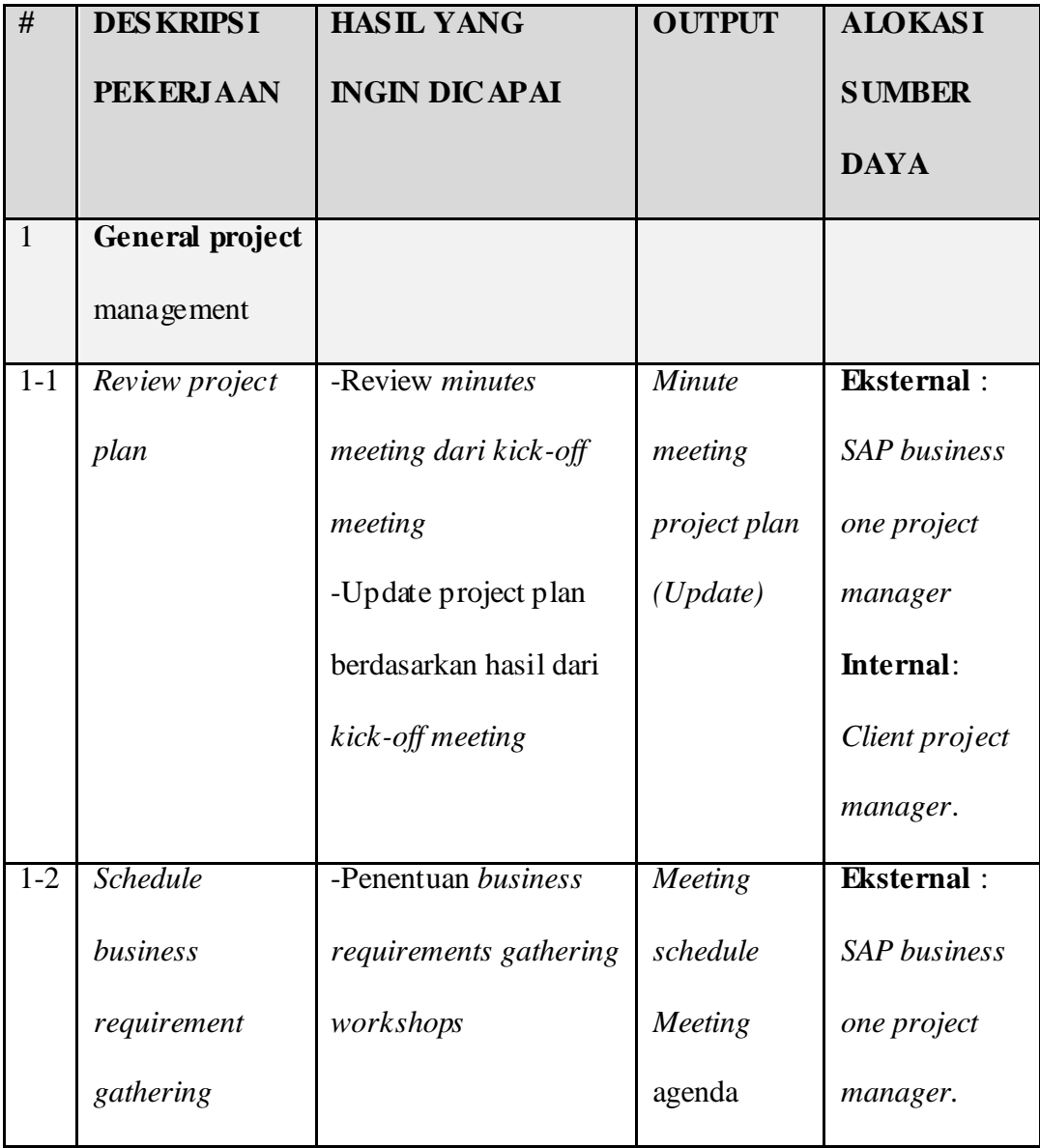

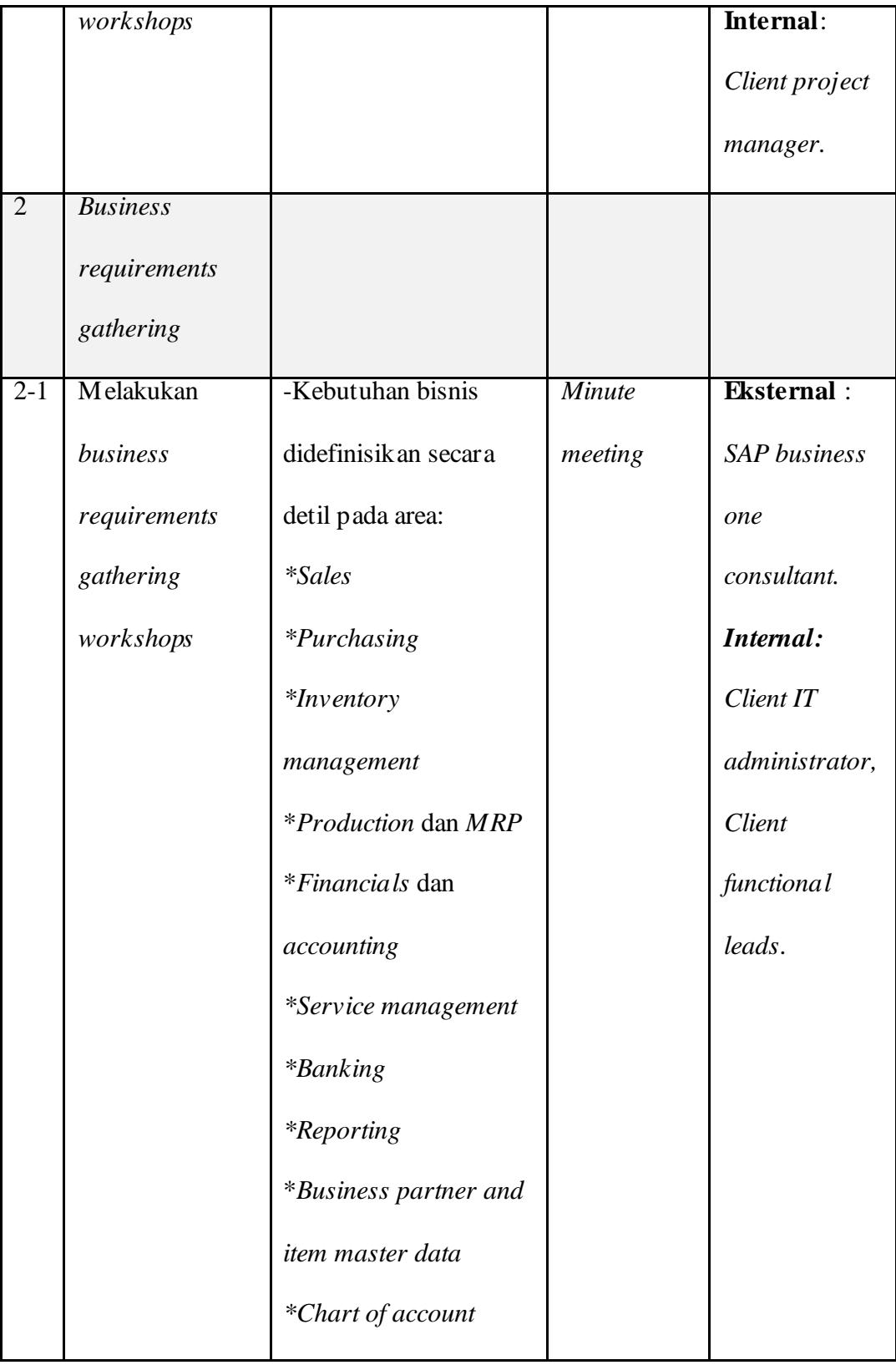

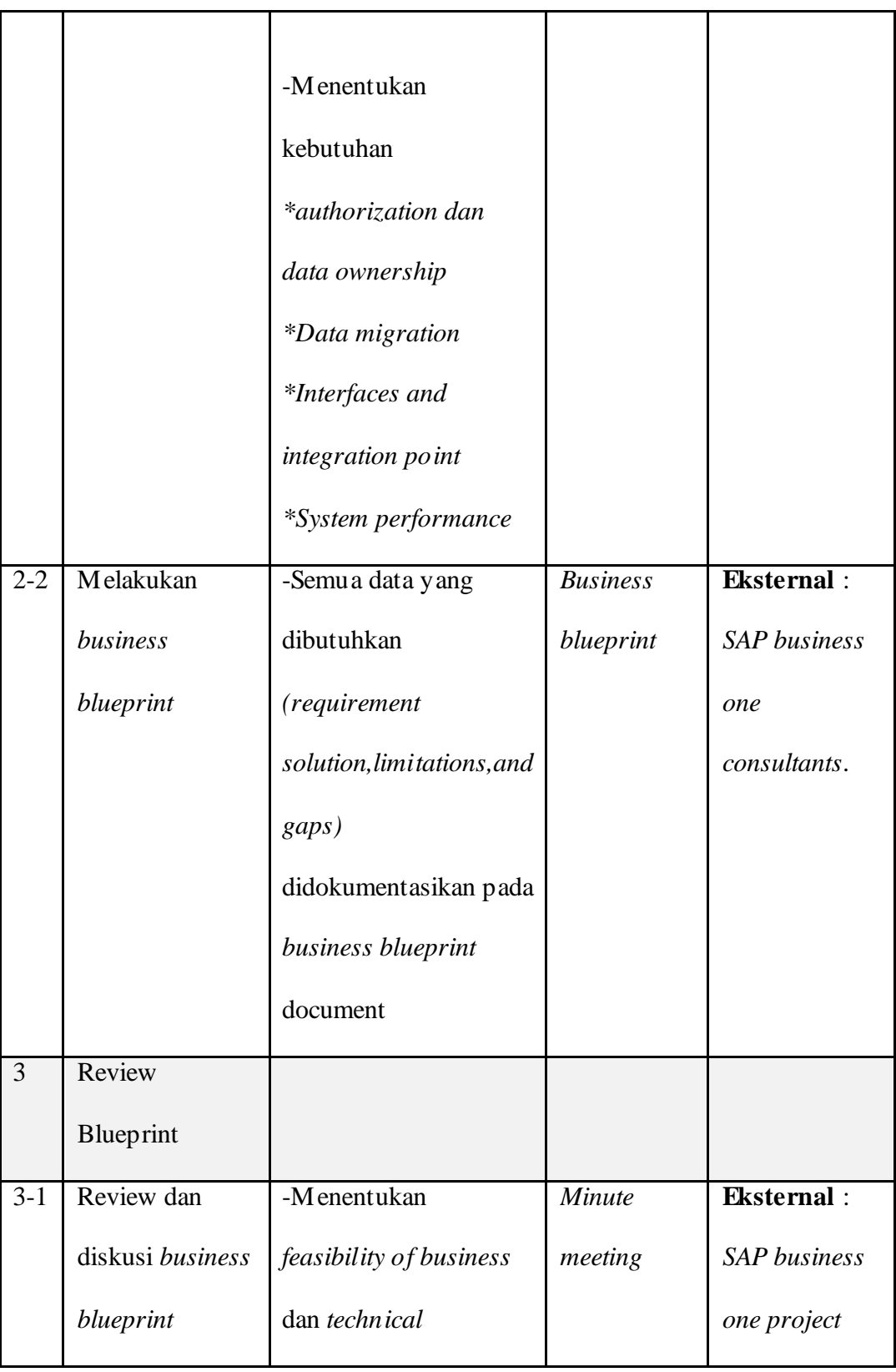
| manager, SAP        |
|---------------------|
|                     |
| business one        |
| consultant.         |
| Internal:           |
| Client project      |
| manager.            |
| <b>Eksternal</b> :  |
| <b>SAP</b> business |
| one project         |
| manager.            |
| Internal:           |
| Client project      |
| manager.            |
|                     |
| Eksternal:          |
| <b>SAP</b> business |
| one project         |
| manager, SAP        |
| business one        |
| consultant.         |
| <b>Internal</b>     |
| :Client project     |
|                     |

Tabel 4.5 Tahap 2 : Business Blueprint

Tujuan dari tahap ini adalah untuk mengimplementasikan semua kebutuhan proses bisnis yang tertuang dalam business blueprint. Di dalam tahap ini juga dilakukan tes-tes untuk integrasi proses (*integration tests*) dan menyiapkan *user documentation*.

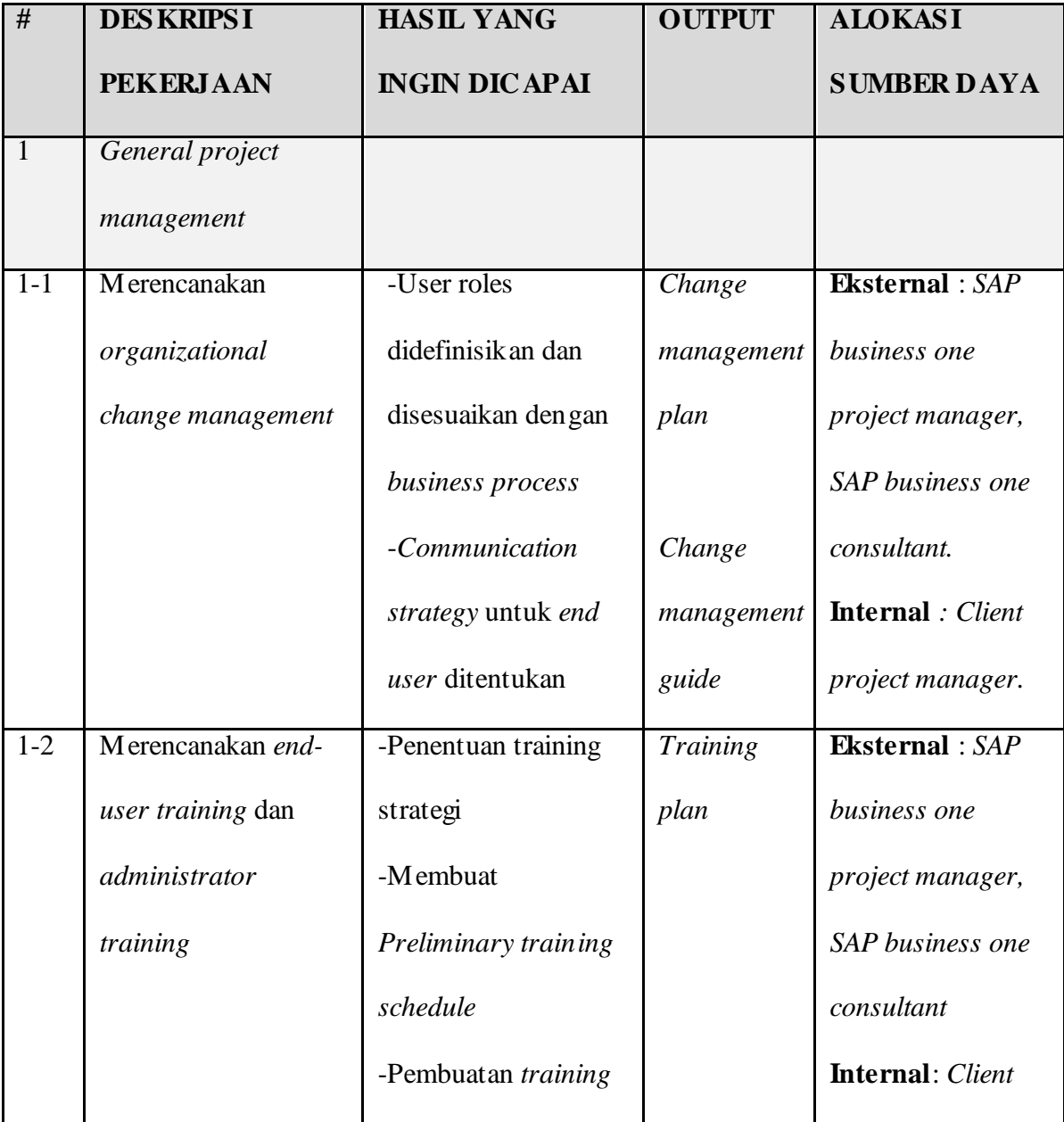

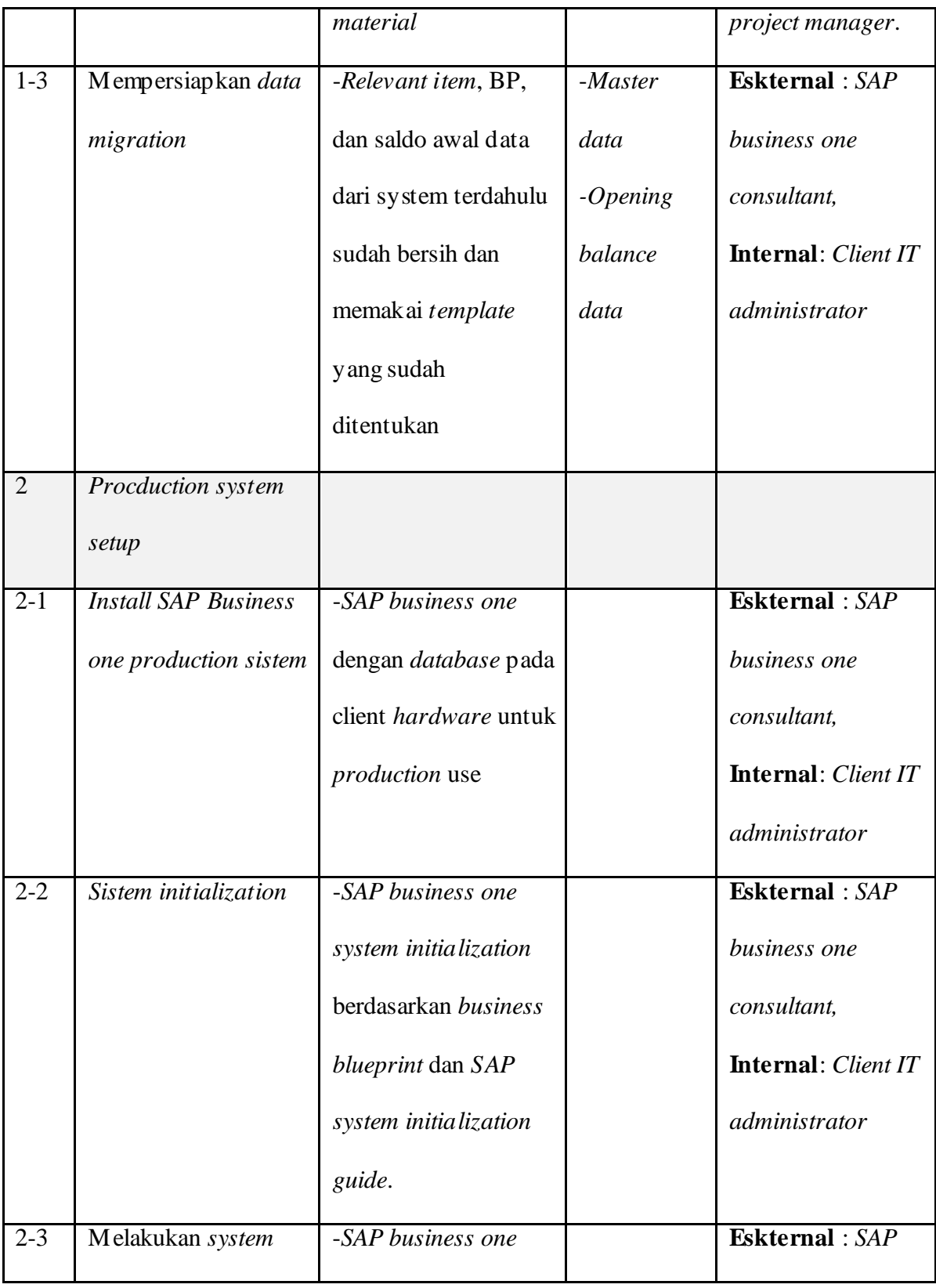

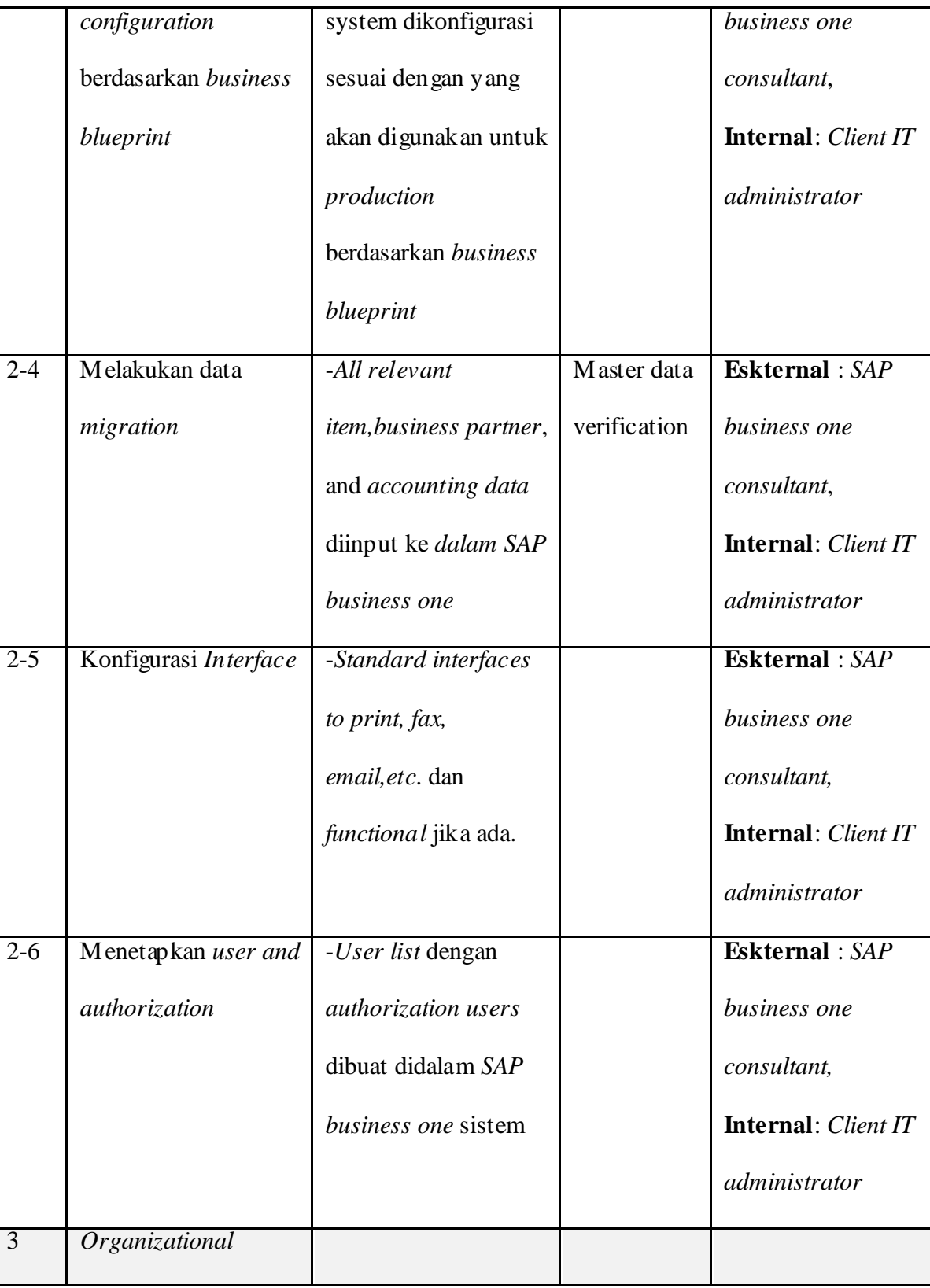

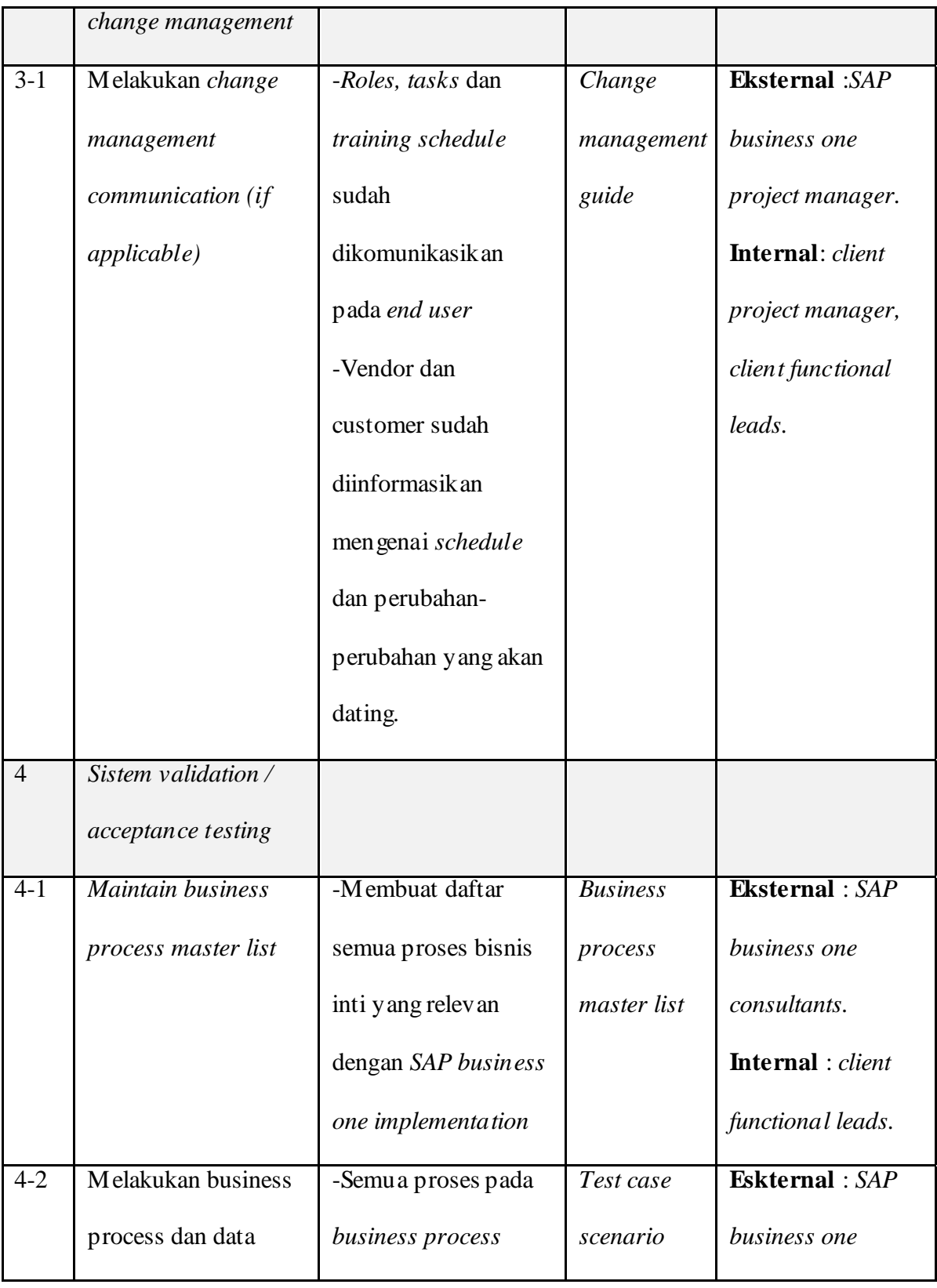

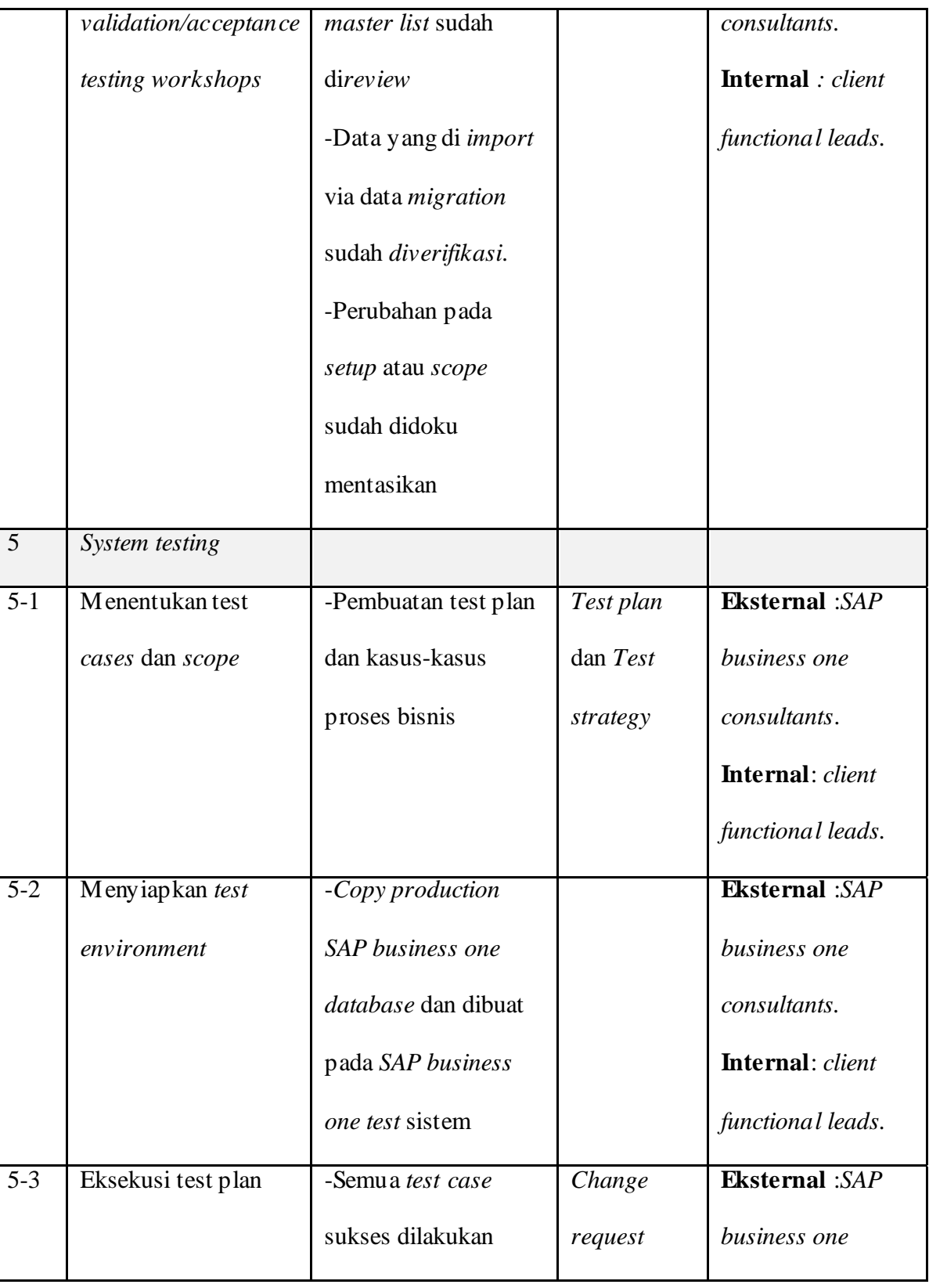

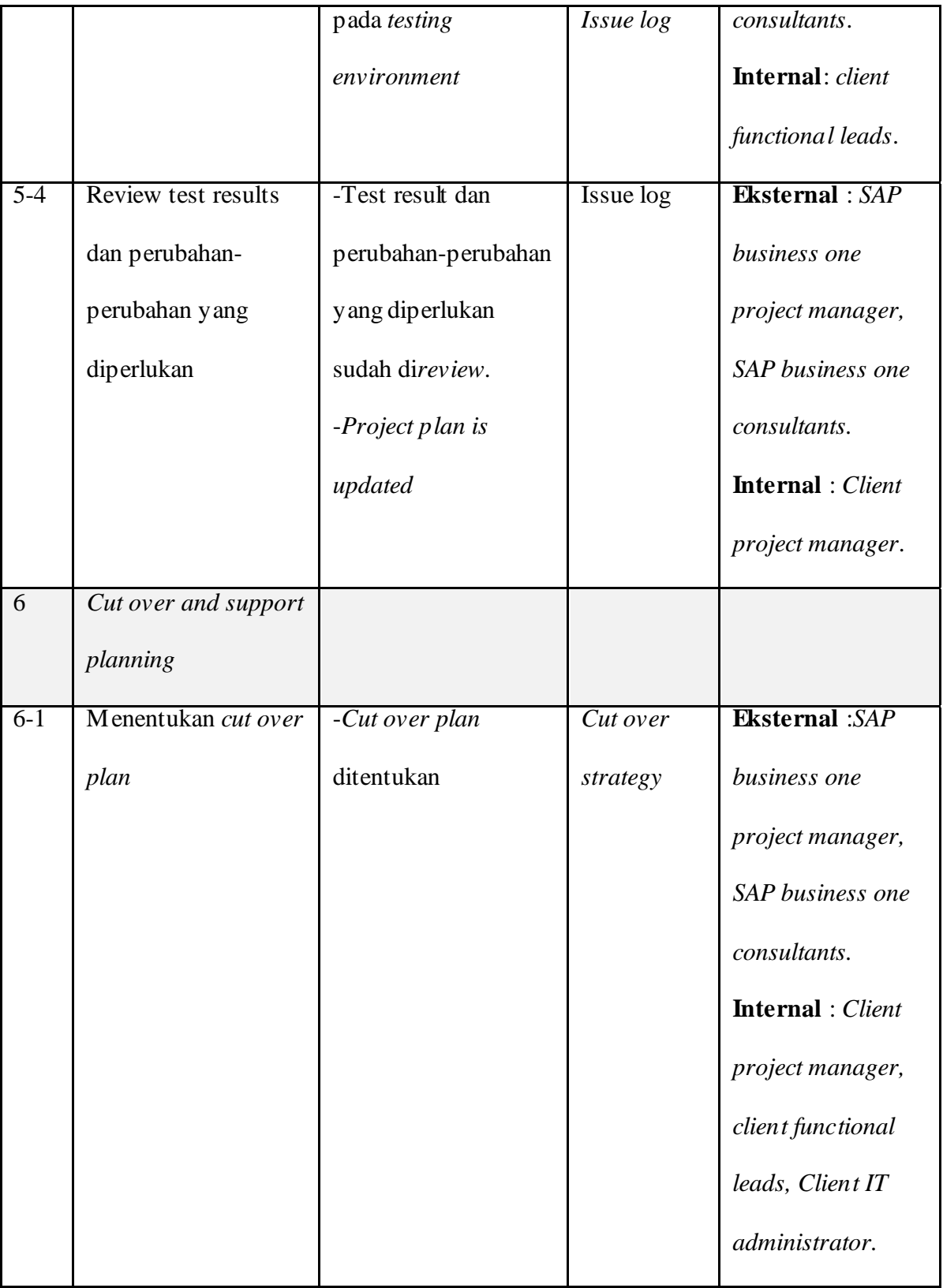

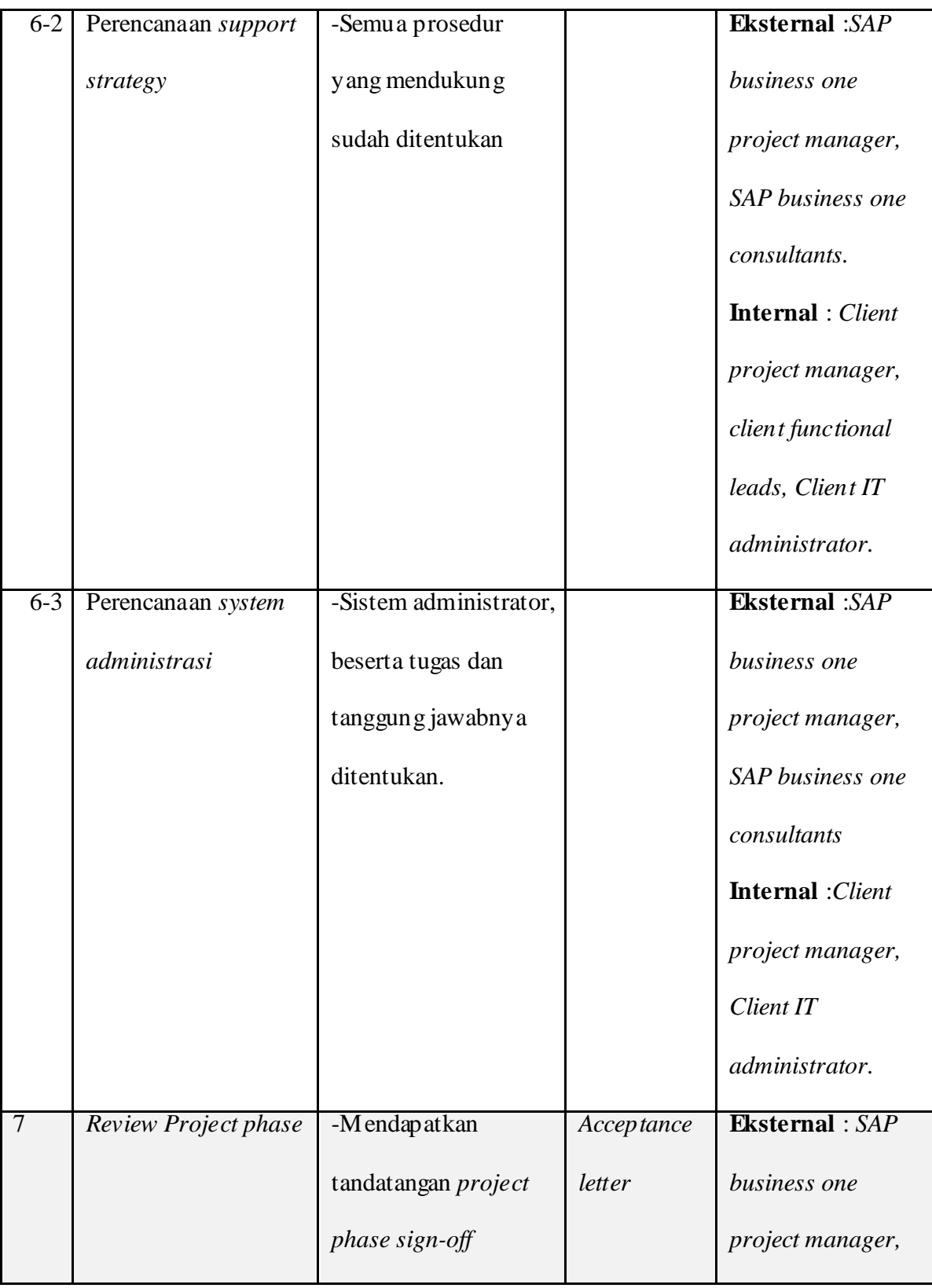

|  |  | SAP business one                |
|--|--|---------------------------------|
|  |  | consultants.                    |
|  |  | <b>Internal</b> : <i>Client</i> |
|  |  | project manager,                |

Tabel 4.6 Tahap 3 : Realisasi Proyek

# **Tahap 4 : Persiapan akhir**

Tujuan dari tahap ini adalah untuk menyiapkan dan menyempurnakan persiapan akhir (termasuk user training dan administrator training, system management, dan aktivitas perpindahan dari system lama ke system yang baru) untuk finalisasi persiapan *Go Live*. Berdasarkan kesiapan dan keberhasilan tahap ini system SAP Business One siap digunakan oleh user sebagai productive environment.

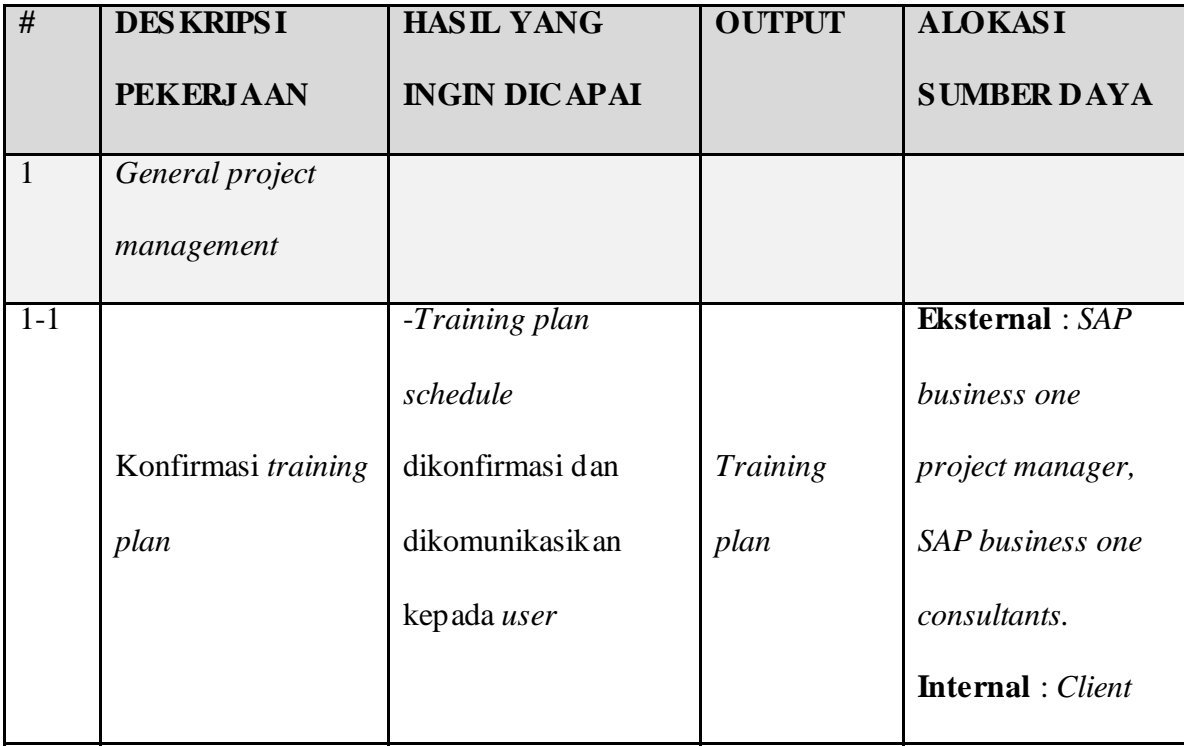

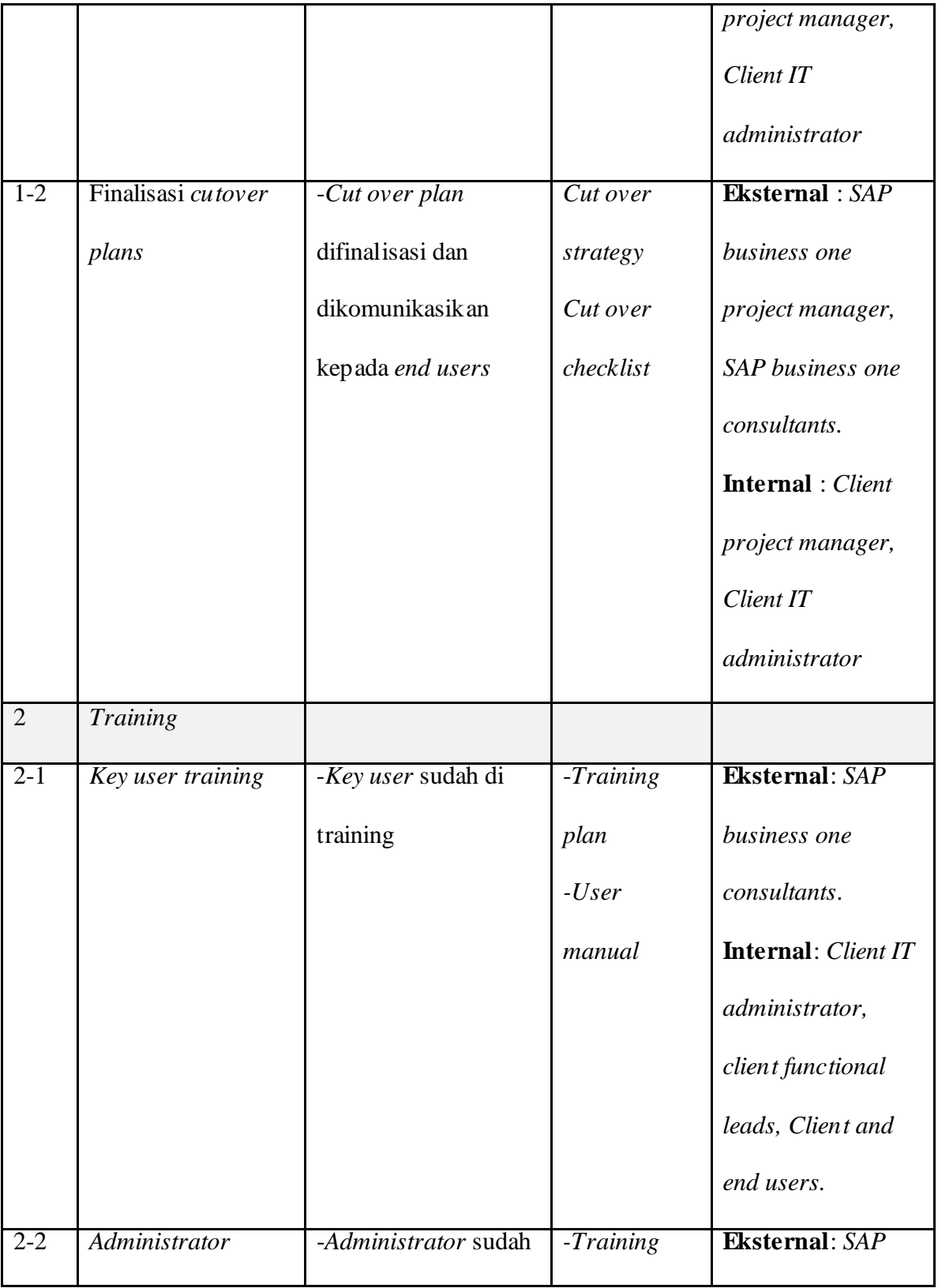

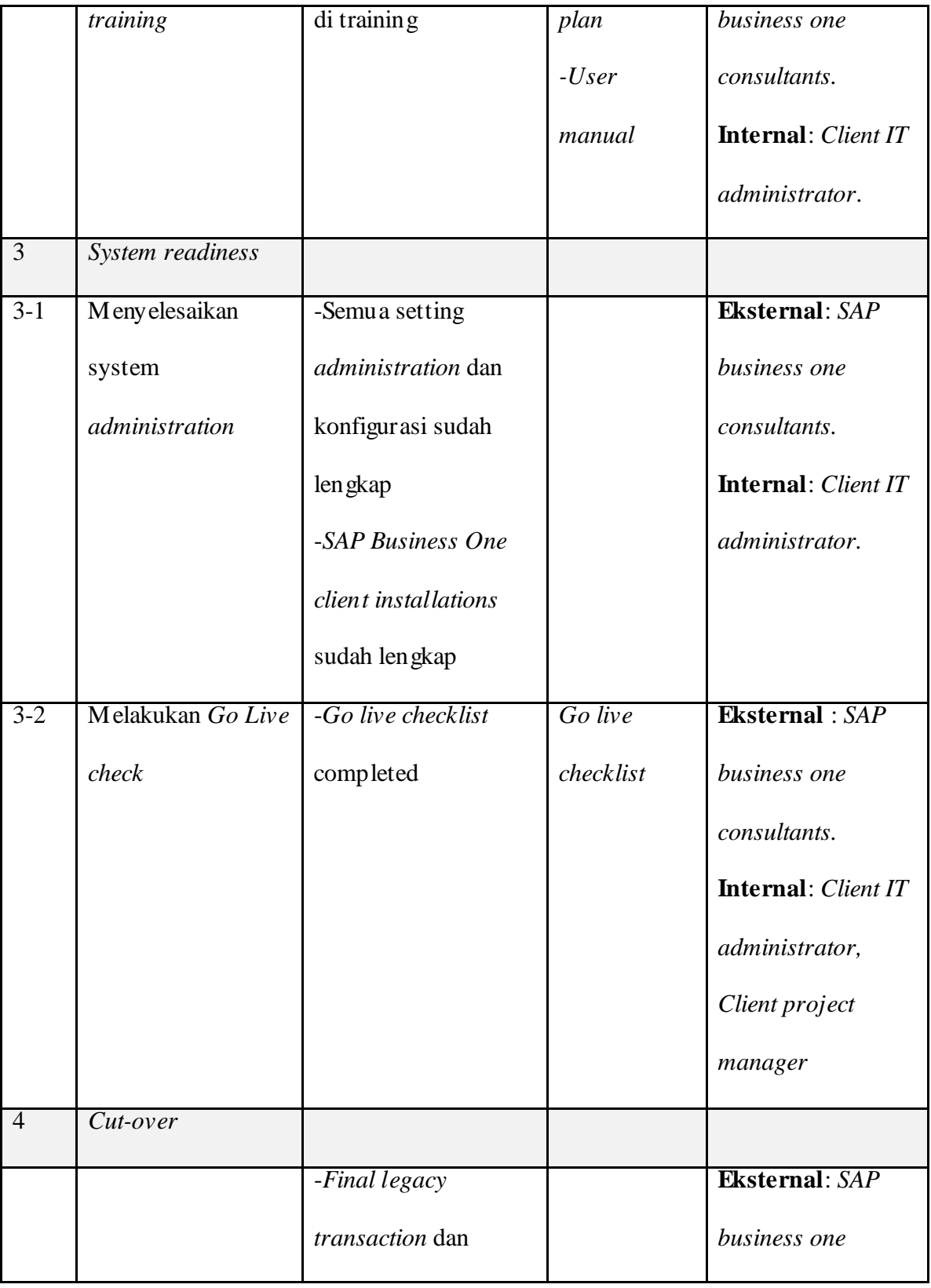

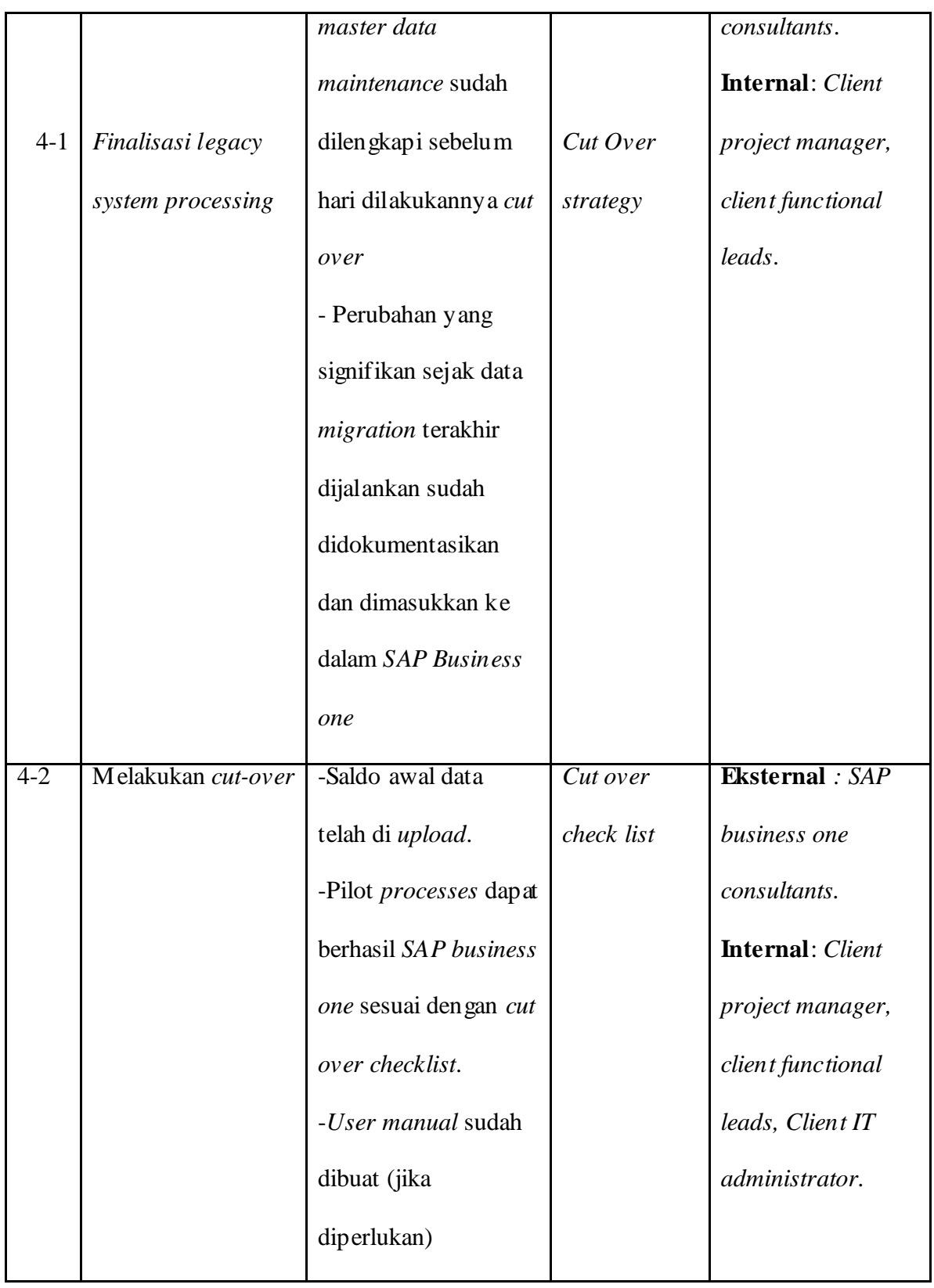

| Review project | -Tanda tangan <i>project</i> | Acceptance | <b>Eksternal:</b> SAP    |
|----------------|------------------------------|------------|--------------------------|
| phase          | phase sign off               | letter     | business one             |
|                |                              |            | project manager,         |
|                |                              |            | SAP business one         |
|                |                              |            | consultants.             |
|                |                              |            | <b>Internal</b> : Client |
|                |                              |            | project manager.         |
|                |                              |            |                          |

Tabel 4.7 Tahap 4 : Persiapan Akhir

# **Tahap 5 :** *Go Live and support*

Tujuan dari dilakukannya tahap ini adalah untuk melakukan kesiapan perpindahan (transisi) dari sebuah lingkungan yang project oriented dan preproduction environment ke live production operation (perpindahan system yang lama ke system *SAP business one*). Elemen yang paling penting diantaranya menyediakan dukungan tenaga ahli pada masa setelah *Go Live*, melakukan monitoring transaksi system (*monitoring system transaction*), dan optimisasi performansi system (*optimizing overall system performance*).

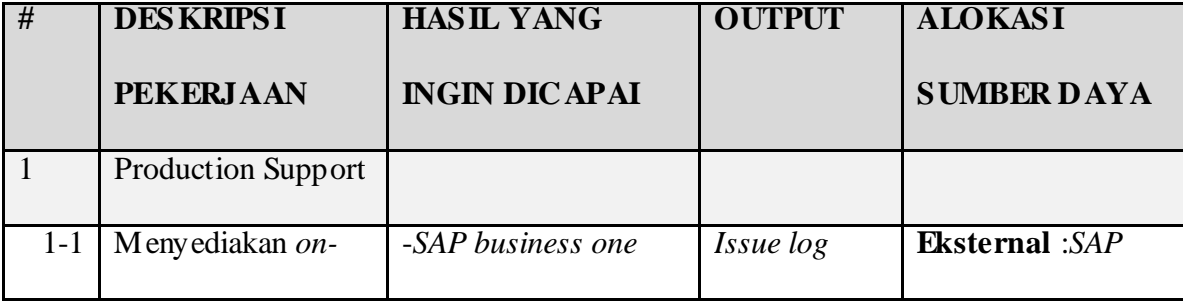

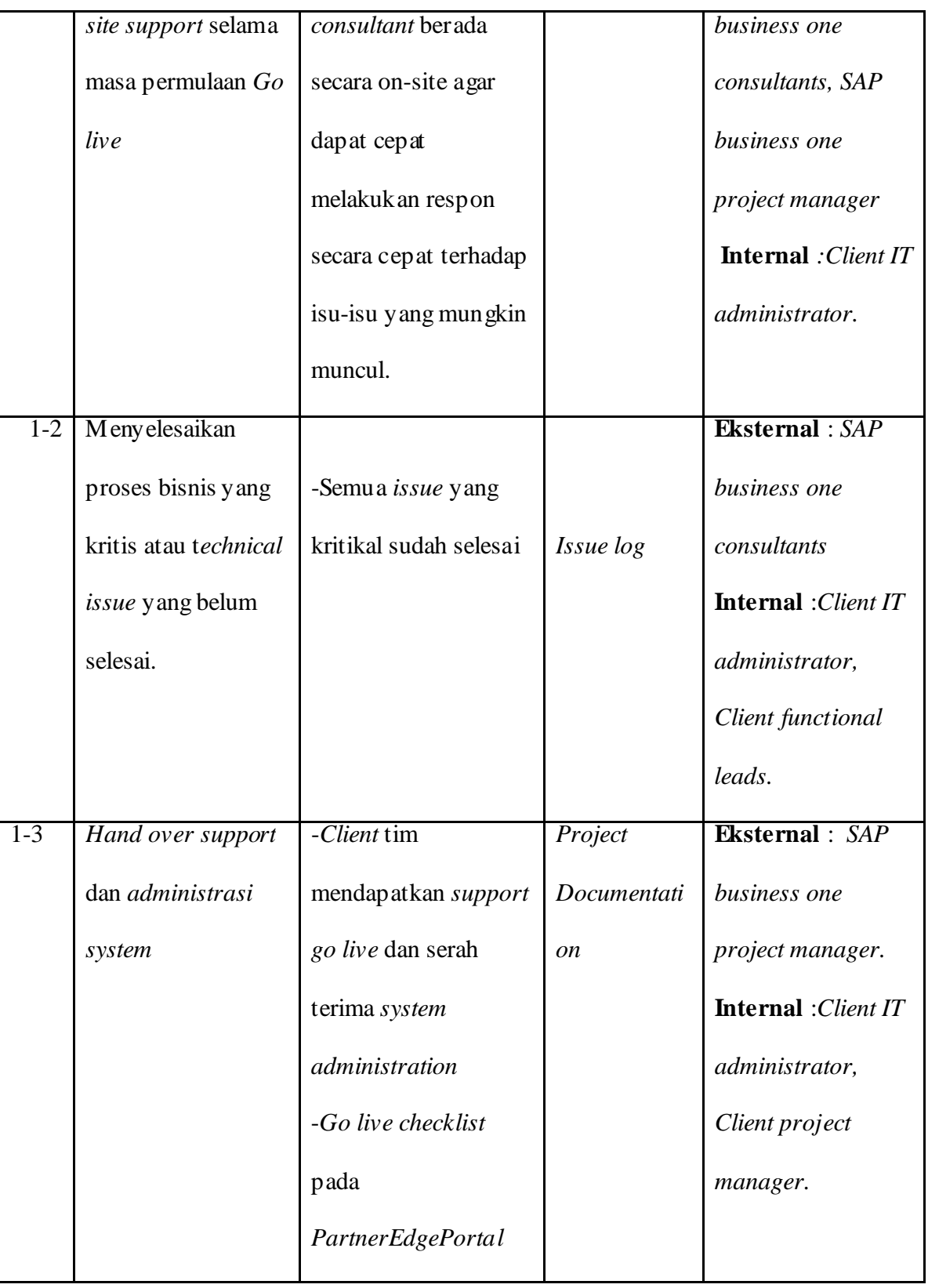

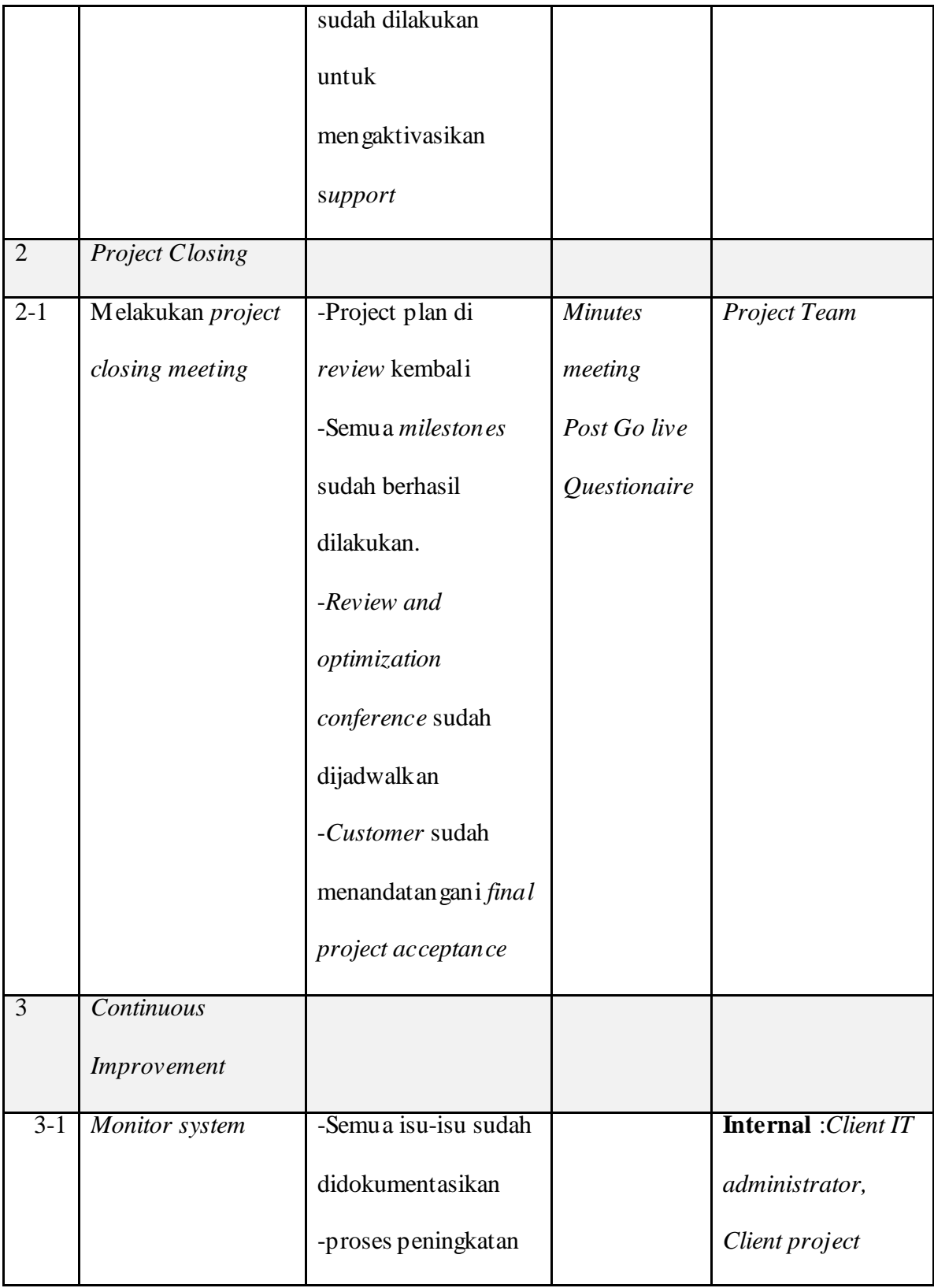

|         |                   | untuk performance,  | manager, Client  |
|---------|-------------------|---------------------|------------------|
|         |                   | functionality,      | functional leads |
|         |                   | usability,dll sudah |                  |
|         |                   | didokumentasikan    |                  |
|         | Melakukan "review | -Review dan         | Project Tim      |
|         | dan optimization  | optimization        |                  |
| $3 - 2$ | conference"       | conference sudah    |                  |
|         |                   | dilakukan.          |                  |
|         |                   | -Post Go live       |                  |
|         |                   | checklist sudah     |                  |
|         |                   | dilengkapi          |                  |
|         |                   |                     |                  |

Tabel 4.8 Tahap 5 : Go Live and Support

**4.8 Tabel Workflow SAP Business One dibandingkan Aplikasi Berjalan** 

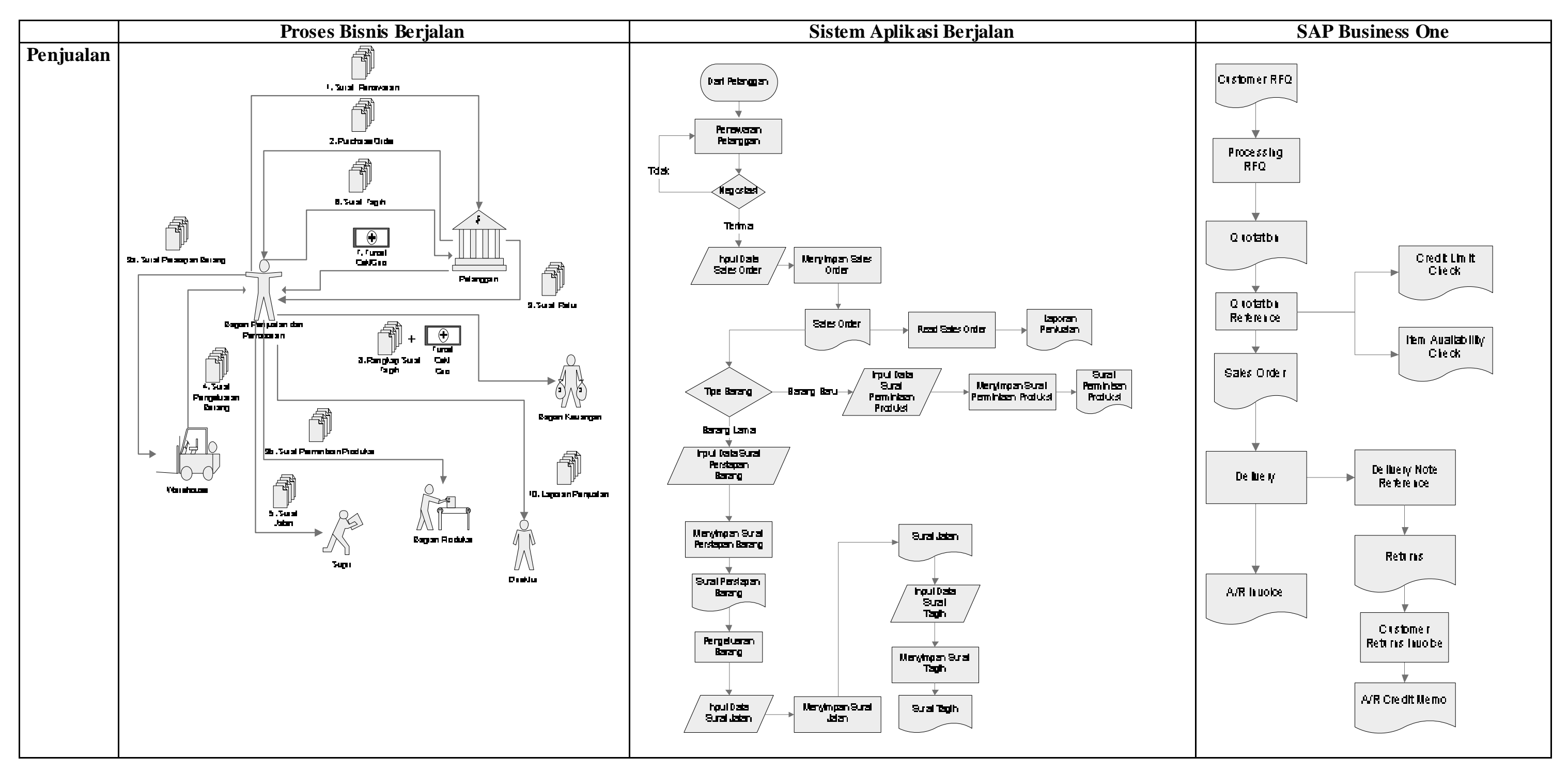

Tabel 4.9 Tabel Perbandingan Bagian Penjualan

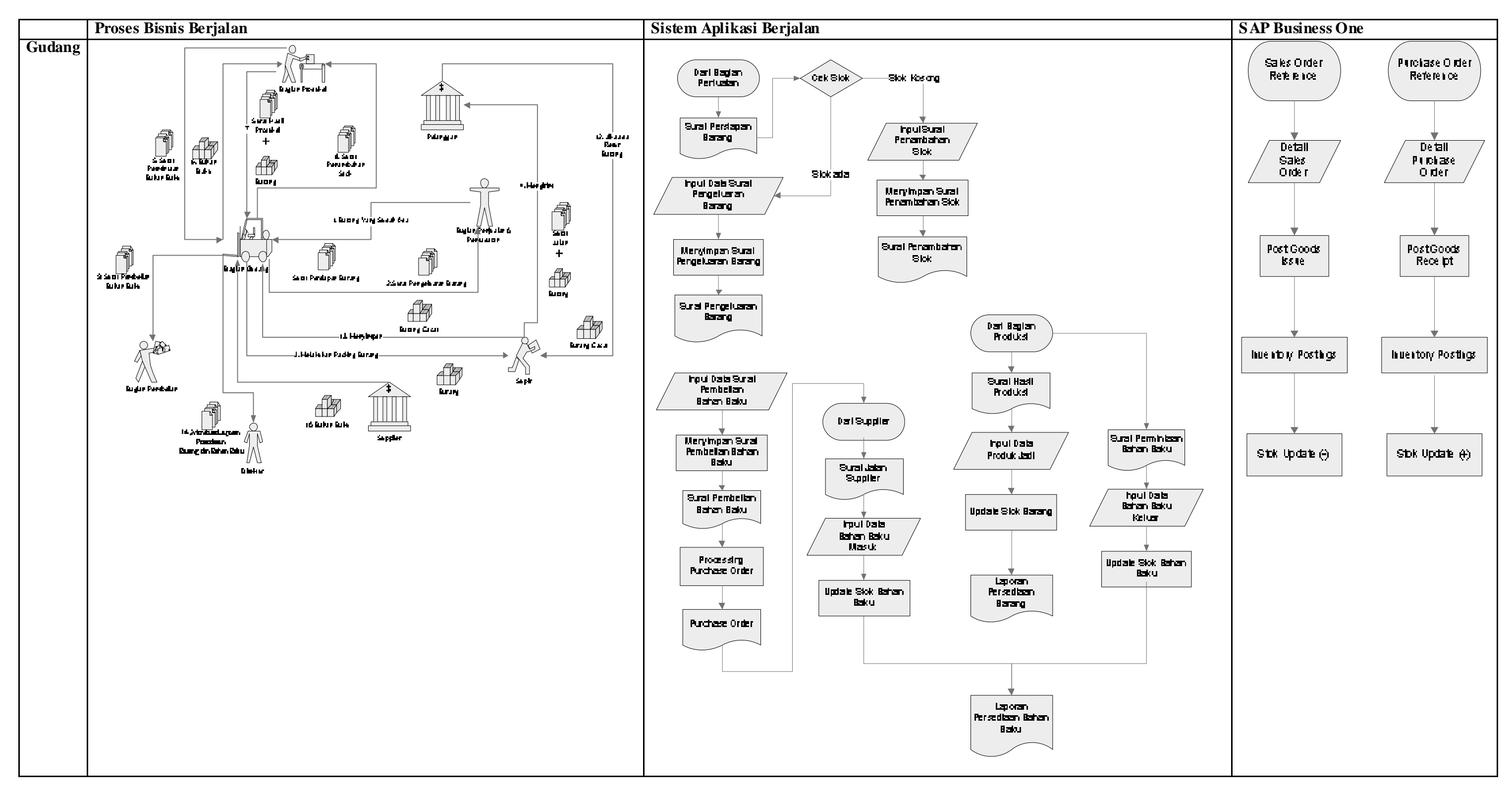

Tabel 4.10 Tabel Perbandingan Bagian Gudang

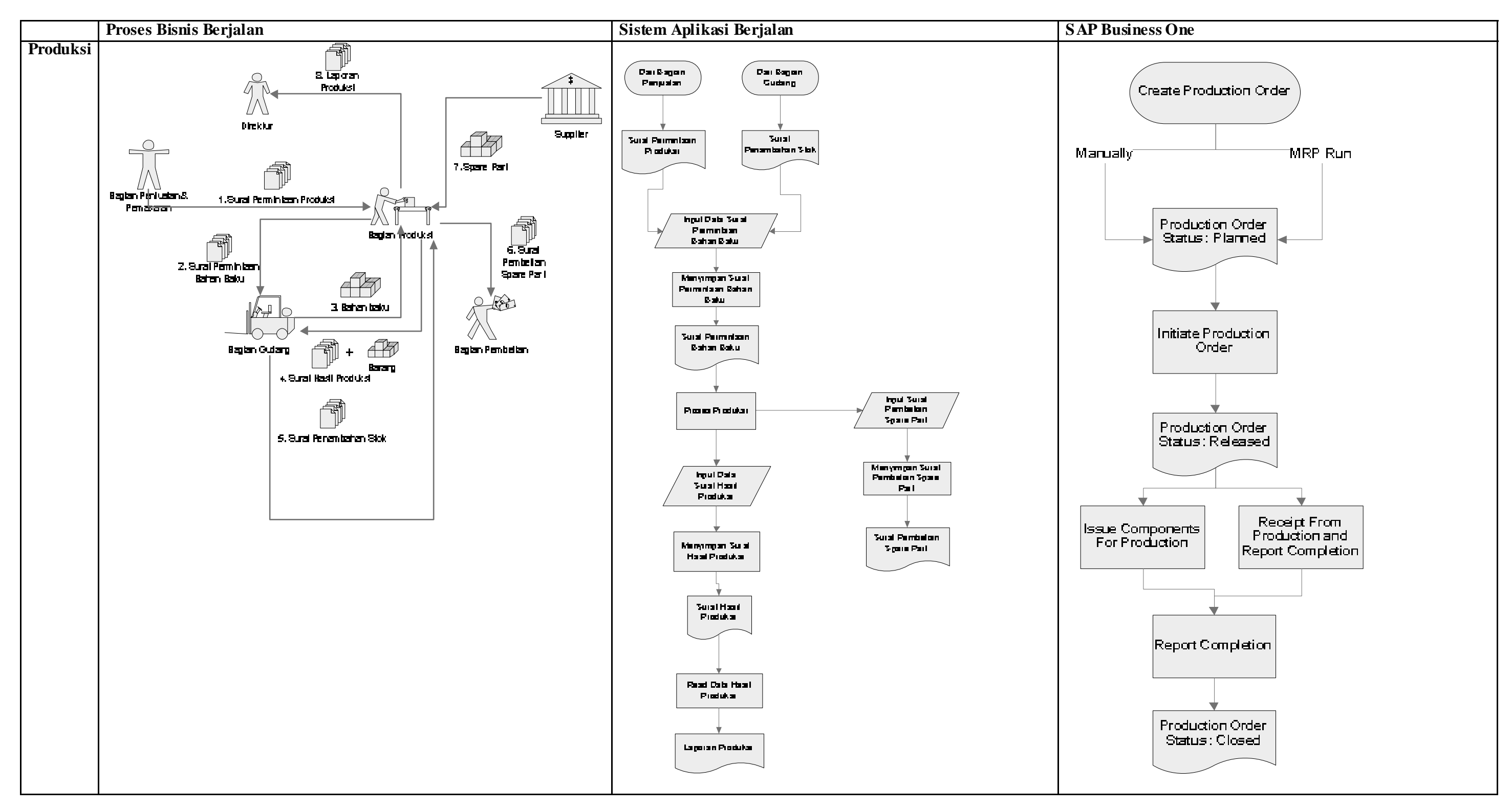

Tabel 4.11 Tabel Perbandingan Bagian Produksi

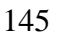

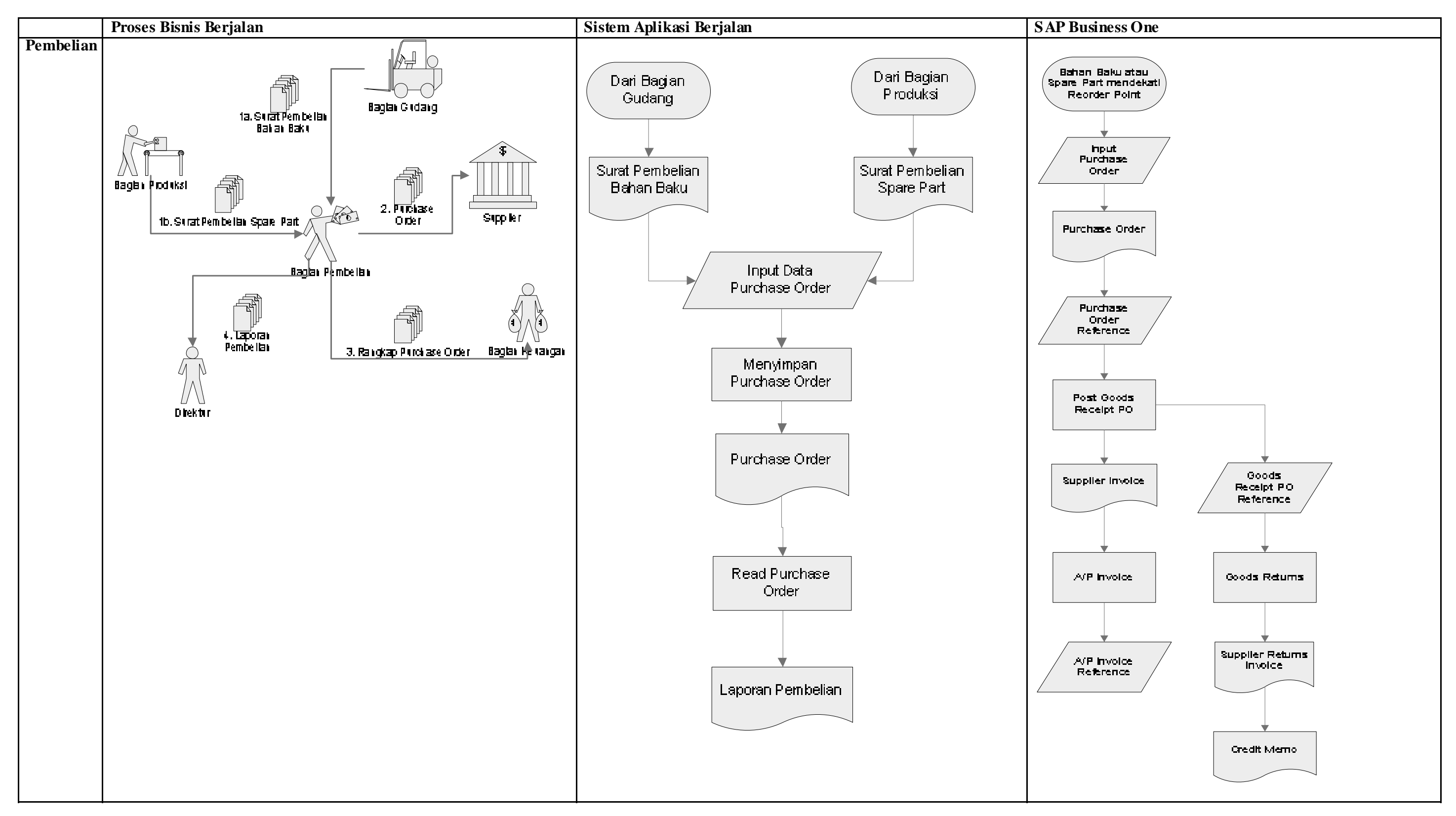

Tabel 4.12 Tabel Perbandingan Bagian Pembelian

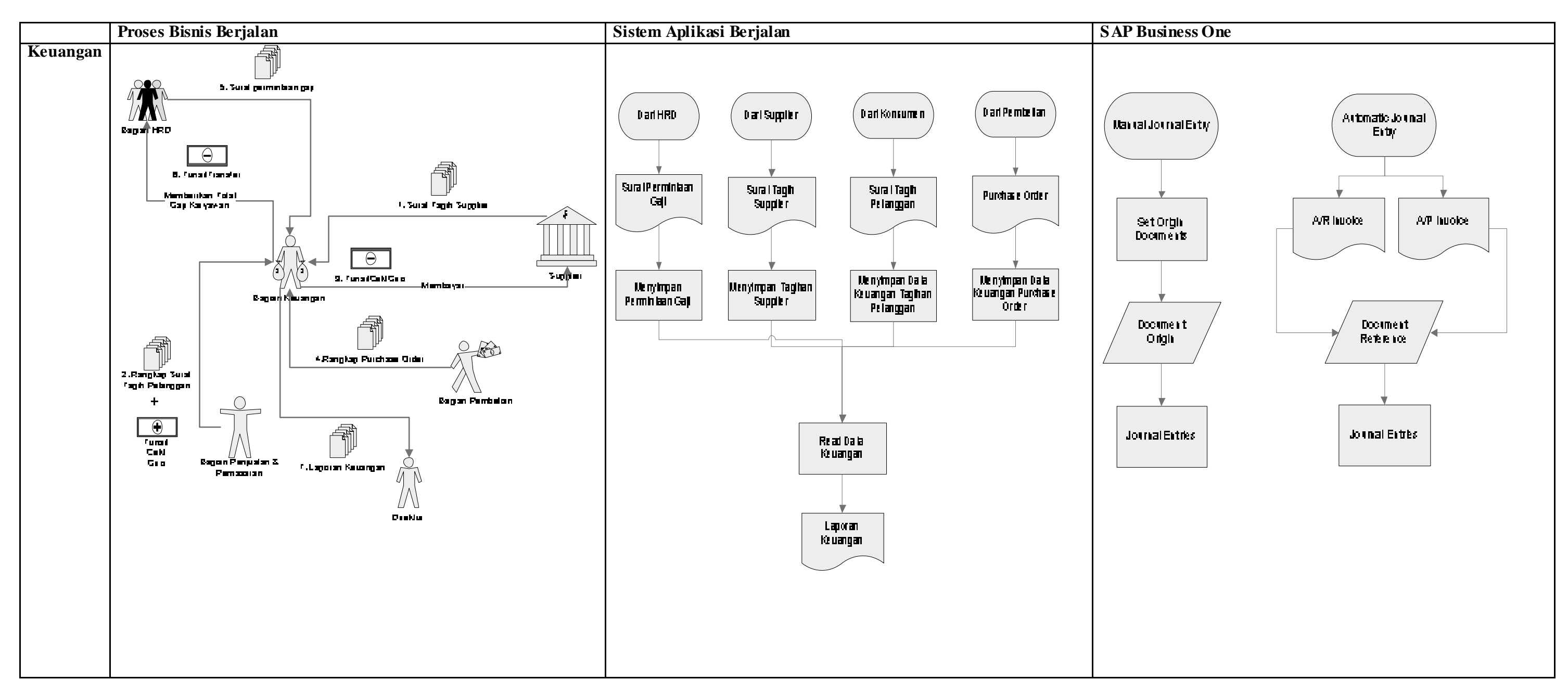

Tabel 4.13 Tabel Perbandingan Bagian Keuangan

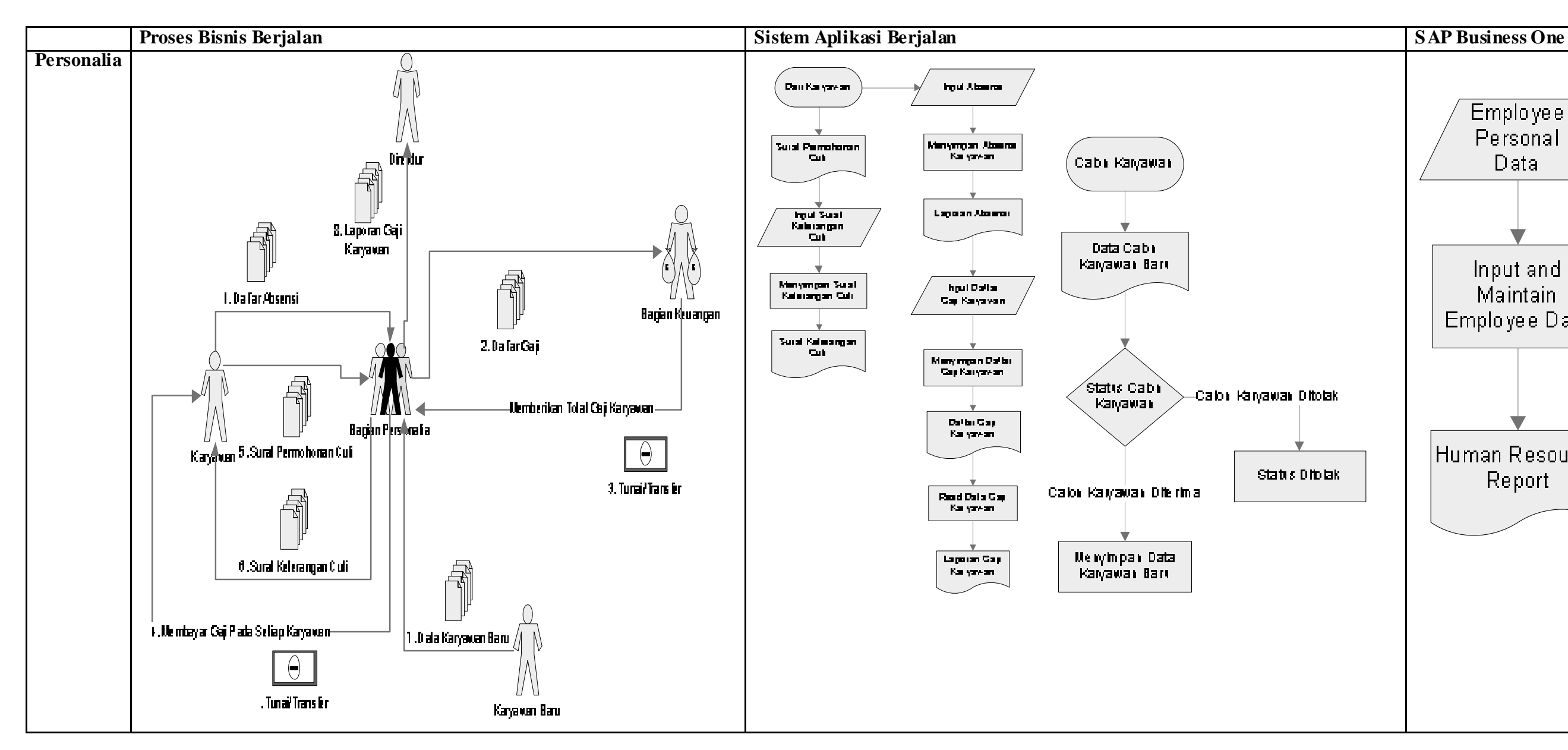

Tabel 4.14 Tabel Perbandingan Bagian Personalia

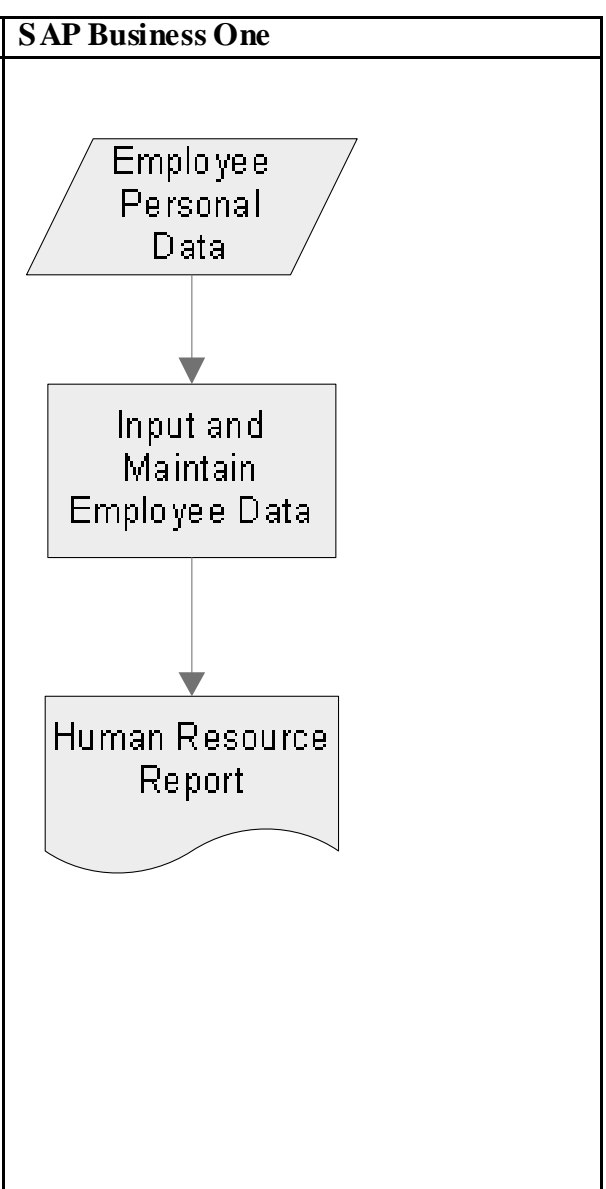

## **4.9 Penjelasan Workflow Diagram**

# **4.9.1 Penjelasan Penjualan**

‐ Aplikasi Sistem Berjalan

Proses penjualan pada aplikasi able berjalan meliputi pembuatan sales order, surat persiapan barang, surat permintaan produksi, surat jalan, surat tagih dan laporan penjualan.

- o *Sales Order* di buat berdasarkan pesanan pelanggan
- o Surat persiapan barang dibuat berdasarkan *sales order* dengan jenis barang yang sudah ada pada gudang dan berfungsi untuk menginisiasi *packing* terhadap barang
- o Surat permintaan produksi dibuat berdasarkan permintaan bagian penjualan karena adanya barang jenis baru yang dipesan oleh pelanggan
- o Surat jalan dibuat ketika barang telah dikeluarkan oleh bagian gudang
- o Surat tagih yang telah jatuh tempo diberikan kepada pelanggan yang terkait
- o Laporan penjualan dibuat per bulan dan berdasarkan *sales order* yang ada
- SAP Business One

Pada proses penjualan *SAP Business One* pelanggan yang mengirim sebuah *request for quotation* kepada perusahaan yang dimana kemudian

perusahaan membalas dengan memberikan quotation terhadap permintaan tersebut. Jika *quotation* disepakati maka *sales order* dibuat dengan terlebih dahulu melakukan *credit limit check* terhadap batasan kredit pelanggan dan item *availability* check terhadap barang yang dipesan. Setelah *Sales Order* di input dan di post maka selanjutnya pada tahap delivery, pemesanan diproses dengan fitur *pick and pack manager* yang berfungsi untuk memantau dan mengatur seluruh proses keluarnya barang sampai siap dikirim. Pada proses *delivery* terdiri dari pemindahan barang yang dipesan kepada *picking list* yang kemudian dilakukannya packing dengan mendefinisikan *package* yang diinginkan terhadap barang tersebut. Dari penyelesaiaan transaksi tersebut maka sebuah *journal entry A/R invoice* dengan secara otomatis di *post* terhadap G/L Account.

## **4.9.2 Penjelasan Bagian Gudang**

‐ Aplikasi Sistem Berjalan

Bagian gudang pada aplikasi berjalan meliputi pembuatan surat penambahan stok, surat pengeluaran barang, surat pembelian bahan baku, serta pengupdatean stok bahan baku dan barang jadi.

o Surat pengeluaran barang dibuat berdasarkan permintaan surat persiapan yang dibuat oleh bagian penjualan untuk menandakan bahwa barang sudah siap sudah selesai di *packing* dan siap untuk dikeluarkan dan kemudian dikirim. Hal tersebut memicu pengupdatean stok (pengurangan) pada *database* barang.

- o Surat penambahan stok dibuat berdasarkan surat persiapan barang untuk menandakan bahwa barang yang dipesan sudah tidak ada stoknya dan segera diminta untuk melakukan produksi terhadap barang tersebut. Hal tersebut memicu pengupdatean stok (penambahan) pada *database* barang
- o Surat pembelian bahan baku dibuat ketika setelah melakukan pemantauan stok bahan baku, adanya stok bahan baku yang stoknya habis.
- o Pengupdatean (penambahan) stok bahan baku dilakukan berdasarkan bahan-baku yang berada pada surat jalan supplier. Selain itu pengupdatean (pengurangan) stok bahan baku dilakukan berdasarkan surat permintaan bahan baku yang dimana pengupdatean dilakukan pada saat bahan-baku dikeluarkan. Kedua hal tersebut tidak menghasilkan dokumen cetak.
- o Pengupdatean (Penambahan) stok barang dilakukan berdasarkan barang-barang yang berada pada surat hasil produksi. Hal tersebut tidak menghasilkan dokumen cetak.
- SAP Business One

Proses pengupdatean data keluar dan masuknya barang dan bahan baku pada SAP Business One dilakukan dengan *Goods Receipt* dan *Goods Issue*. Ketika pada sistem aplikasi B1, *Sales Order* merupakan referensi dokumen maka post terhadap *Goods Issue* dilakukan. Pada saat *posting* *goods issue* dilakukan maka jumlah stok pada inventory berkurang. Sedangkan ketika pada sistem aplikasi B1, *Purchase Order* merupakan referensi dokumen maka *post* terhadap *Goods Receipt* dilakukan. Pada saat *posting goods receipt* dilakukan maka jumlah stok pada *inventory*  berkurang. Kedua dari proses tersebut kemudian di ikuti dengan proses *inventory postings* yang dimana ketika *posting goods issue* dilakukan sistem membuat sebuah masukkan jurnal yang dimana nilai dari barang dikeluarkan di post pada sisi kredit dari *stock account*. Sedangkan ketika posting *goods receipt* dilakukan sistem membuat sebuah masukkan jurnal yang dimana nilai dari barang diterima di post pada sisi debit dari stock account.

### **4.9.3 Penjelasan Bagian Pembelian**

‐ Aplikasi sistem berjalan

Bagian pembelian pada aplikasi berjalan meliputi pembuatan purchase order dan laporan pembelian bulanan

o Surat *Purchase Order* dapat dibuat dari referensi surat pembelian bahan baku ataupun surat pembelian *spare part* yang dimana purchase order tersebut juga merupakan sumber pembuatan laporan pembelian oleh bagian pembelian.

## ‐ *SAP Business One*

Ketika dari salah satu bahan baku atau *spare part* perusahaan mendekati titik reorder point maka pembuatan *purchase order* dilakukan. Ketika barang telah diterima dan dimasukkan kedalam gudang maka dibuatnya *goods receipt PO* dan jumlah pada barang yang terkait diupdate. Pada akhirnya jika perusahaan menerima *invoice* dari *supplier* maka pemrosesan *A/P Invoice* dilakukan yang dimana hal tersebut memicu adanya posting terhadap *vendor accounts* yang terkait. Ketika barang rusak diterima maka pada saat pembuatan goods returns, bahan baku yang rusak tersebut dikeluarkan dan kuantitasnya dikurangi. *Credit memo* dibuat ketika *goods return* yang vendor telah di invoice. *Credit memo* kemudian mengupdate jumlah stok dan memperbaiki nilai-nilai pada accounting.

## **4.9.4 Penjelasan Bagian Produksi**

‐ Aplikasi sistem berjalan

Bagian produksi pada aplikasi berjalan meliputi pembuatan surat permintaan bahan baku, surat pembelian *spare part* dan surat hasil produksi

o Surat permintaan bahan baku dibuat ketika adanya permintaan untuk produksi (barang baru atau untuk penambahan stok).

- o Surat Pembelian *Spare Part* dibuat ketika pada saat produksi terjadinya masalah teknis pada mesin produksi yang terkait dengan proses produksi.
- o Surat Hasil Produksi dibuat berdasarkan hasil dari produksi yang dimana isinya merupakan waktu produksi, detil barang di produk serta jumlah hasilnya.

# ‐ *SAP Business One*

Pada awalnya ketika adanya production order maka *production order* tersebut dapat dibuat berdasarkan rekomendasi MRP atau dibuat secara manual. Hal tersebut memicu perubahan status *production order* menjadi '*planned*' yang dimana dengan status tersebut, komponen untuk produksi barang yang direncanakan dapat ditentukan tetapi bahan baku tidak dapat dikeluarkan sampai pemesanan berstatus '*released*'. Ketika *production order* diinisiasikan, *production order* dapat diubah statusnya menjadi '*released*'. Pada tahap tersebut, bahan-baku yang diperlukan untuk barang dapat dikeluarkan, produk dapat diberikan ke gudang dan production order dapat diselesaikan. Ketika produksi terhadap *production order* terkait selesai maka status dari production order tersebut dapat diubah menjadi '*closed*' yang dimana kemudian akan ditampilkan ringkasan dari production order tersebut.

## **4.9.5 Penjelasan Bagian Keuangan**

‐ Aplikasi sistem berjalan

Bagian keuangan pada aplikasi berjalan meliputi pencatatan jurnal, buku besar dan juga pembuatan laporan.Laporan keuangan yang dibuat per bulan didasarkan semua transaksi yang dapat secara langsung mempengaruhi akunting pada perusahaan dan data tersebut didapatkan oleh setiap bagian perusahaan yang melakukan transaksi.

‐ *SAP Business One* 

Pada *SAP Business One Journal Entry* dilakukan dengan cara manual dan otomatis. Untuk yang cara manual user pertama kali melakukan set document origin untuk menentukan apabila journal entry merupakan debit atau credit posting. Sedangkan untuk cara otomatis ketika adanya pembuatan *A/P invoice* atau *A/R invoice* maka journal entry posting (debit atau credit) dibuat secara otomatis oleh able sesuai dengan *document reference*.

## **4.9.6 Penjelasan Bagian Personalia**

‐ Aplikasi sistem berjalan

Bagian personalia pada aplikasi berjalan meliputi pembuatan surat keterangan cuti, laporan absensi, daftar gaji karyawan, laporan gaji karyawan, serta penyimpanan data karyawan baru.

- o Surat keterangan cuti dibuat berdasarkan surat permohonan cuti dari karyawan yang ingin mengajukan cuti.
- o Laporan absensi dibuat berdasarkan absensi karyawan per hari.
- o Daftar gaji karyawan dibuat kepada bagian keuangan untuk mengambil jumlah gaji yang akan didistribusikan kepada karyawan
- o Laporan gaji karyawan dibuat berdasarkan daftar-daftar gaji karyawan.
- o Penyimpanan data karyawan baru dilakukan ketika adanya calon karyawan baru yang telah diterima untuk bekerja pada perusahaan.

# ‐ *SAP Business One*

Pada *Human Resource SAP Business One user* yang terkait dapat melakukan input atau maintain terhadap data pribadi karyawan, absensi dan lain-lain terhadap data yang tersebut. Dari data tersebut user dapat membuat sebuah laporan yang terkait dengan karyawan pada perusahaan.

### **4.10 Analisis Fit / Gap**

Analisis *Fit / Gap* merupakan suatu proses mengidentifikasi setiap requirement yang dibutuhkan perusahaan yang kemudian dikategorikan apakah sistem yang akan diimplementasikan mampu memenuhi setiap requirement tersebut. Analisis *Fit/Gap* sangat diperlukan dalam menentukan kelayakan dalam penerapan aplikasi *SAP Business One*. Hal ini bertujuan untuk melakukan investigasi terhadap requirement yang dimiliki perusahaan.

Proses analisis *requirement* pada analisis kita dimulai dari mengklarifikasikan setiap requirement berdasarkan prioritas untuk menentukan seberapa mendesaknya *requirement* tersebut harus dipenuhi. Tahap selanjutnya adalah menentukan sejauh mana *requirement* dapat diakomodir oleh sistem yang baru sesuai dengan kondisi strategi yang akan digunakan.

Dalam analisis *Fit/Gap* pada sistem *SAP Business One*, terdapat beberapa kondisi yaitu fit, gap. Kategori fit adalah kondisi dimana sistem SAP bisa memenuhi requirement hanya dengan melakukan *customize*/konfigurasi pada *T-code* (*Transaction Code*) yang ada di *SAP*. Kategori *gap* adalah kondisi dimana sistem SAP tidak bisa memenuhi suatu *requirement* yang ada dengan melakukan strategi yang digunakan. Sedangkan kategori partial fit adalah kondisi dimana sistem *SAP* bisa memenuhi suatu requirement, tetapi harus disesuaikan melalui *ABAP* (Bahasa pemrograman pada sistem *SAP*), baik dengan melakukan konfigurasi pada *ABAP* atau dengan membuat *program* tambahan yang biasa disebut program Z atau *add-on* (istilah *program* tambahan pada sistem SAP) dengan syarat masih termasuk dalam satu proses yang sedang dilakukan.

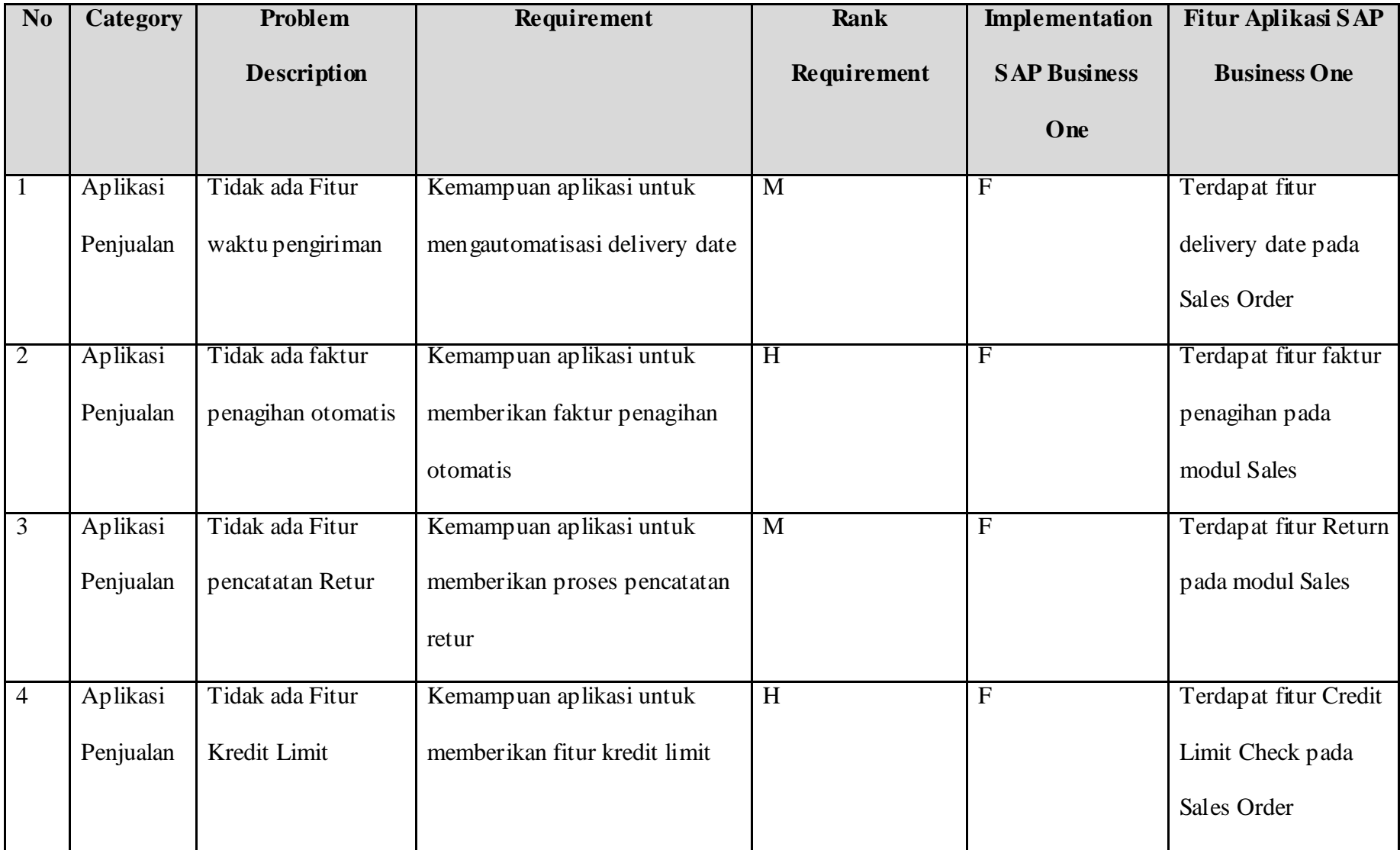

Tabel 4.15 Analisis Fit/Gap aplikasi Penjualan

Kebutuhan pengguna pada aplikasi penjualan akan dijelaskan sebagai berikut :

- 1. Kemampuan aplikasi untuk mendukung pengguna melihat hasil *delivery date* dari transaksi sales order sehingga delivery date dapat diberitahukan pada konsumen.
- 2 Kemampuan aplikasi untuk membuat faktur penagihan secara otomatis sesuai dengan waktu pembayaran yang ditentukan sewaktu pertama kali.
- 3 Kemampuan aplikasi untuk menyimpan retur penjualan yang diberikan oleh konsumen. Sehingga kita dapat mengetahui laporan retur yang dilakukan dalam setiap bulannya, dan dapat mengetahui jumlah dan jenis produk yang sering mengalami retur.
- 4 Kemampuan aplikasi untuk mendukung pengguna melihat kredit limit dari konsumen sehingga dapat memberikan pertimbangan tentang quotation yang diberikan oleh konsumen dengan adanya pertimbangan kredit limit (mengetahui performa keuangan dari konsumen).

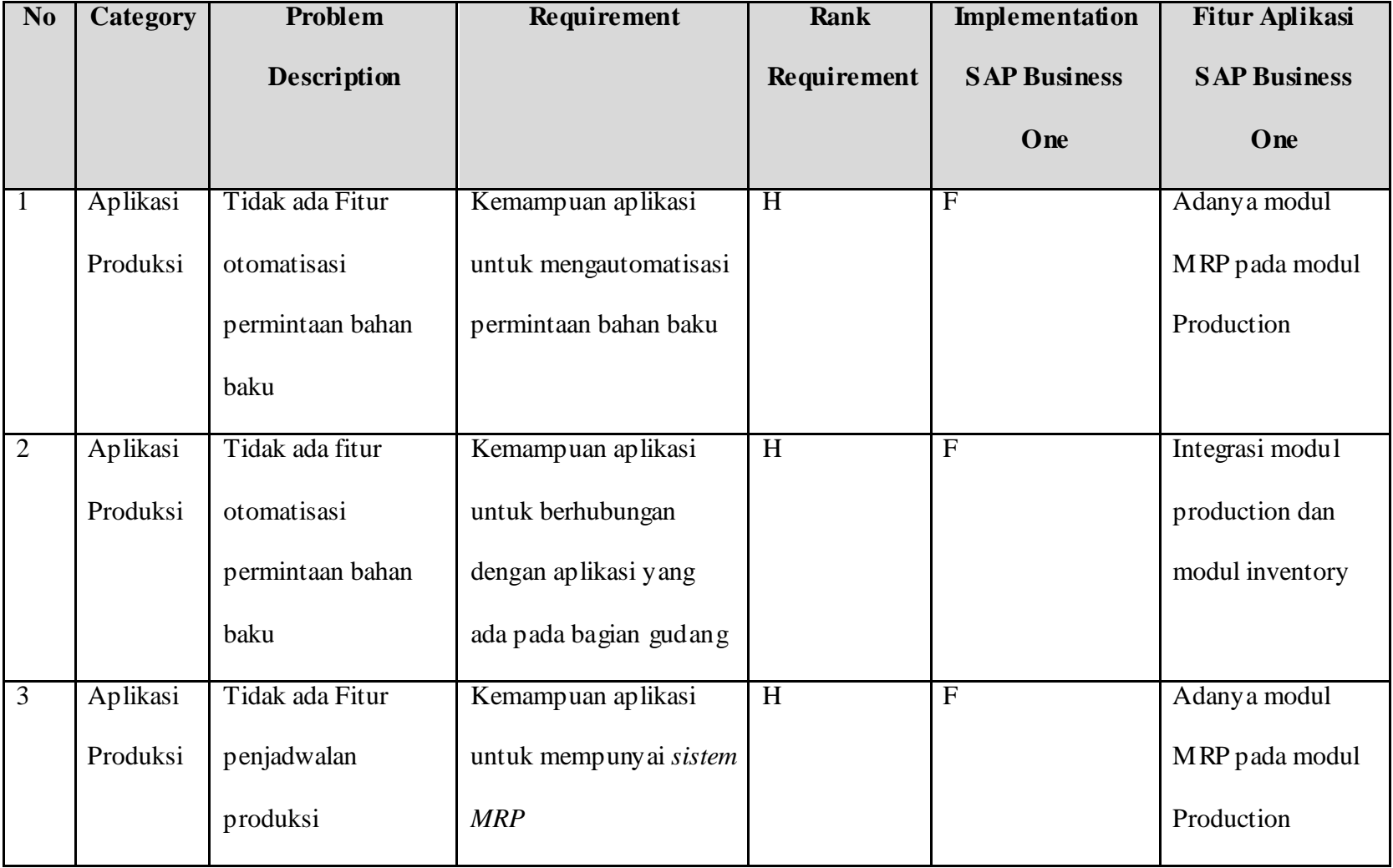

Tabel 4.16 Analisis Fit/Gap aplikasi Produksi

Kebutuhan pengguna pada aplikasi produksi akan dijelaskan sebagai berikut :

- 1. Kemampuan aplikasi untuk mendukung otomatisasi permintaan bahan baku sehingga dapat lebih mempercepat proses produksi yang dilakukan tanpa harus membuat surat permintaan bahan baku.
- 2. Kemampuan aplikasi untuk mempunyai jaringan yang langsung terhubung dengan bagian gudang agar aplikasi yang berjalan dapat ter *update* secara cepat (aplikasi bagian gudang dalam menerima permintaan bahan baku secara cepat).
- 3. Kemampuan aplikasi untuk membuat sistem *forecasting* dalam proses penjadwalan produksi yang merupakan bagian dari *sistem MRP*.

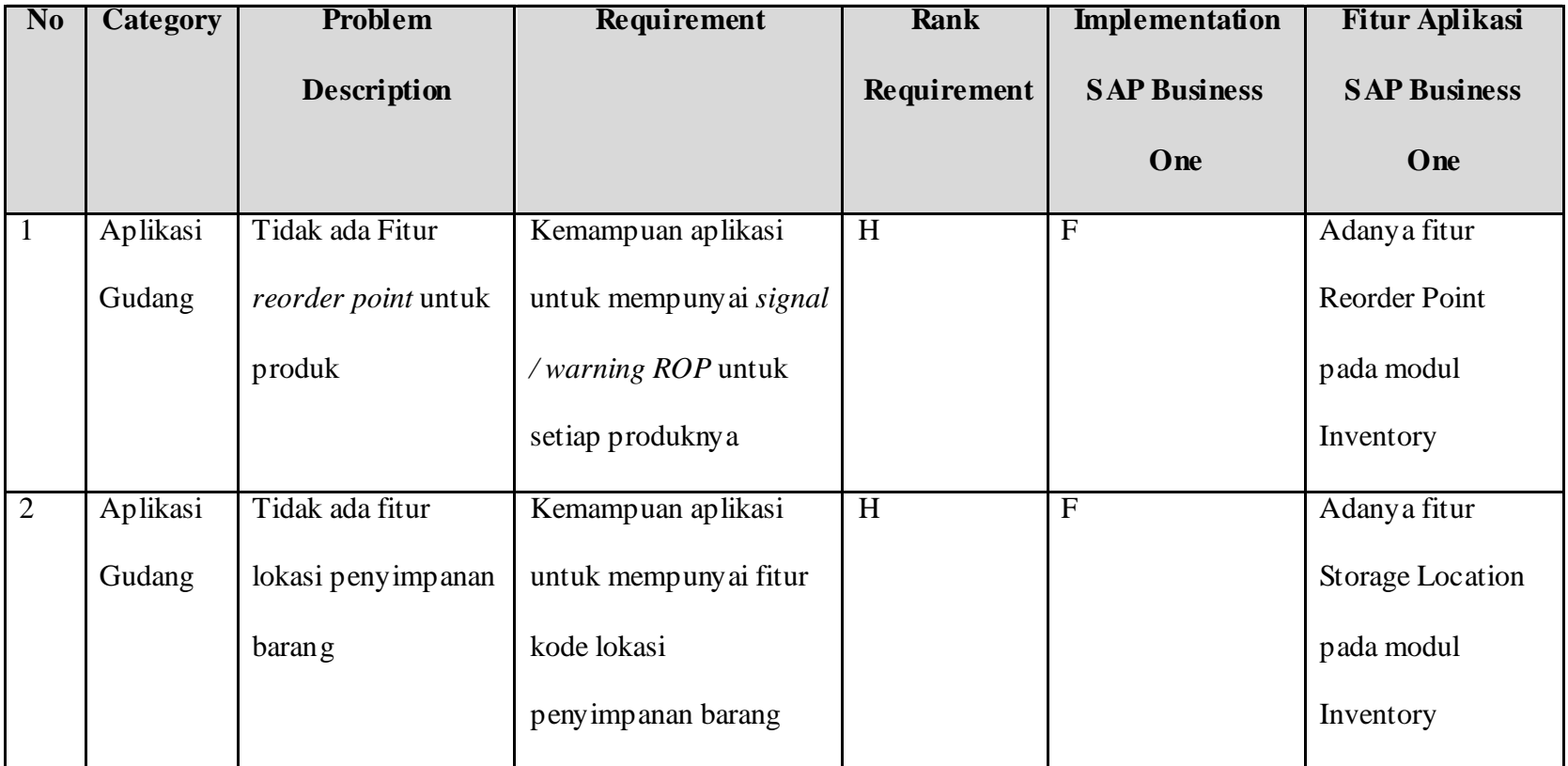

Tabel 4.17 Analisis Fit/Gap aplikasi Gudang
Kebutuhan pengguna pada aplikasi gudang akan dijelaskan sebagai berikut :

- 1. Kemampuan aplikasi untuk mempunyai fitur reorder point pada setiap produknya sehingga ketika produk telah mencapai batas stok, aplikasi akan mengeluarkan *warning/signal* bahwa produk tersebut telah mempunyai batas untuk dipesan lagi ke *supplier*. Proses produksi tidak akan terganggu oleh stok produk yang telah kosong.
- 2. Kemampuan aplikasi untuk mempunyai fitur kode lokasi penyimpanan barang. Sehingga barang-barang yang disimpan dalam gudang akan diketahui secara jelas tempat penyimpanannya.

| N <sub>o</sub> | Category   | Problem                | Requirement               | <b>Rank</b>  | Implementation      | Fitur Aplikasi SAP   |
|----------------|------------|------------------------|---------------------------|--------------|---------------------|----------------------|
|                |            | <b>Description</b>     |                           | Requirement  | <b>SAP Business</b> | <b>Business One</b>  |
|                |            |                        |                           |              | One                 |                      |
| $\bar{1}$      | Aplikasi   | Tidak ada Fitur        | Kemampuan aplikasi        | M            | P                   | Adanya fitur absensi |
|                | Personalia | otomatisasi absensi    | untuk otomatisasi absensi |              |                     | pada modul HR        |
|                |            |                        | karyawan                  |              |                     | ditambahkan dengan   |
|                |            |                        |                           |              |                     | add ons.             |
| 2              | Aplikasi   | Tidak ada fitur report | Kemampuan aplikasi        | $\mathbf{M}$ | $\mathbf{P}$        | Adanya fitur report  |
|                | Personalia | absensi karyawan       | untuk membuat report      |              |                     | pada modul HR        |
|                |            | setiap bulannya        | tentang absensi dari      |              |                     | ditambahkan dengan   |
|                |            |                        | karyawan setiap bulannya  |              |                     | add ons.             |

Tabel 4.18 Analisis Fit/Gap aplikasi Personalia

Kebutuhan pengguna pada aplikasi personalia akan dijelaskan sebagai berikut :

- 1. Kemampuan aplikasi untuk mempunyai fitur otomatisasi absensi untuk karyawannya. Aplikasi *SAP Business One* tidak mempunyai fitur ini di dalamnya, sehingga membutuhkan add ons tersendiri untuk menyediakan fungsi ini.
- 2. Kemampuan aplikasi untuk mengelola report absensi karyawan untuk setiap bulannya. Aplikasi *SAP Business One* tidak mempunyai fitur di dalamnya, sehingga membutuhkan add ons tersendiri untuk menyediakan fungsi ini.

| N <sub>o</sub> | <b>Category</b> | Problem              | Requirement        | Rank        | Implementation      | <b>Fitur Aplikasi</b> |
|----------------|-----------------|----------------------|--------------------|-------------|---------------------|-----------------------|
|                |                 | <b>Description</b>   |                    | Requirement | <b>SAP Business</b> | <b>SAP Business</b>   |
|                |                 |                      |                    |             | One                 | One                   |
|                |                 |                      |                    |             |                     |                       |
|                | Aplikasi        | Tidak ada Fitur      | Kemampuan aplikasi | H           | F                   | Adanya fitur          |
|                |                 |                      |                    |             |                     |                       |
|                | Pembelian       | otomatisasi purchase | untuk otomatisasi  |             |                     | otomatisasi           |
|                |                 |                      |                    |             |                     |                       |
|                |                 | order                | purchase order     |             |                     | <b>Purchase Order</b> |
|                |                 |                      |                    |             |                     |                       |

Tabel 4.19 Analisis Fit/Gap aplikasi Pembelian

Kebutuhan pengguna pada aplikasi pembelian akan dijelaskan sebagai berikut :

1. Kemampuan aplikasi untuk mempunyai fitur otomatisasi *purchase order*. Sehingga ketika stok bahan baku telah mencapai batas minimum, aplikasi bagian pembelian akan secara otomatis membuat *purchase order* untuk pembelian stok barang yang sesuai dengan kebutuhan produksinya.

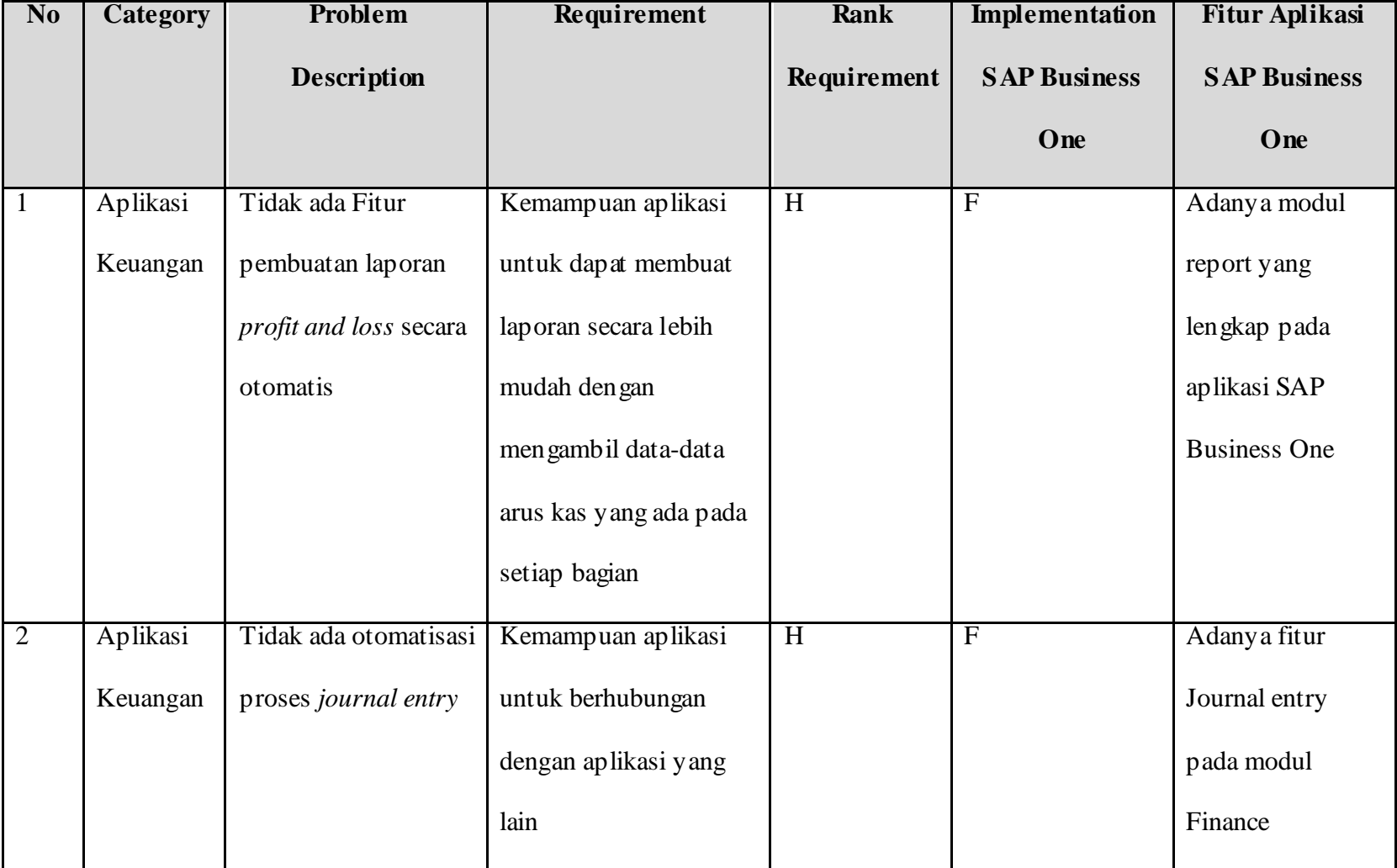

Tabel 4.20 Analisis Fit/Gap aplikasi Keuangan

Kemampuan pengguna pada aplikasi keuangan akan dijelaskan sebagai berikut :

- 1. Kemampuan aplikasi secara otomatis untuk proses sebuah laporan laba dan rugi sehingga tidak memerlukan lagi adanya pencatatan laporan setiap bagian yang harus dikumpulkan dolo menjadi satu.
- 2. Kemampuan aplikasi untuk mempunyai koneksi dengan aplikasi bagian lain. Agar ketika bagian lain memberikan input data arus keuangan, aplikasi akan secara otomatis membuat record tersebut dan bisa diakses oleh bagian keuangan.

## **4.10.1 Hasil Analisis Fit/Gap Studi Kelayakan**

Berdasarkan analisis *Fit/Gap* pada kedua alternatif yang telah diuraikan di atas, maka kita dapat mengetahui kemampuan alternatif sistem baru dalam memenuhi requirement dari perusahaan. Berikut adalah tabel ringkasan dari hasil analisis *Fit/Gap* pada penerapan aplikasi *SAP Business One* di perusahaan ini :

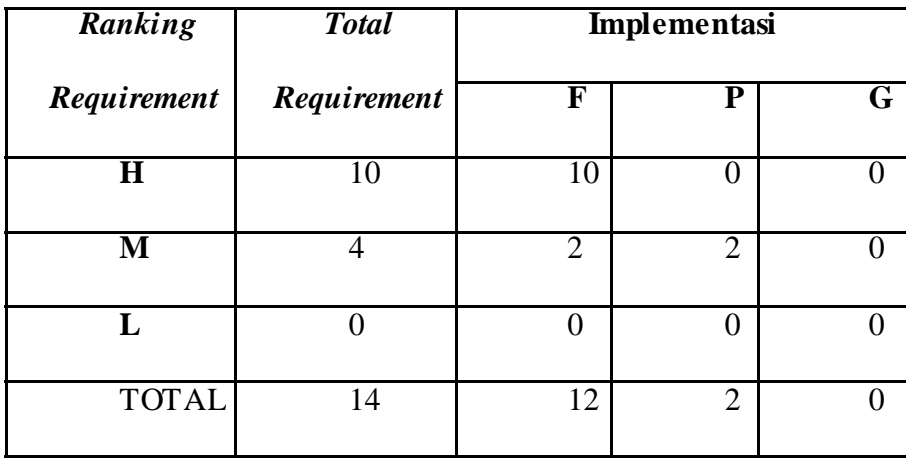

Tabel 4.21 Tabel Hasil Analisis Fit/Gap

Maka kita juga dapat melihat secara keseluruhan pemenuhan kebutuhan melalui diagram berikut :

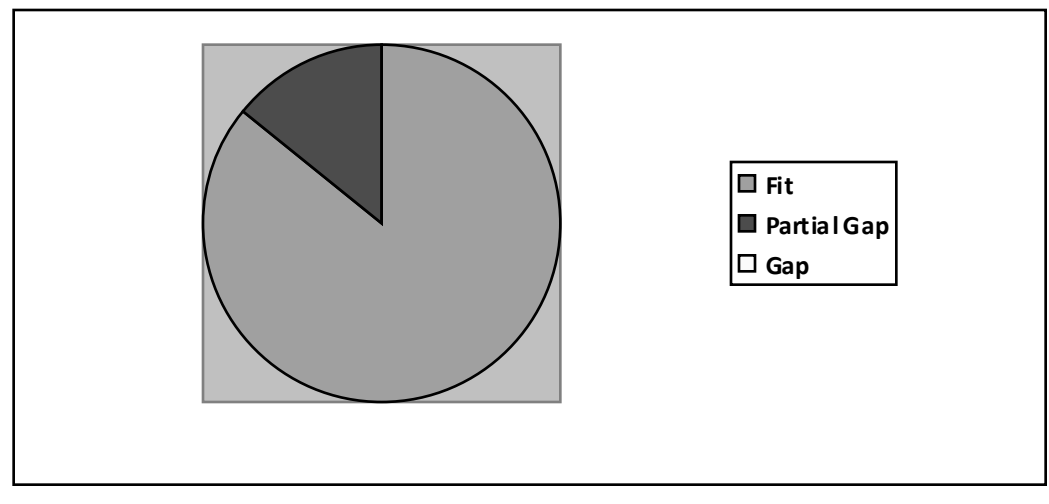

Gambar 4.17 Diagram Hasil Analisis *Fit/Gap*

#### **4.11 Analisis Biaya**

Untuk menganalisis strategi implementasi *SAP Business One* di perusahaan ini, biaya merupakan sebuah able penting yang tidak dapat dihindari. Semua persiapan yang dilakukan sebelum dan sesudah pengembangan aplikasi akan memerlukan biaya untuk menjaga kelangsungannya. Oleh karena itu, sebelum sebuah strategi implementasi ditentukan, perhitungan biaya yang diperlukan oleh aplikasi tersebut merupakan hal yang sangat penting.

Penggunaan SAP Business One memerlukan biaya yang mencakup biaya aplikasi, biaya implementasi, biaya pembelian perangkat keras, dan biaya pembelian perangkat lunak. Berikut adalah biaya awal yang dikeluarkan untuk implementasi aplikasi *SAP Business One* ini.

#### **Biaya Aplikasi SAP Business One**

|                                 | <b>Biaya</b>             |                         | <b>Total</b>               |
|---------------------------------|--------------------------|-------------------------|----------------------------|
| Biaya Aplikasi SAP Business     |                          |                         |                            |
| One:                            |                          |                         |                            |
| User License SAP Business One   |                          |                         |                            |
| - Pro User Licence (3)          | 2000 EUR (Rp 26,892,600) | Rp                      | 80,677,800.00              |
|                                 | per user                 |                         |                            |
| - Logistic User Licence (5)     | 800 EUR (Rp 10,757,040)  | $\overline{\mathbf{R}}$ | 53,785,200.00              |
|                                 | per user                 |                         |                            |
| - Finance User Licence (2)      | 800 EUR (Rp 10,757,040)  | Rp                      | $\overline{21,514,080.00}$ |
|                                 | per user                 |                         |                            |
| CRM User Licence (1)            | 1000 EUR (Rp 13,446,300) | Rp                      | 13,446,300.00              |
|                                 | per user                 |                         |                            |
| <b>Total Biaya User Licence</b> |                          | <b>Rp</b>               | 169,413,380.00             |

Tabel 4.22 Biaya Aplikasi SAP Business One

Biaya Aplikasi mencakup jumlah pemakaian software ini di sebuah perusahaan yang disebut user license. Ada tiga macam user license yang digunakan dalam implementasi SAP Business One di perusahaan ini :

- a. *Pro User License* : User license yang sering digunakan oleh manajemen eksekutif yang membutuhkan akses lebih ke modul lain (bagian-bagian tertentu) di dalam aplikasi SAP Business One. User license ini digunakan sebanyak 3 license yang biaya per licence nya adalah Rp 26.892.600,-
- b. *Logistic User License* : User license yang berhubungan dengan modul *logistic* di aplikasi SAP Business One. User licence ini digunakan sebanayak 5 *license* yang biaya per *license* nya adalah Rp 10.757.040,-
- c. *Finance User License* : *User license* yang berhubungan dengan modul finance di aplikasi *SAP Business One*. *User license* ini digunakan sebanayak 2 licence yang biaya per *license* nya adalah Rp 10.757.040,-

d. *CRM User Licence* : User licence yang berhubungan dengan modul CRM di aplikasi *SAP Business One*. *User license* ini digunakan sebanayak 1 *license* yang biaya per *license* nya adalah Rp 13.446.300,-

### **Biaya Implementasi**

|                               | <b>Biaya</b>                  | <b>Total</b>         |
|-------------------------------|-------------------------------|----------------------|
| <b>Biaya Implementasi:</b>    |                               |                      |
| Biaya Jasa Konsultant SAP     |                               |                      |
| Business One selama 48 hari   |                               |                      |
| SAP Business Consultant (2)   |                               |                      |
| - Logistic Consultant +       |                               |                      |
| Project Manager               | 400 USD (Rp 3,700,000) / hari | 177,600,000.00<br>Rp |
| - Financial Consultant        | 350 USD (Rp 3,237,500) / hari | 155,400,000.00<br>Rp |
| <b>Total Biaya Consultant</b> |                               | Rp 333,000,000.00    |

Tabel 4.23 Biaya Implementasi SAP Business One

Biaya implementasi meliputi jasa pemakaian *consultant* di dalam project ini selama waktu yang diperkirakan yaitu 48 hari. Pemakaian *consultant* di sini meliputi :

- a. *Project Manager* yang merangkap sebagai *Logistic Consultant* ini memerlukan biaya sebesar 400 USD (Rp 3.237.500,-) per hari.
- b. *Financial Consultant* yang merangkap sebagai *Technical Consultant* ini memerlukan biaya sebesar 350 USD (Rp 3.700.000,-) per hari.

# **Biaya Pembelian Perangkat Keras**

|                                               | <b>Total</b>                                    |
|-----------------------------------------------|-------------------------------------------------|
| C. Biaya Pembelian Perangkat Keras            |                                                 |
| 1. Computer Server (IBM X3400-M2 7836-34A)    | Rp21,340,000.00                                 |
| 2. Switch 48 Port + 4 Gigabit Web View + POE) | $\overline{\text{Rp}}$ 6,442,000.00             |
| 3. Cables KVM $: 5 M$ for CS 128              | Rp256,000.00                                    |
| Total Biaya Pembelian Perangkat Keras         | 28,038,000.00<br>$\boldsymbol{R}\boldsymbol{p}$ |

Tabel 4.24 Biaya Pembelian Perangkat Keras untuk SAP Business One

Biaya yang diperlukan untuk pembelian perangkat keras meliputi able er *server*, *switch* dan kabel untuk jaringan dari client ke server. Total pembelian perangkat keras adalah Rp 28.038.000,-

# **Biaya Pembelian Perangkat Lunak**

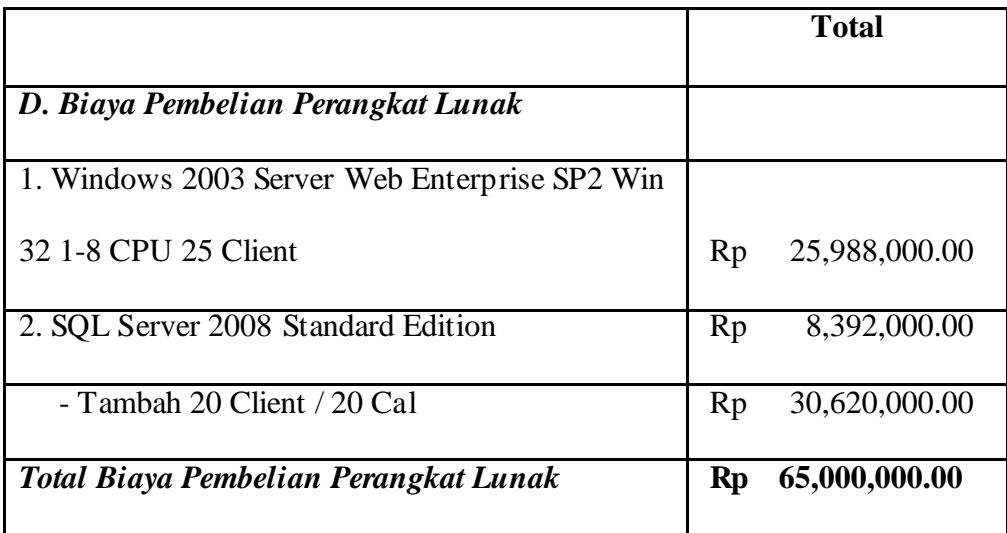

Tabel 4.25 Biaya Pembelian Perangkat Lunak untuk *SAP Business One*

Biaya yang diperlukan untuk pembelian perangkat lunak meliputi *Windows 2003 server* sebagai *operating system* di setiap tabel dan menggunakan *software database SQL Server 208*. Total biaya yang dihabiskan adalah Rp 65.000.000,-

Berikut adalah tabel rincian semua biaya yang dikeluarkan untuk implementasi *SAP Business One* di perusahaan ini :

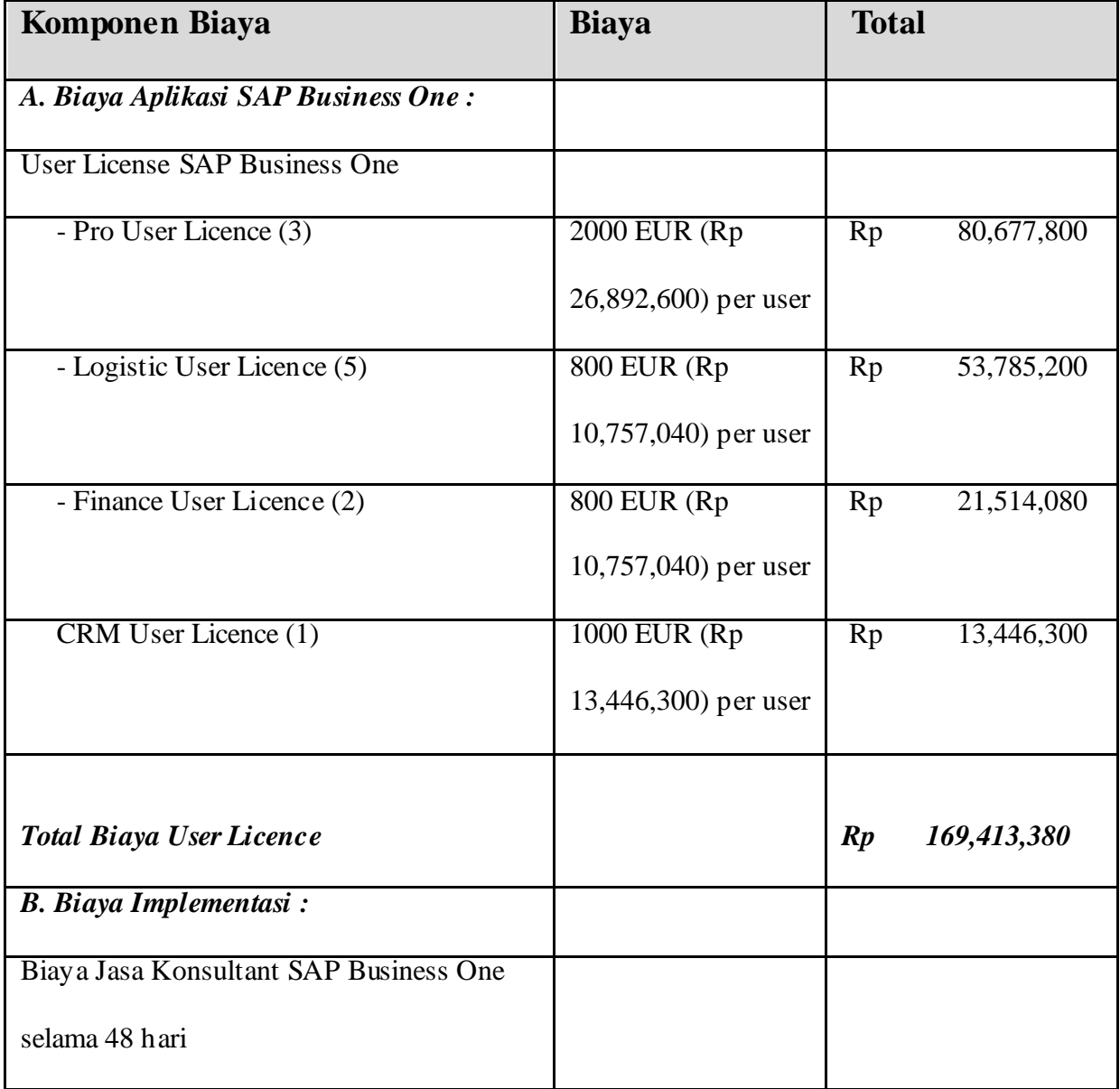

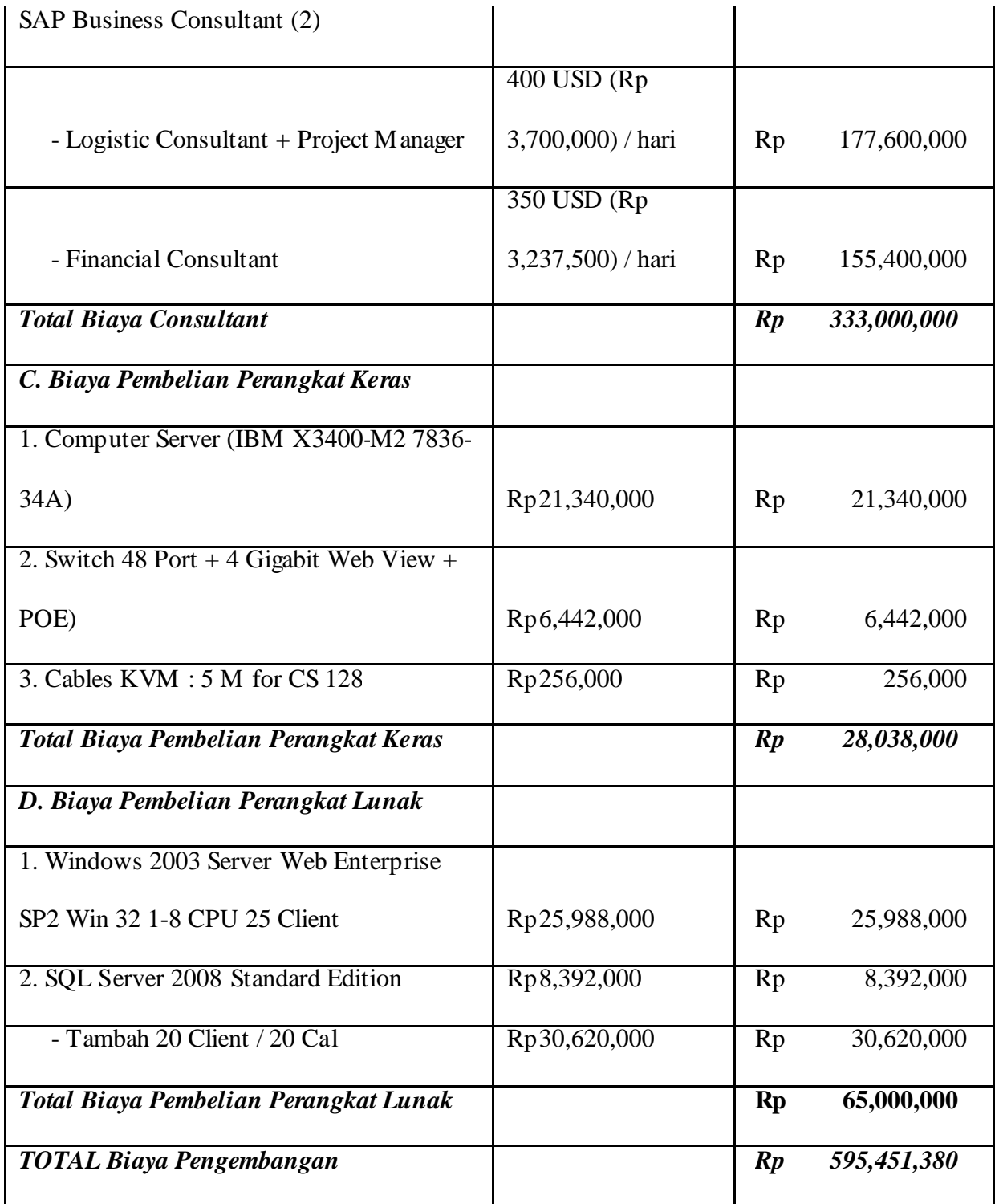

Tabel 4.26 Biaya Total Implementasi Aplikasi SAP Business One

*\* Kurs yang dipakai 1 USD = Rp 9.250,- dan 1 EUR = Rp 13.446,- per tanggal 12 January 2010* 

Total Biaya Pengembangan dari implementasi aplikasi SAP Business One untuk perusahaan PT. Ceria Plas adalah Rp 595.451.380,-

## **4.12 Analisis Manfaat**

Sebuah strategi yang diusulkan harus memiliki nilai tersendiri yang membuat strategi tersebut memberikan kontribusi bagi perusahaan. Pada umumnya, semakin besar biaya yang dikeluarkan memberikan manfaat yang lebih besar. Tetapi kadang kala ada investasi yang hanya memerlukan biaya yang minimal tetapi mampu menghasilkan manfaat yang maksimal, begitu juga sebaliknya. Oleh karena itu, kita perlu meninjau lebih lanjut manfaat yang akan diberikan oleh kedua strategi pengembangan implementasi aplikasi tersebut sebelum pihak manajemen mengambil keputusan.

Manfaat dari sebuah investasi dapat dikelompokkan menjadi dua macam yaitu : tangible benefit dan intangible benefits. Tangible benefits dapat berupa peningkatan penjualan, sedangkan *Intangible Benefits* berupa peningkatan hubungan antara perusahaan dengan pelanggan, keunggulan bersaing, peningkatan citra produk, dan lain sebagainya. Oleh karena itu, Intangible benefits ini tidak diperhitungkan dalam bentuk data kuantitatif, namun akan ditunjukkan melalui penjelasan-penjelasan saja.

Manfaat yang didapatkan dari implementasi SAP Business One akan dijelaskan pada tabel di bawah ini :

| Tangible   | 1. Penghematan kertas                                    |
|------------|----------------------------------------------------------|
|            | 2. Pengurangan karyawan                                  |
|            | 3. Pengendalian terhadap piutang tidak tertagih          |
|            | 4. Penghematan terhadap biaya telepon                    |
|            | 5. Peningkatan pendapatan                                |
| Intangible | 1. Memberikan struktur organisasi yang jelas             |
|            | 2. Efisiensi waktu yang digunakan                        |
|            | 3. Peningkatan kepuasan konsumen                         |
|            | 4. Peningkatan proses pengambilan keputusan              |
|            | 5. Meningkatkan pengendalian kegiatan operasional bisnis |
|            | 6. Meningkatkan pengendalian dan realisasi budget        |
|            | 7. Peningkatan autorisasi pengaksesan data               |

Tabel 4.27 *Tangible and Intagible Benefit* 

# *1. Tangible Benefit*

*Tangible Benefit* disebut juga sebagai *Hard Benefit*, adalah manfaat yang dihasilkan dari investasi yang dapat diidentifikasi atau diukur secara langsung dari segi financial dan secara langsung dapat meningkatkan kinerja perusahaan.

Berikut ini adalah *Tangible Benefit* yang dapat diperoleh perusahaan jika menggunakan strategi pengembangan implementasi, antara lain :

- a. Penghematan kertas
- b. Pengurangan Karyawan
- c. Pengendalian terhadap piutang tidak tertagih
- d. Penghematan terhadap biaya telepon
- e. Peningkatan pendapatan
- *2. Intangible Benefit*

*Intangible Benefit* disebut juga dengan *Soft Benefit,* adalah manfaat yang dihasilkan dari investasi yang secara tidak dapat secara langsung diidentifikasi atau diukur. *Intangible Benefit* akan memberikan kontribusi yang penting terhadap keberhasilan perusahaan. Berikut adalah Intangible Benefit yang dapat diperoleh perusahaan jika menggunakan strategi pengembangan implementasi *SAP Business One*, antara lain :

a. Memberikan struktur organisasi yang jelas

Dengan menggunakan strategi implementasi *SAP Business One,* maka perusahaan dapat memperoleh struktur organisasi yang lebih jelas dan semua struktur organisasi dapat berfungsi dengan baik. Karena kondisi saat ini struktur organisasi yang berlaku pada aplikasi tidak sesuai dengan struktur organisasi perusahaan.

b. Efisiensi waktu yang digunakan

Dengan menggunakan strategi implementasi *SAP Business One*, maka dapat mengefisiensi waktu yang diperlukan untuk menjalankan tugas. Misalnya :

- ‐ Kecepatan dalam melakukan pengecekan data alur keuangan yang selama ini sulit untuk dilakukan
- ‐ Kecepatan dalam menghasilkan laporan yang lengkap dan prosesnya lebih cepat
- ‐ Kecepatan dalam melakukan kegiatan operasional bisnis.
- c. Peningkatan kepuasan konsumen

Dengan adanya modul CRM (*Customer Relationship Management*), maka akan meningkatkan loyalitas konsumen terhadap perusahaan. Peningkatan pelayanan kepada konsumen dapat ditunjukkan dari :

- ‐ Dapat memberikan informasi tentang konsumen yang lebih akurat di dalam surat-surat yang diberikan pada konsumen
- ‐ Mampu menyediakan stok barang yang baik untuk konsumen karena dapat melihat peramalan kebutuhan konsumen
- d. Peningkatan proses pengambilan keputusan

SAP Business One dapat menghasilkan informasi-informasi penting yang berguna untuk pihak manajemen dalam mengambil keputusan bisnis, dimana keputusan yang diambil sangat berpengaruh terhadap image perusahaan dan kemampuan perusahaan dalam meningkatkan *competitive advantage*. Informasi-informasi yang dapat diperoleh untuk mendukung proses pengambilan keputusan antara lain sebagai berikut :

- ‐ Dapat mendukung keputusan permintaan konsumen mengenai forecasting suatu produk di masa yang akan datang
- ‐ Mendukung pengambilan keputusan terhadap harga pokok penjualan pada setiap konsumen yang ada
- ‐ Informasi mengenai *list* harga bahan baku *supplier* yang menguntungkan.
- e. Meningkatkan pengendalian kegiatan operasional bisnis

Hal ini dapat dilihat ketika proses penyimpanan barang di gudang setelah hasil produksi maupun proses penerimaan bahan baku dari *supplier*. Adanya atribut *storage location* membantu proses penyimpanan barang di gudang.

f. Meningkatkan pengendalian dan realisasi budget

Membantu pihak manajemen dalam melakukan pengendalian budget terhadap purchase order suatu perusahaan dengan mengaktifkan modul *controlling*.

g. Peningkatan autorisasi pengaksesan data

Korelasi antara aplikasi merupakan sebuah kunci sukses dalam hal autorisasi pengaksesan data. Dengan adanya *SAP Business One*, antar bagian perusahaan dapat lebih mudah dalam melakukan proses pengambilan data.

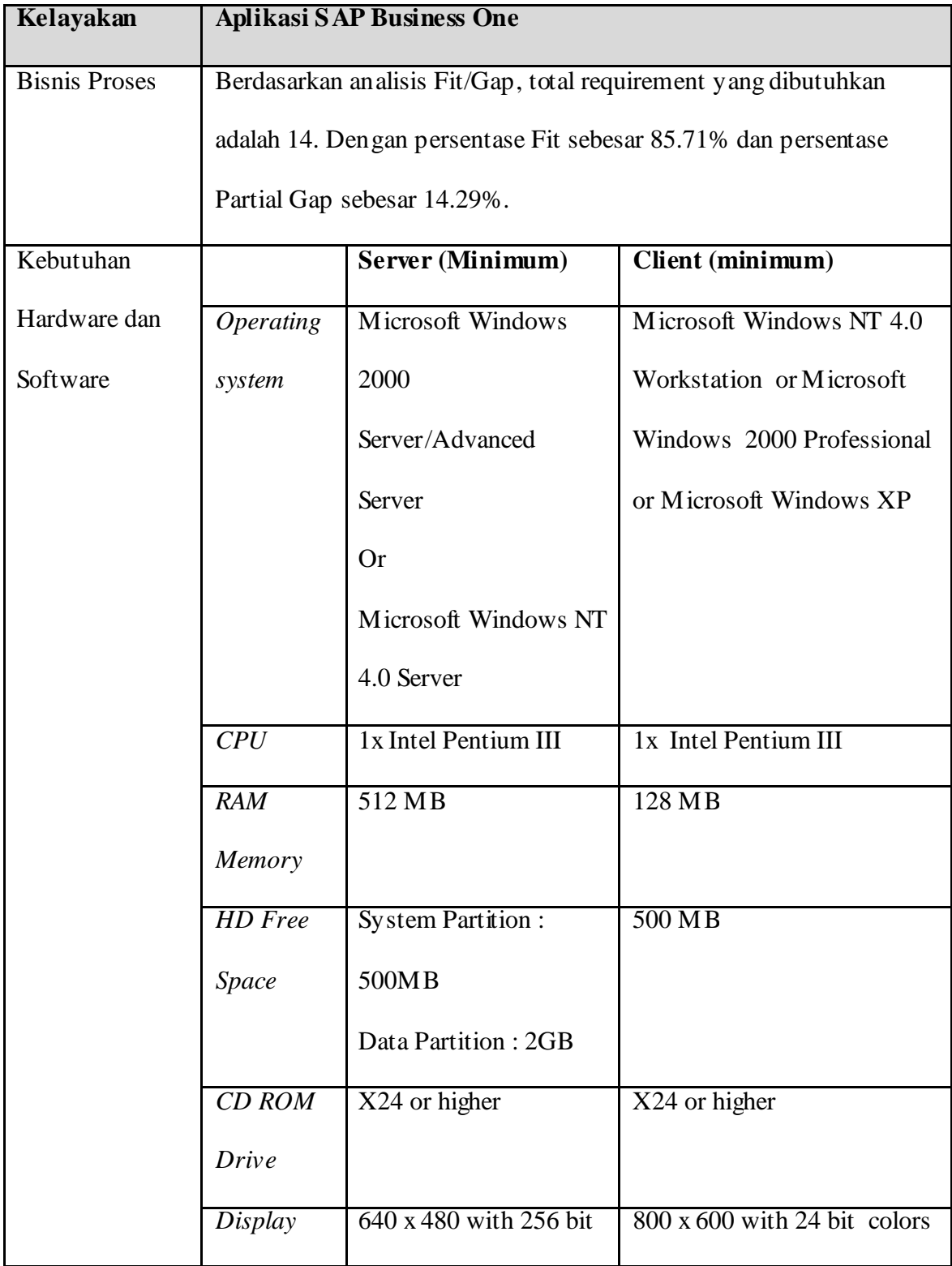

# **4.13 Analisis Kelayakan SAP Business One**

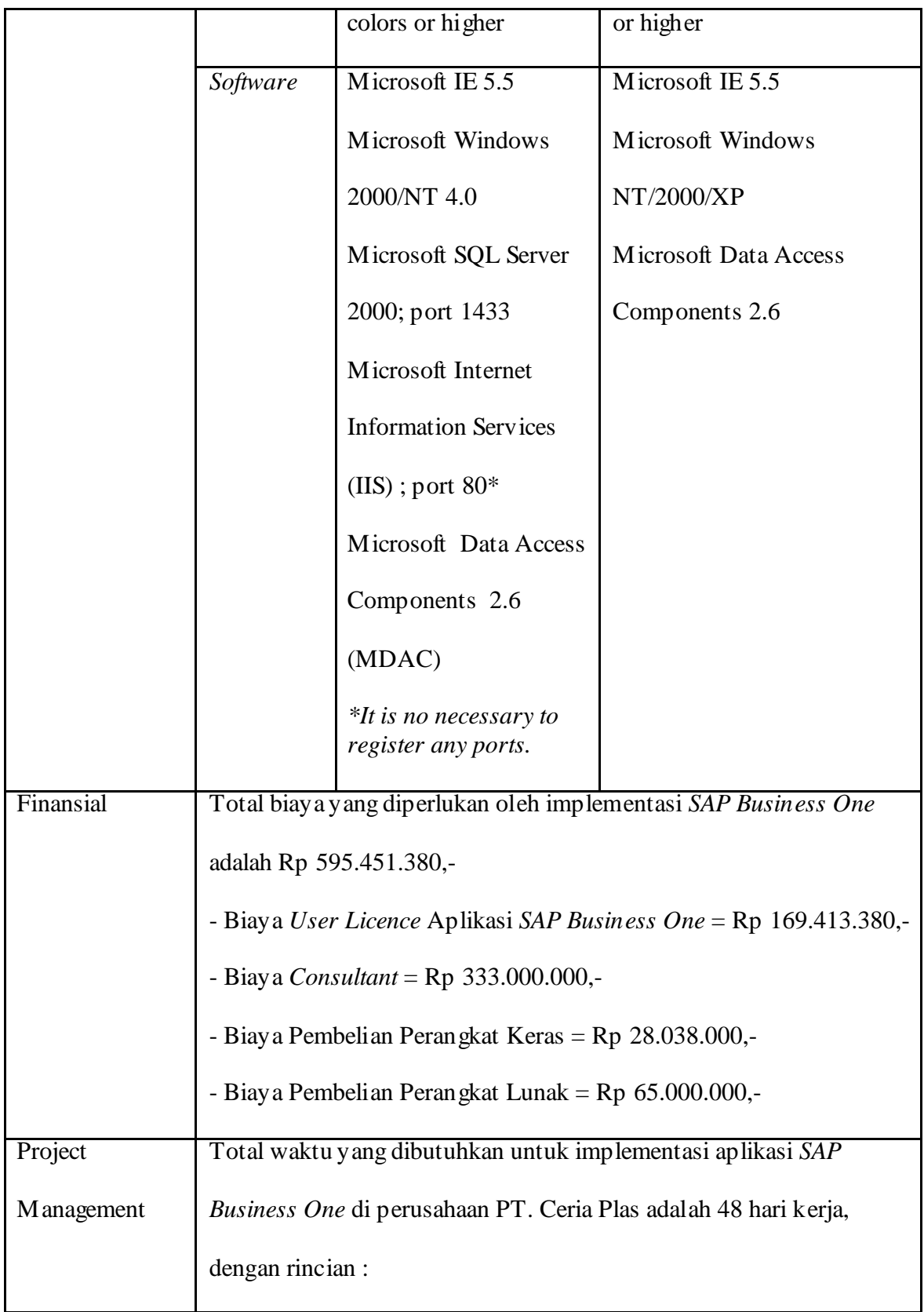

| - Fase <i>Project Preparation</i> = $5$ hari |
|----------------------------------------------|
| - Fase Business Blue Print = $3$ hari        |
| - Fase Project Realization = 10 hari         |
| - Fase Final Preparation $=$ 5 hari          |
| - Fase Go Live and Support = $25$ hari       |
|                                              |

Table 4.28 Analisis kelayakan SAP Business One

#### **4.14 Hasil Akhir dari Kelayakan SAP Business One**

Empat kategori kelayakan *SAP Business One* terhadap PT. Ceria Plas :

*a. Operational Fesibility* 

Aplikasi SAP Business One dapat mengatasi semua permasalahan yang ada pada aplikasi berjalan dengan fitur-fitur yang ada pada SAP Business One. Ini ditunjukkan oleh *Tabel 4.3 Solusi yang diperlukan SAP Business One*. Selain itu berdasarkan metode Fit/Gap analysis, hampir seluruh requirement pada sistem yang berjalan pada perusahaan mampu dipenuhi sebanyak 85.71% (persentase Fit sebesar 85.71% dan persentase Partial Gap sebesar 14.29%).

*b. Technical Feasibility* 

Perusahaan mampu memenuhi requirement hardware dan software yang dibutuhkan untuk implementasi SAP Business One yang terdapat pada *Tabel 4.28 Analisis Kelayakan SAP Business One* serta mampu menyediakan SDM intern untuk implementasi *SAP Business One* ini antara lain :

- ‐ *Client Project Manager (Project Preparation, Business Blueprint, Project Realization, Final preparation, Go-Live and Support)*
- ‐ *Client IT Administrator (Project Preparation, Business Blueprint, Project Realization, Final preparation, Go-Live and Support)*
- ‐ *Client Lead Accounting (Project Preparation, Business Blueprint, Project Realization, Final preparation, Go-Live and Support)*
- ‐ *Client Lead Sales (Project Preparation, Business Blueprint, Project Realization, Final preparation, Go-Live and Support)*
- ‐ *Client Lead Operations (Project Preparation, Business Blueprint, Project Realization, Final preparation, Go-Live and Support)*
- ‐ *Client Lead Purchasing (Project Preparation, Business Blueprint, Project Realization, Final preparation, Go-Live and Support)*
- ‐ *Client Lead Logistics (Project Preparation, Business Blueprint, Project Realization, Final preparation, Go-Live and Support)*
- ‐ *Client Lead HR (Project Preparation, Business Blueprint, Project Realization, Final preparation, Go-Live and Support)*
- ‐ *Client Executive Steering Commitee (Project Preparation Go-Live and Support)*

### *c. Schedule Fasibility*

Perusahaan menerima jangka waktu penerapan SAP Business One selama 48 hari untuk sebuah aplikasi ERP yang diterapkan pada perusahaan manufaktur. SAP Business One mempunyai lima tahapan dalam metode implementasinya : Project Preparation, Business Blueprint, Project Realization, Final preparation, Go-Live and Support (*Gambar 4.16 Gannchart Project Implementation SAP Business One*).

## *d. Economic Feasibility*

Total pengeluaran biaya yang diperlukan adalah Rp 595.451.380,- merupakan harga yang disetujui oleh PT. Ceria Plas untuk penerapan aplikasi ERP. Sehingga menghasilkan manfaat Tangible dan Intengible (pada *Tabel 4.27 Tangible dan Intangible Benefit*).